## **SKRIPSI**

# **RANCANG BANGUN SISTEM PAKAR UNTUK DIAGNOSA HAMA TANAMAN CABAI MENGGUNAKAN FORWARD<br>CHAINING CHAINING** I PAKAR UNTUK DIAGNOSA<br>IENGGUNAKAN FORWARD<br>INING<br>Salah Satu Syarat<br>ar Sarjana Strata Satu<br>ik Informatika<br>Al-HAJAR PUTRA<br>SEC SALAR PUTRA<br>SEC SALAR PUTRA<br>IS TEKNIK<br>K INFORMATIKA<br>MADIYAH SIDOARJO<br>18

SKRIPSI SKRIPSI

Diajukan Sebagai Salah Satu Syarat Untuk Mencapai Gelar Sarjana Strata Satu Jurusan Teknik Informatika

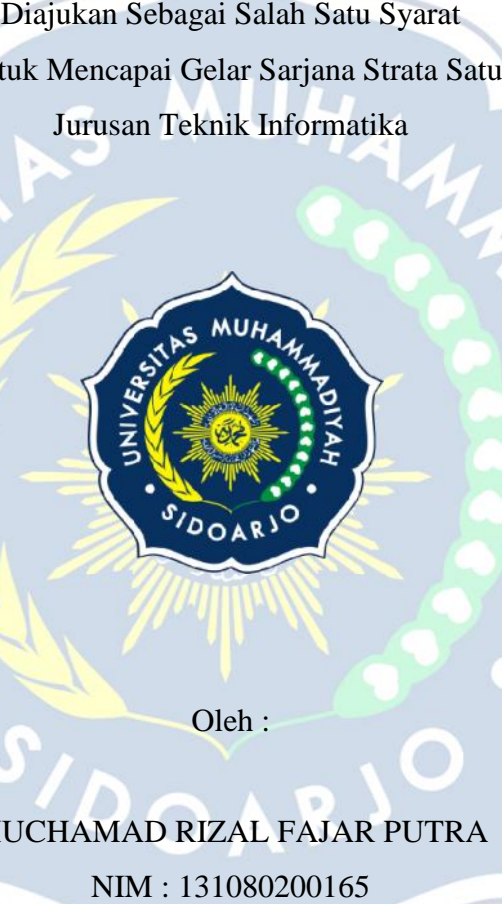

Oleh :

MUCHAMAD RIZAL FAJAR PUTRA NIM : 131080200165

# **FAKULTAS TEKNIK JURUSAN TEKNIK INFORMATIKA UNIVERSITAS MUHAMMADIYAH SIDOARJO JURUSAN UNIVERSITAS**

**2018**

## **LEMBAR PERSETUJUAN**

Telah Diperiksa Dan Disetujui Isi Laporan Skripsi Ini

#### **LAPORAN SKRIPSI**

## RANCANG BANGUN SISTEM PAKAR UNTUK DIAGNOSA HAMA TANAMAN CABAI MENGGUNAKAN FORWARD CHAINING

Yang Diajukan Oleh: MUCHAMAD RIZAL FAJAR PUTRA NIM: 131080200165

> Menyetujui, **Dosen Pembimbing**

Ir. Sumarno, M.M.

# **FAKULTAS TEKNIK JURUSAN TEKNIK INFORMATIKA** UNIVERSITAS MUHAMMADIYAH SIDOARJO

2018

alan yang lam

#### **LEMBAR PENGESAHAN**

## RANCANG BANGUN SISTEM PAKAR UNTUK DIAGNOSA HAMA TANAMAN CABAI MENGGUNAKAN FORWARD **CHAINING**

Skripsi disusun untuk salah satu syarat memperoleh gelar

Sarjana Komputer (S.Kom)

di

Universitas Muhammadiyah Sidoarjo

Oleh:

#### **MUCHAMAD RIZAL FAJAR PUTRA**

NIM: 131080200165

Disetujui oleh : 1. Ir. Sumarno, M.M. NIK: 970070

2. Dr. Hindarto, S.kom., M.T. NIK: 201562

3. Ika Ratna Indra Astutik, S.Kom., M.T. NIK: 205262

(Ketua Penguji)

(Penguji I)

(Penguji II)

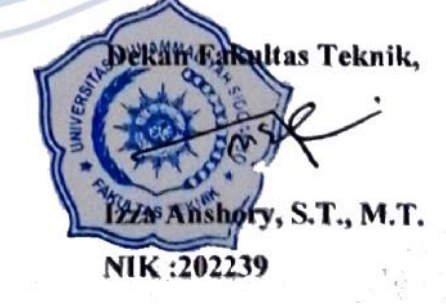

#### **HALAMAN PERNYATAAN**

Yang bertanda tangan di bawah ini:

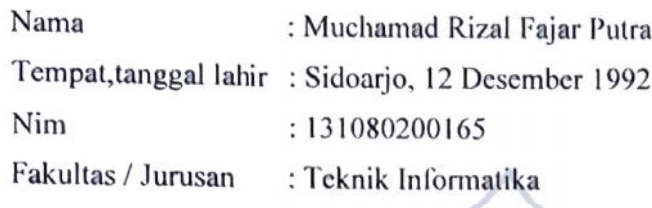

Menyatakan bahwa skripsi yang berjudul "Rancang Bangun Sistem Pakar Untuk Diagnosa Hama Tanaman Cabai Menggunakan Forward Chaining" adalah bukan skripsi atau karya ilmiah orang lain, baik sebagian maupun keseluruhan, kecuali dalam bentuk kutipan yang telah disebutkan sumbernya.

Demikian surat pernyataan ini saya buat dengan sebenar-benarnya dan apabila pernyataan ini tidak benar, saya bersedia mendapatkan sanksi akademis.

Sidoarjo, Februari 2018 Yang menyatakan, DAEF8240801 To **Muchamad Rizal Fajar Putra** Mengetahui, Dosen Pembimbing Ir. Sumarno, M.M.

## **MOTTO**

**" Don't lose the faith, keep praying, keep**

**" Jangan hilang keyakinan, tetap berdo'a, tetap mencoba "**

 $\overline{\mathbf{L}}$ 

**trying "**

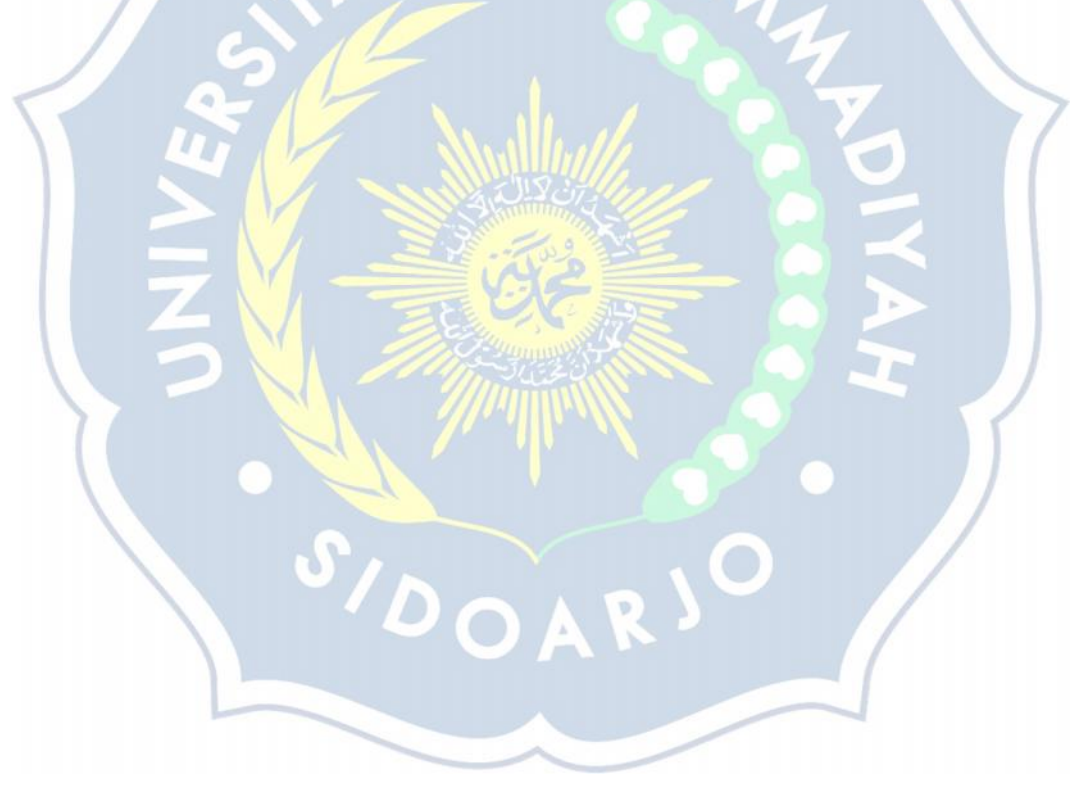

#### **HALAMAN PERSEMBAHAN**

Puji syukur kehadirat Allah SWT yang selalu melimpahkan nikmat dan memberikan hidayah serta karuniaNYA. Sehingga skripsi ini dapat terselesaikan. Karya saya persembahkan kepada:

- 1. Orang tua tercinta yang selalu memberikan dorongan dan do'a yang selalu dipanjatkan setiap sujudnya.
- 2. Keluarga yang selalu membantu dan yang selalu memberikan semangat.
- 3. Bapak/Ibu dosen yang telah berbagi ilmu, mendidik, membimbing, dengan penuh rasa sabar dan kasih sayang.
- 4. Sahabat-sahabat yang telah membantu.

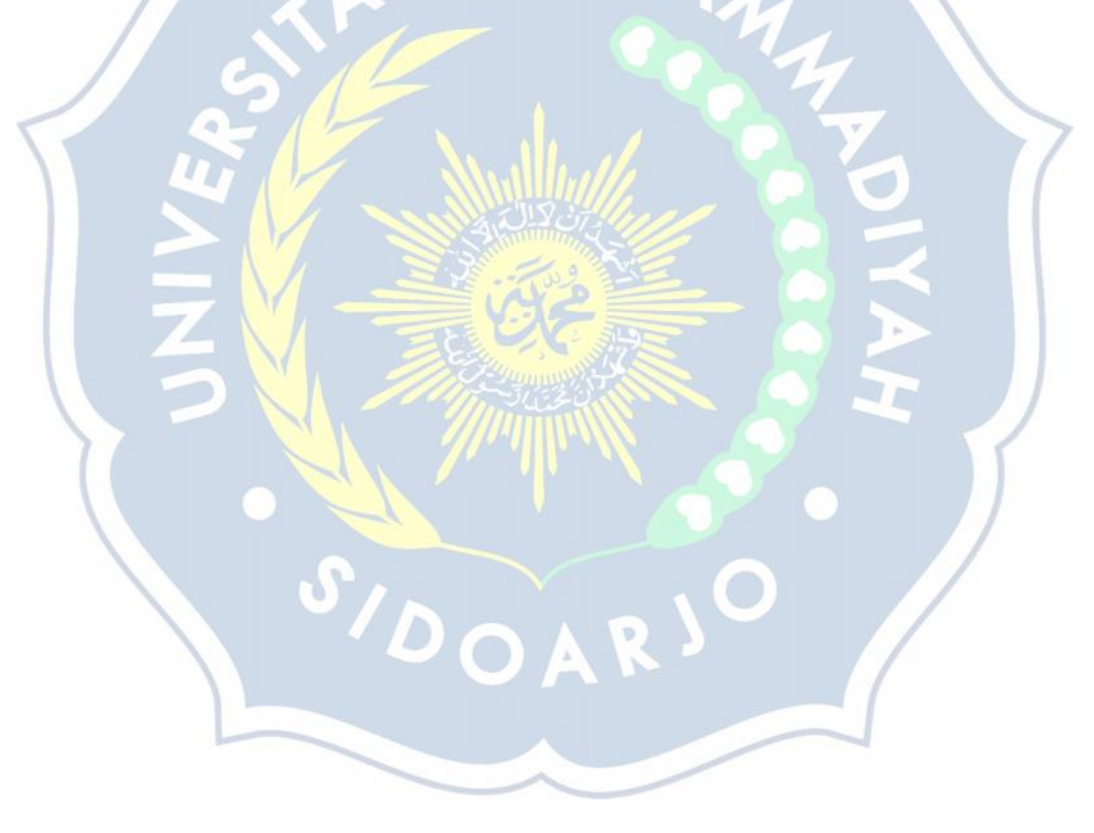

## **RANCANG BANGUN SISTEM PAKAR UNTUK DIAGNOSA HAMA TANAMAN CABAI**

NIM : 131080200165 Pembimbing : Ir. Sumarno, M.M.

Nama Mahasiswa : Muchamad Rizal Fajar Putra

**ABSTRAK**

Tanaman cabai merupakan komoditas sayuran yang banyak digunakan oleh masyarakat. Dengan meningkatnya permintaan cabai banyak para petani yang membudidayakan tanaman ini, karena kegiatan usaha tani pada budidaya tanaman cabai menjanjikan keuntungan menarik. Ada beberapa faktor yang mengakibatkan hasil panen cabai yang tidak sesuai ataupun gagal, salah satunya yang diakibatkan oleh serangan hama pada tanaman cabai. Agar para petani sukses menjalankan budidaya tanaman cabai, mereka harus mengetahaui dan mengenal hama tanaman cabai beserta cara menanganinya.

Untuk mempermudah para petani dalam mengetahui hama tanaman cabai maka di buat sistem pakar untuk diagnosa hama pada tanaman cabai. Agar para petani tidak banyak mengeluarkan biaya tamabahan untuk ke pakar tanaman. Sehingga keuntungan yang di dapat lebih meningkat. Pada penelitian sistem pakar diagnosa hama pada tanaman cabai bertujuan untuk merancang dan membangun sebuah sistem untuk dapat mendiagnosa hama pada tanaman cabai. Metode yang digunakan dalam pembuatan aplikasi ini adalah metode *forward chaining*.

Hasil uji coba sistem menunjukkan bahwa aplikasi sistem pakar ini dapat membantu para petani cabai dalam memberikan informasi yang tepat tentang hama yang menyerang pada tanaman cabai dan solusi yang harus dilakukan dalam melakukan penanganan hama tanaman cabai. Dari perhitungan akurasi, sistem pakar ini mampu menunjukkan keakuratan hingga 80% secara sistem dalam mendiagnosa hama tanaman cabai.

#### **Kata Kunci :** *Sistem Pakar, Forward Chaining, Tanaman Cabai*

## **RANCANG BANGUN SISTEM PAKAR UNTUK DIAGNOSA HAMA TANAMAN CABAI**

Nama Mahasiswa : Muchamad Rizal Fajar Putra NIM : 131080200165 Pembimbing : Ir. Sumarno, M.M.

## **ABSTRACT**

Chili is a vegetable commodity that is widely used by the community. With the increasing demand of chilies many of the farmers who cultivate this plant, because the activities of farming on the cultivation of pepper plants promising attractive benefits. There are several factors that result in unsuitable or failed pepper crops, one of which is caused by pest attacks on pepper plants. In order for the farmers to successfully run the cultivation of pepper plants, they must know and recognize pepper plant pests and how to handle them.

To facilitate the farmers in knowing pepper plant pests then made an expert system for **pest** diagnostics on pepper plants. So that farmers do not spend much additional cost to the plant experts. So that profits can be increased more. In research of expert system of pest diagnosis on pepper plant aims to design and build a system to be able to diagnose pests on pepper plant. The method used in making this application is forward chaining method.

The results of system tests show that the application of this expert system can help the chili farmers in providing the right information about pests that attack on pepper plants and solutions that must be done in handling pepper plant pests. From the calculation of accuracy, this expert system is able to show up to 80% accuracy in the system in diagnosing pepper plant pest.

**Keywords :** *Expert System, Forward Chaining, Chili Plant*

#### **KATA PENGANTAR**

Puji syukur penulis panjatkan kehadirat Allah SWT, atas limpahan rahmat dan hidayah-Nya, sholawat beserta salam senantiasa tercurah kepada Nabi Muhammad SAW, beserta keluarga, sahabat, dan pengikutnya yang telah berjasa dalam pembinaan dan pengembangan Islam. Dengan mengucapkan syukur *Alhamdulillah*, berkat ketekunan dan usaha maksimal, penyusunan skripsi dapat terselesaikan dengan baik dan tepat waktu.

Adapun tujuan dari penulisan skripsi ini adalah untuk memenuhi salah satu syarat memperoleh gelar Sarjana pada Program Studi Informatika Fakultas Teknik Universitas Muhammadiyah Sidoarjo. Keberhasilan dan kesuksesan dalam proses penulisan skripsi ini merupakan hasil dari bimbingan, dukungan, dan bantuan dari berbagai pihak.

Pada kesmpatan ini penulis mengucapkan banyak terima kasih kepada pihak-pihak yang telah membantu terselesainya penulisan skripsi sampai dengan penyusunan laporan, yaitu:

- 1. Bapak Dr. Hidayatulloh, M.Si, selaku Rektor Universitas Muhammadiyah Sidoarjo
- 2. Bapak Izza Anshory, S.T., M.T., selaku Dekan Fakultas Teknik Universitas Muhammadiyah Sidoarjo.
- 3. Ibu Yulian Findawati, S.T., M.MT., selaku Ka.Prodi Teknik Informatika Universitas Muhammadiyah Sidoarjo.
- 4. Bapak Ir. Sumarno, M.M., selaku Dosen Pembimbing skripsi.
- 5. Orang tua yang selalu memberikan motivasi untuk menyelesaikan skripsi ini dengan baik dan tepat waktu.
- 6. Serta sahabat dan teman-teman yang telah berjuang bersama-sama dan memberikan motivasi untuk menyelesaikan skripsi ini dengan baik dan tepat waktu.

Meskipun telah berusaha menyelesaikan skripsi ini sebaik mungkin, penulis menyadari bahwa hasil skripsi ini masih ada kekurangan dan jauh dari kata sempurna. Oleh karena itu, penulis mengharapkan kritik dan saran yang membangun dari para pembaca guna menyempurnakan segala kekurangan dalam penyusunan skripsi ini.

Akhir kata, penulis berharap semoga hasil skripsi ini berguna bagi para pembaca dan pihak-pihak lain yang berkepentingan.

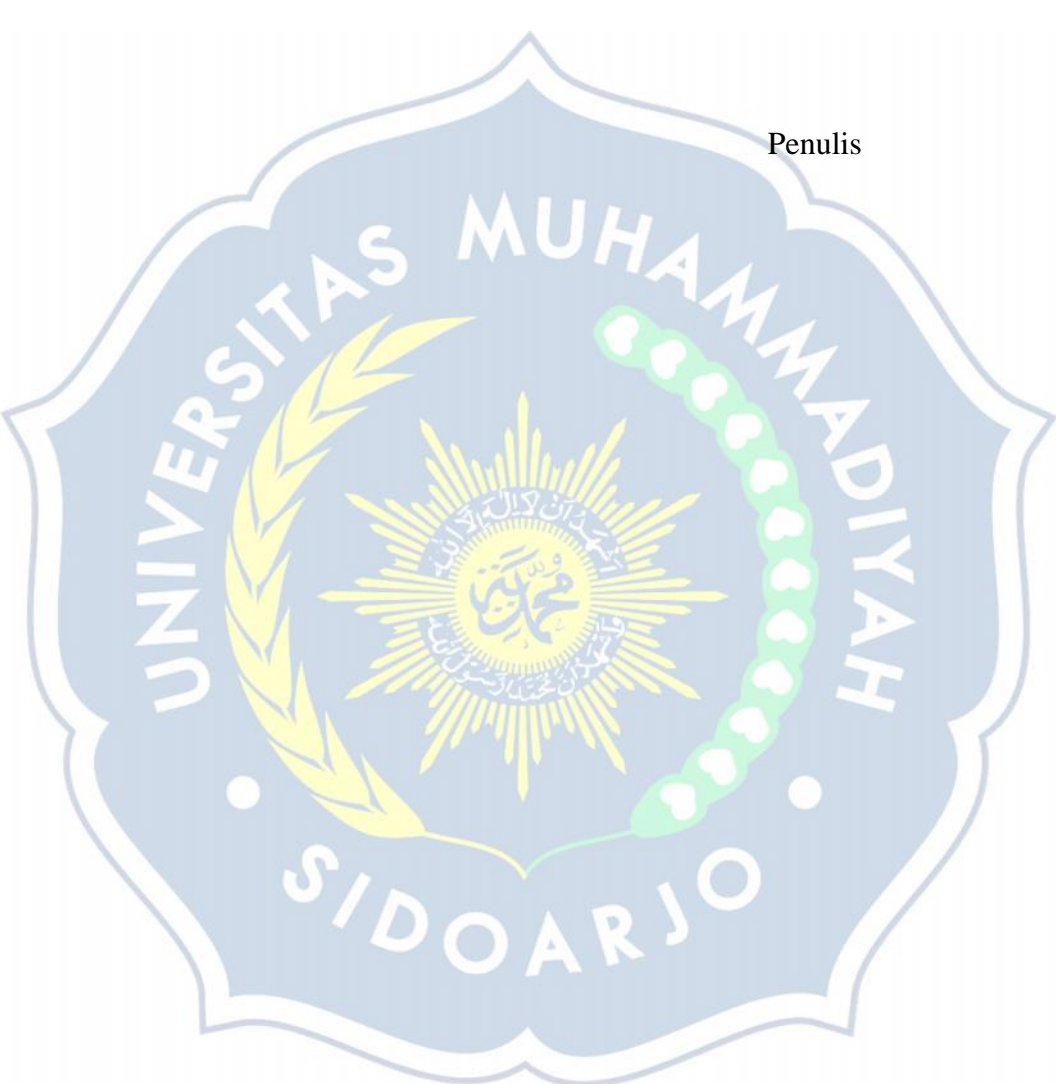

Sidoarjo, Februari 2018

## **DAFTAR ISI**

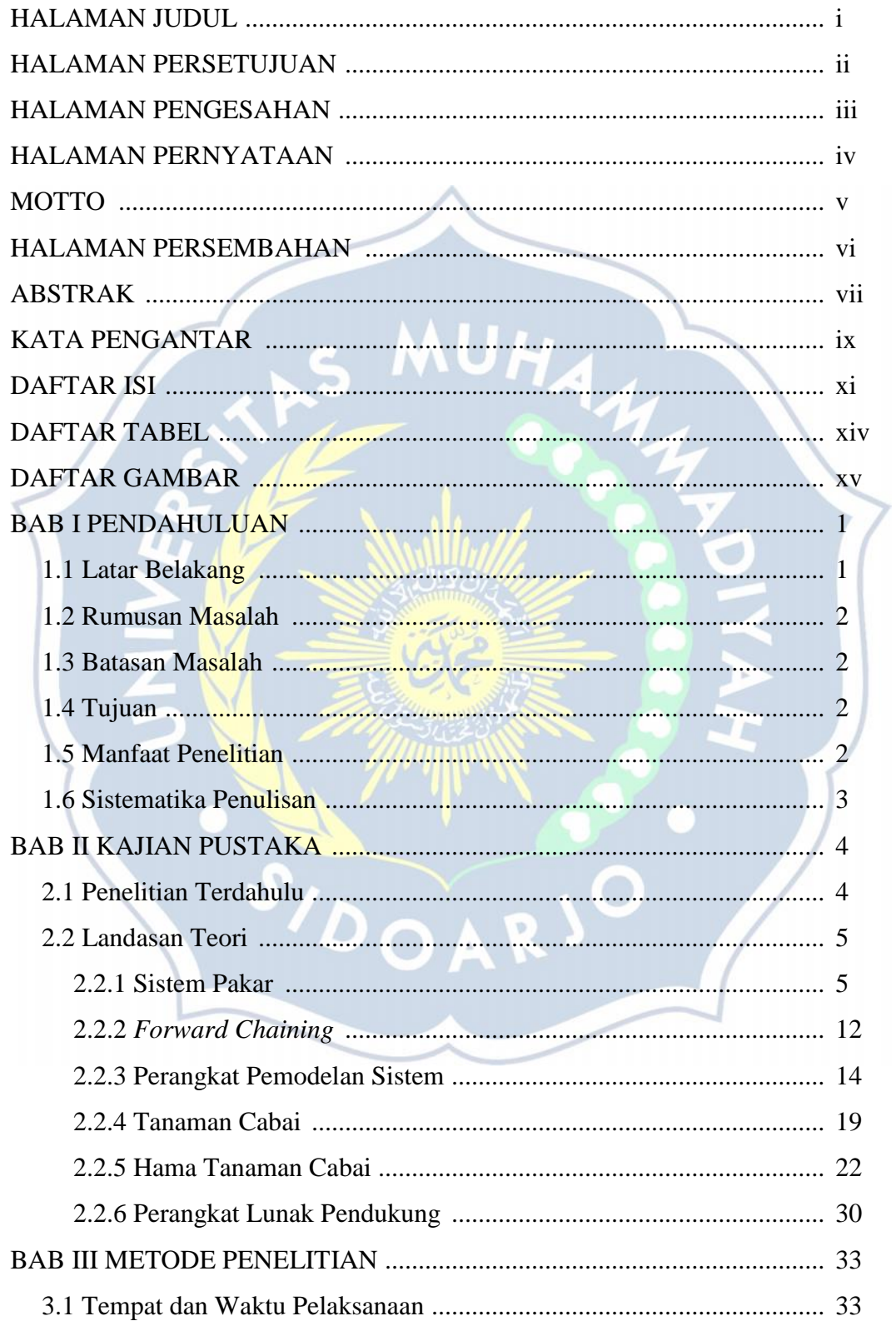

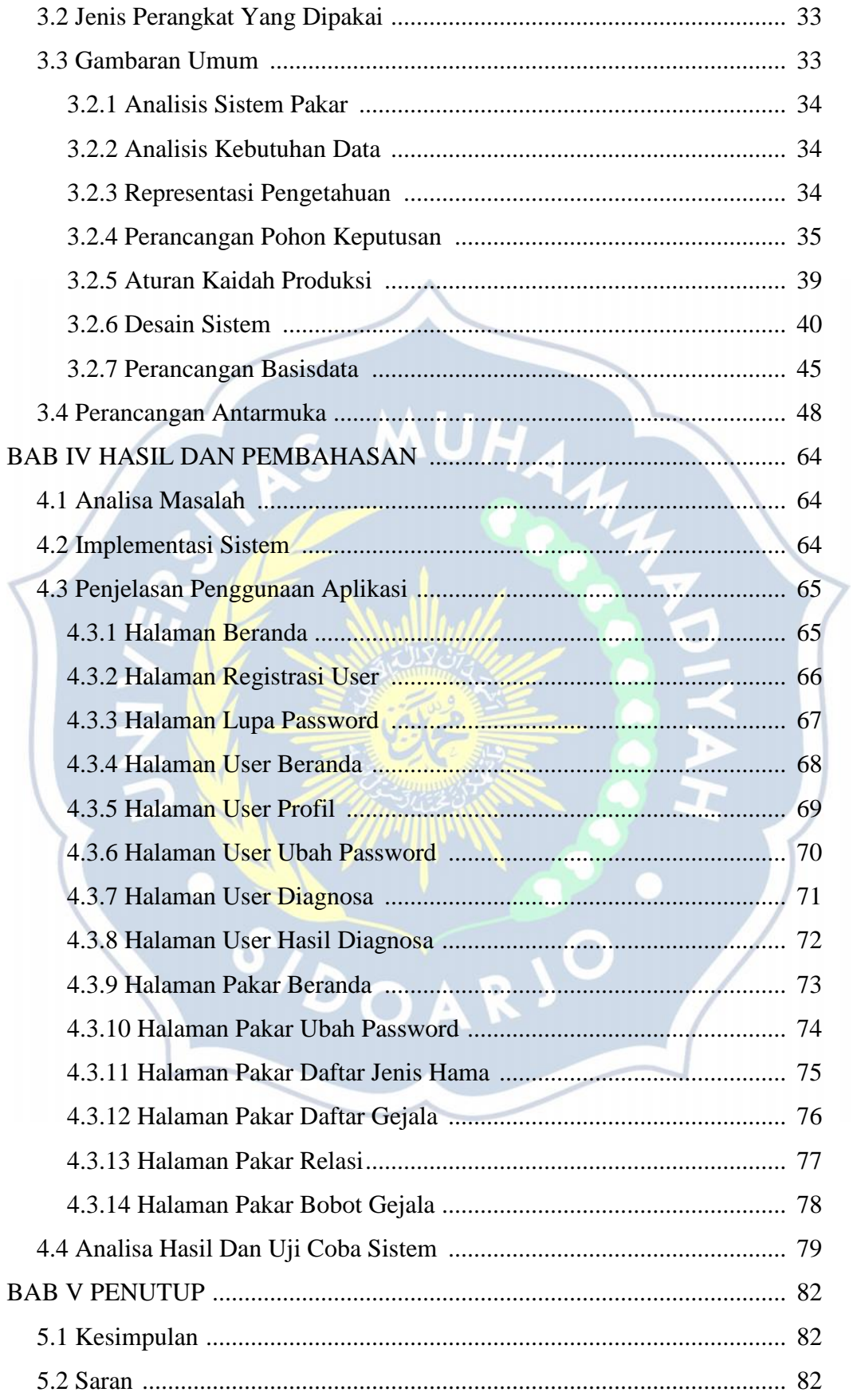

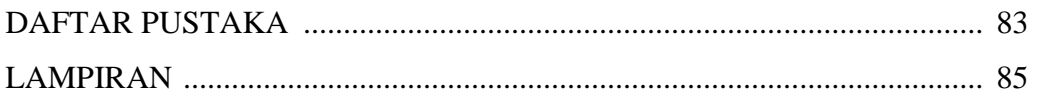

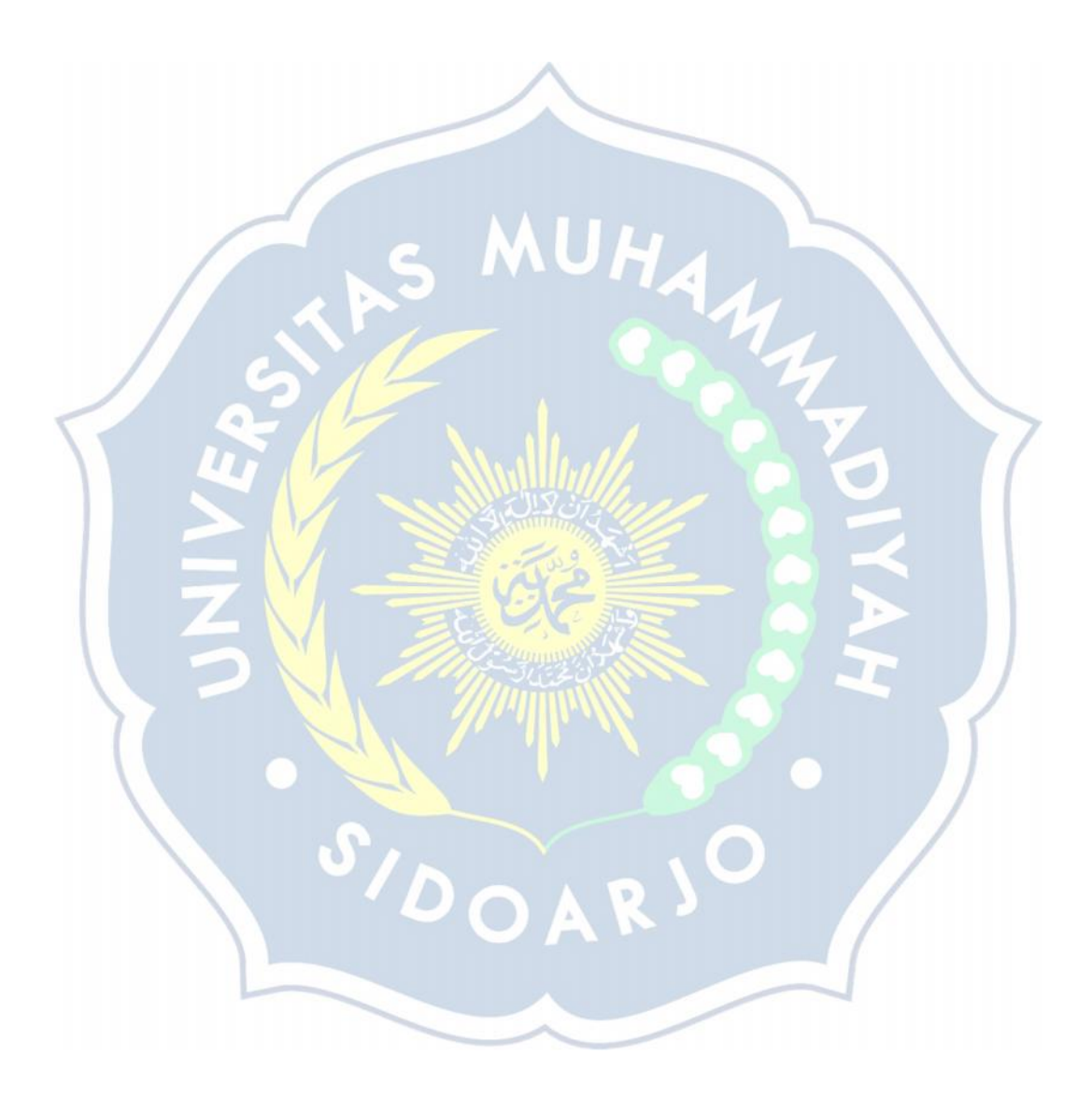

## **DAFTAR TABEL**

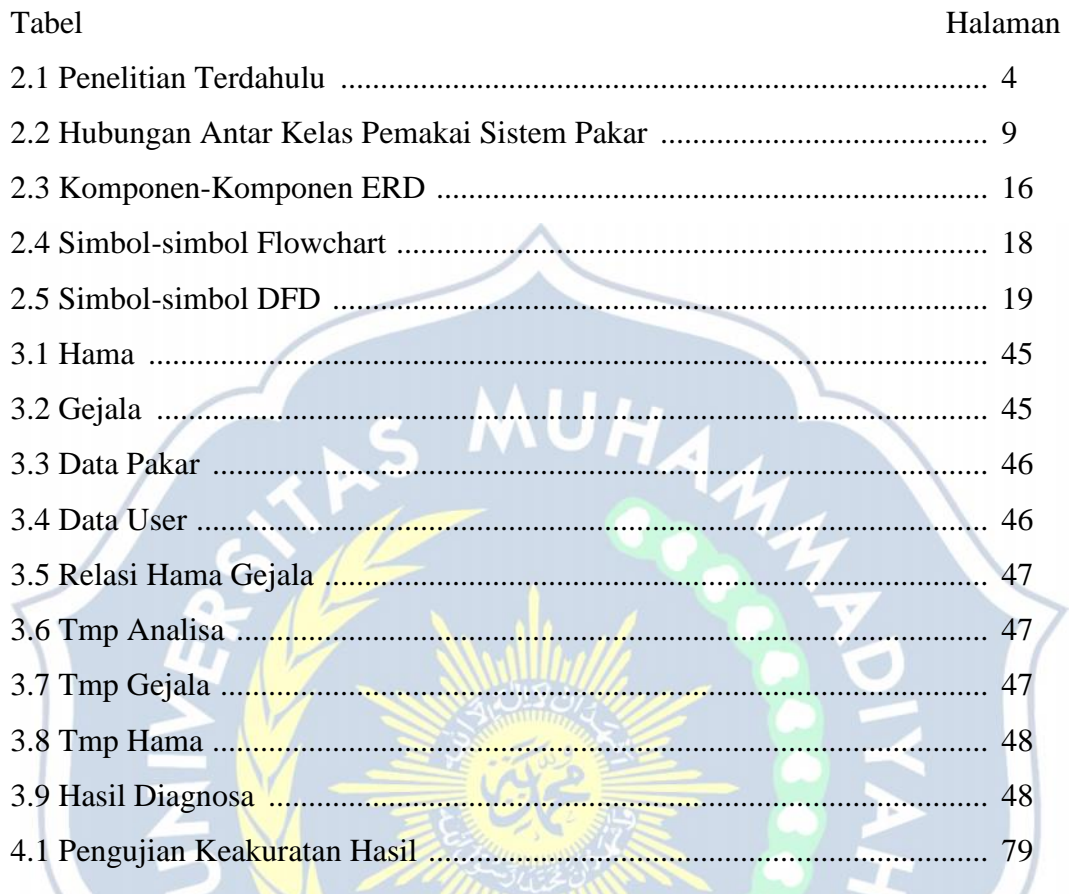

SUOARIO

## **DAFTAR GAMBAR**

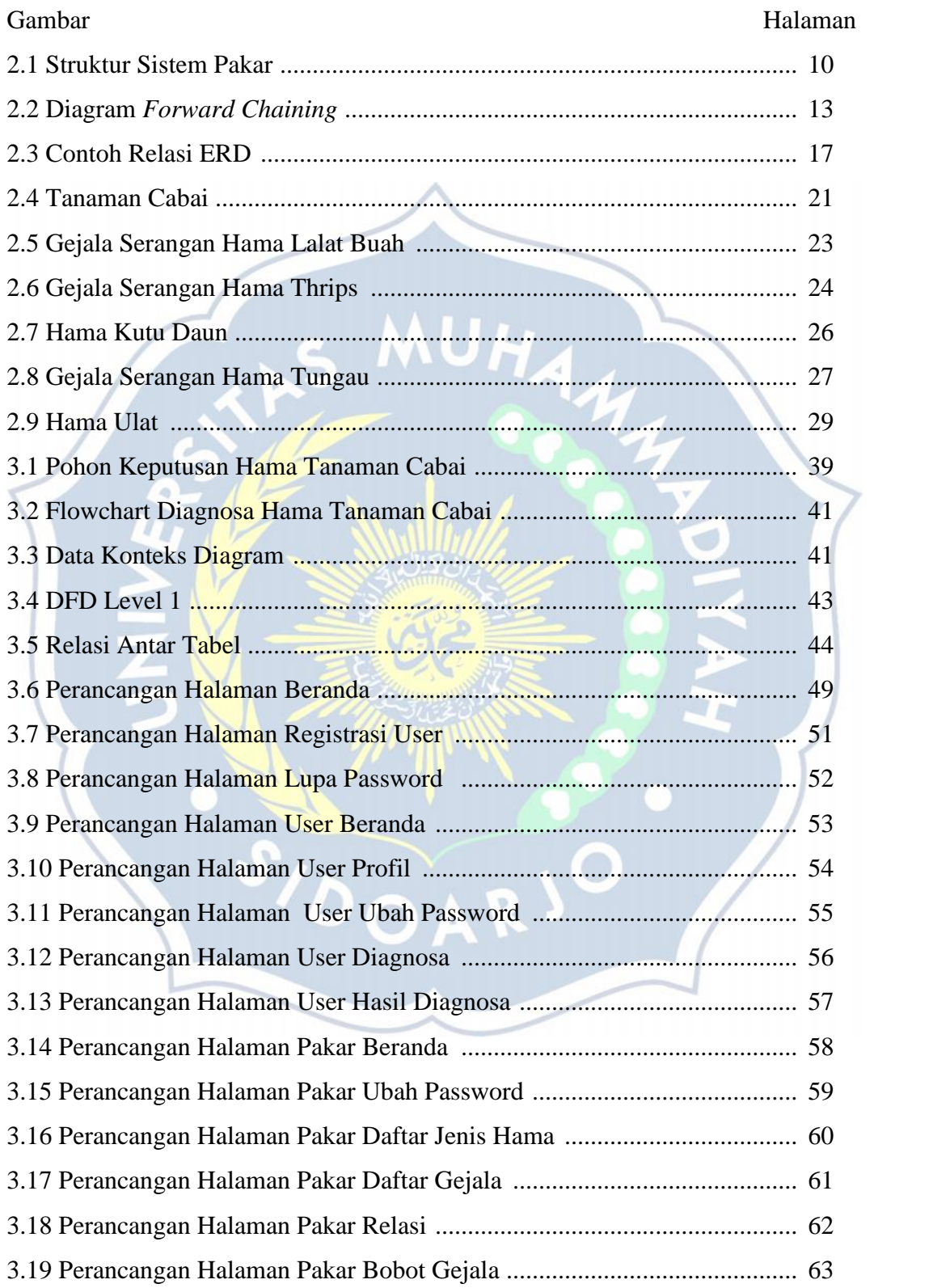

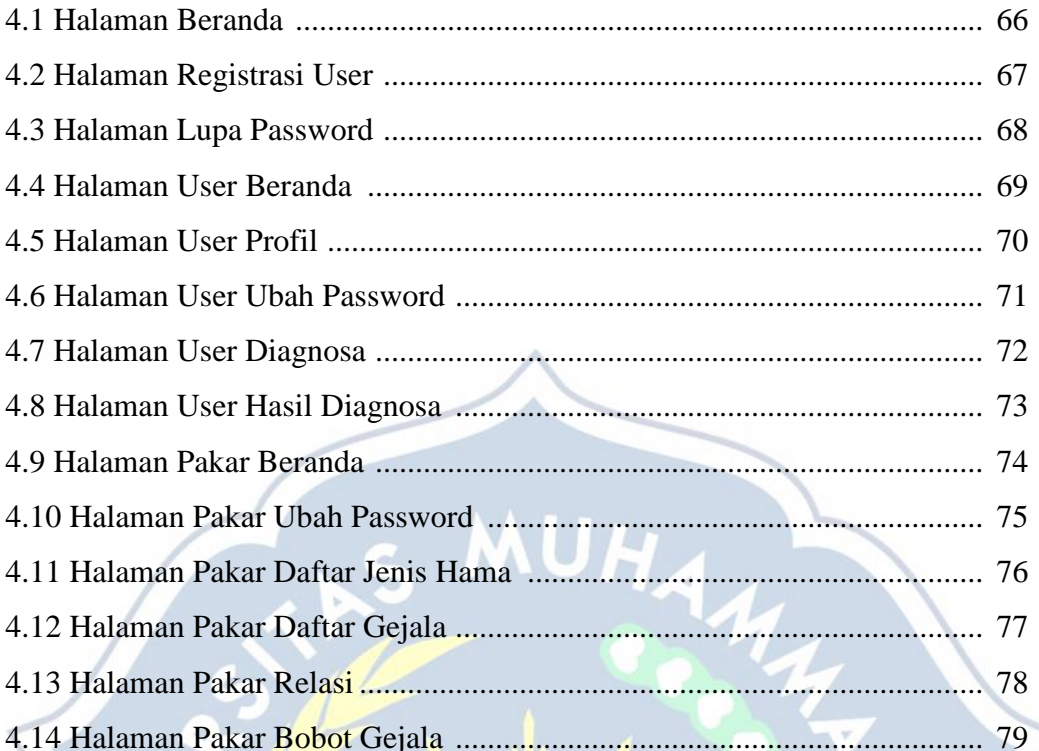

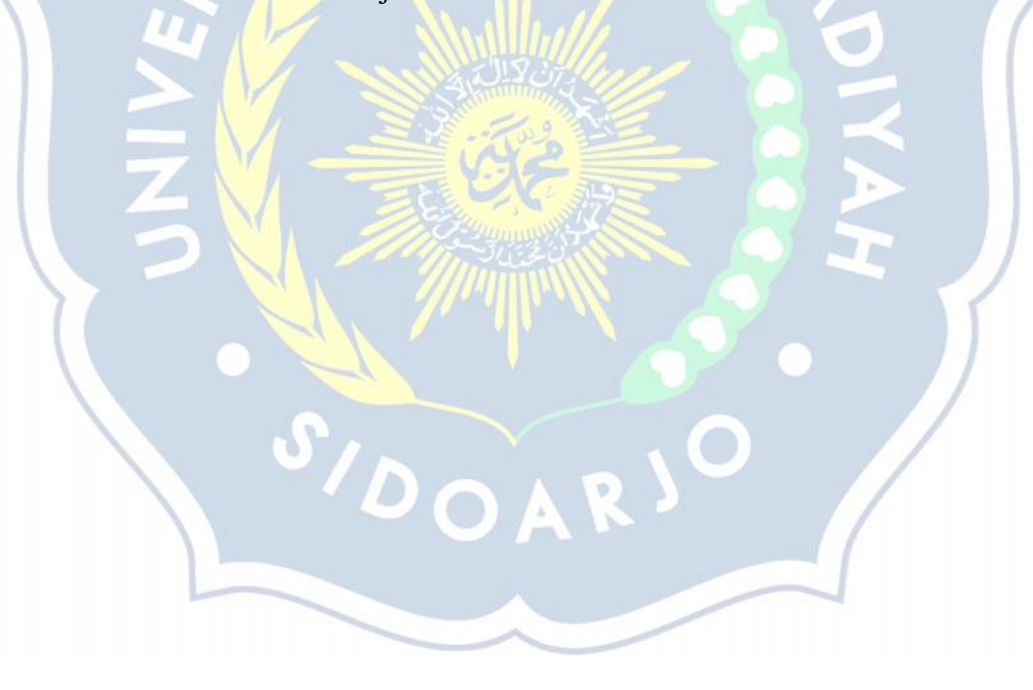

#### **BAB I**

#### **PENDAHULUAN**

#### **1.1. Latar Belakang**

Cabai merupakan komoditas sayuran yang banyak di gunakan oleh masyrakat sebagai penyedap rasa masakan. Selain digunakan untuk untuk bumbu dapur cabai juga digunakan untuk pelengkap makanan ringan. Ciri dari sayuran ini adalah rasanya yang pedas dan aromanya yg khas. Seiring dengan pertumbuhan penduduk membuat permintaan terhadap tanaman cabai juga ikut meningkat. Seakan-akan cabai sudah menjadi bahan kebutuhan pokok masyarakat.

Dengan meningkatnya permintaan cabai banyak para petani yang membudidayakan tanaman ini, karena kegiatan usaha tani pada budidaya tanaman cabai menjajikan keuntungan menarik. Pada budidaya tanaman cabai para petani memerlukan modal besar dan keterampilan yang cukup. Karena para petani tidak jarang merugi akibat hasil panen cabai yang tidak sesuai. Ada beberapa faktor yang mengakibatkan hasil panen cabai yang tidak sesuai ataupun gagal, salah satunya yang diakibatkan oleh serangan hama pada tanaman cabai. Serangan hama pada tanaman cabai merupakan salah satu faktor resiko yang cukup besar dalam budidaya tanaman cabai. Sehingga para petani harus mengerti dengan gejala-gejala yang terjadi pada tanaman cabai. Agar para petani dapat mengetaui hama yang menyerang pada tanaman cabai.

Agar para petani sukses menjalankan budidaya tanaman cabai, mereka harus mengetahaui dan mengenal hama tanaman cabai beserta cara menanganinya. Akan tetapi tidak banyak para petani yang mengenal hama pada tanaman cabai secara keseluruhan, sehingga mereka harus bertanya kepada pakar tanama untuk mengetahui hasil kongkrit apakah yang menyerang tanaman cabai mereka. Dan para petani harus mengeluarkan biaya tambahan untuk konsultasi tanaman kepada pakar tanaman. Untuk mempermudah para petani dalam mengetahui hama tanaman cabai maka di buat sistem pakar untuk diagnosa hama pada tanaman cabai. Agar para petani tidak banyak mengeluarkan biaya tamabahan untuk ke pakar tanaman. Sehingga keuntungan yang di dapat lebih meningkat.

#### **1.2. Rumusan Masalah**

Bedasarkan latar belakang diatas, maka dapat dirumuskan beberapa permasalahan sebagai berikut :

- 1. Bagaimana membangun sistem pakar untuk diagnosa hama pada tanaman cabai yang berbasis web ?
- 2. Bagaimana membangun sistem pakar untuk diagnosa hama pada tanaman cabai menggunakan metode forward chaining ?

#### **1.3. Batasan Masalah**

Adapun batasan masalah pada latar belakang diatas antara lain :

- 1. Aplikasi sistem pakar dibangun dengan menggunakan bahasa pemrograman PHP.
- 2. Dalam menentukan hama pada tanaman cabai menggunakan metode forward chaining.

#### **1.4. Tujuan**

Dari latar belakang diatas adapun tujuan laporan akhir antara lain

- 1. Untuk memudahkan para petani dalam mendeteksi hama yang menyerang pada tanaman cabai.
- 2. Agar para petani dapat dengan cepat dalam memperoleh solusi untuk hama yang menyerang pada tanaman cabai.

#### **1.5. Manfaat Penelitian**

Adapun manfaat dalam penelitian ini adalah:

1. Bagi peneliti

Memberi masukan bagi peneliti lain untuk mengembangkan aplikasi sistem pakar untuk mendiagnosa hama tanaman cabai.

2. Bagi pihak terkait

Penelitian ini diharapkan dapat bermanfaat sebagai ilmu pengetahuan dan dapat mengetahui bagaimana cara menangani hama tanaman cabai.

#### **1.6. Sistematika Penulisan**

Dalam hal ini, penulis membuat sistematika kedalam empat bab dan setiap bab akan di bagi lagi atas sub-sub sesuai dengan yang diperlukan.

Bab I : Pendahuluan

Pada bab ini berisikan gambaran secara umum mengenai isi tulisan secara keseluruhan dan meliputi sub bab : Latar Belakang, Rumusan Masalah, Batasan Masalah, Tujuan Penelitian, Manfaat Penelitian, dan Sistematika Penulisan.

Bab II : Kajian Pustaka

Pada bab ini menjelaskan kajian pustaka dan dasar-dasar teori tentang metode yang digunakan.

Bab III : Metode Penelitian

Pada bab ini akan diuraikan secara singkat desain, metode, atau pendekatan yang akan digunakan dalam menjawab permasalahan penilitian untuk mencapai tujuan penelitian.

Bab IV : Hasil dan Pembahasan

Pada bab ini menguraikan tentang bagaimana mengimplementasikan setiap prosedur yang telah dirancang pada bab sebelumnya kedalam bentuk bahasa pemrograman untuk membuat aplikasi.

#### Bab V : Penutup

Pada bab ini berisi kesimpulan dan saran yang sudah diperoleh dari hasil penulisan skripsi.

#### Bab Daftar Pustaka

Pada bab ini menjelaskan daftar-daftar referensi dari semua jenis referensi yang telah dikumpulkan oleh peneliti, seperti buku, artikel, dan karya ilmiah yang dikutip di dalam penulisan laporan proposal.

#### **BAB II**

#### **KAJIAN PUSTAKA**

#### **2.1 Penelitian Terdahulu**

Penelitian terdahulu dijadikan acuan penulis untuk melakukan penelitian sehingga penulis dapat memperoleh banyak informasi dari penelitian terdahulu dalam mengkaji penelitian yang dilakukan. Dari Penelitian yang terdahulu, penulis tidak menemukan judul penelitian yang sama seperti judul penelitian yang dilakukan penulis. Tetapi penulis menjadikan beberapa penelitian untuk bahan referensi dalam memperbanyak informasi yang dijadikan sebagai bahan kajian pada penelitian yang dilakukan penulis. Berikut ini penulis memaparkan penelitian terdahulu yang berupa jurnal terkait dengan penelitian yang dilakukan penulis.

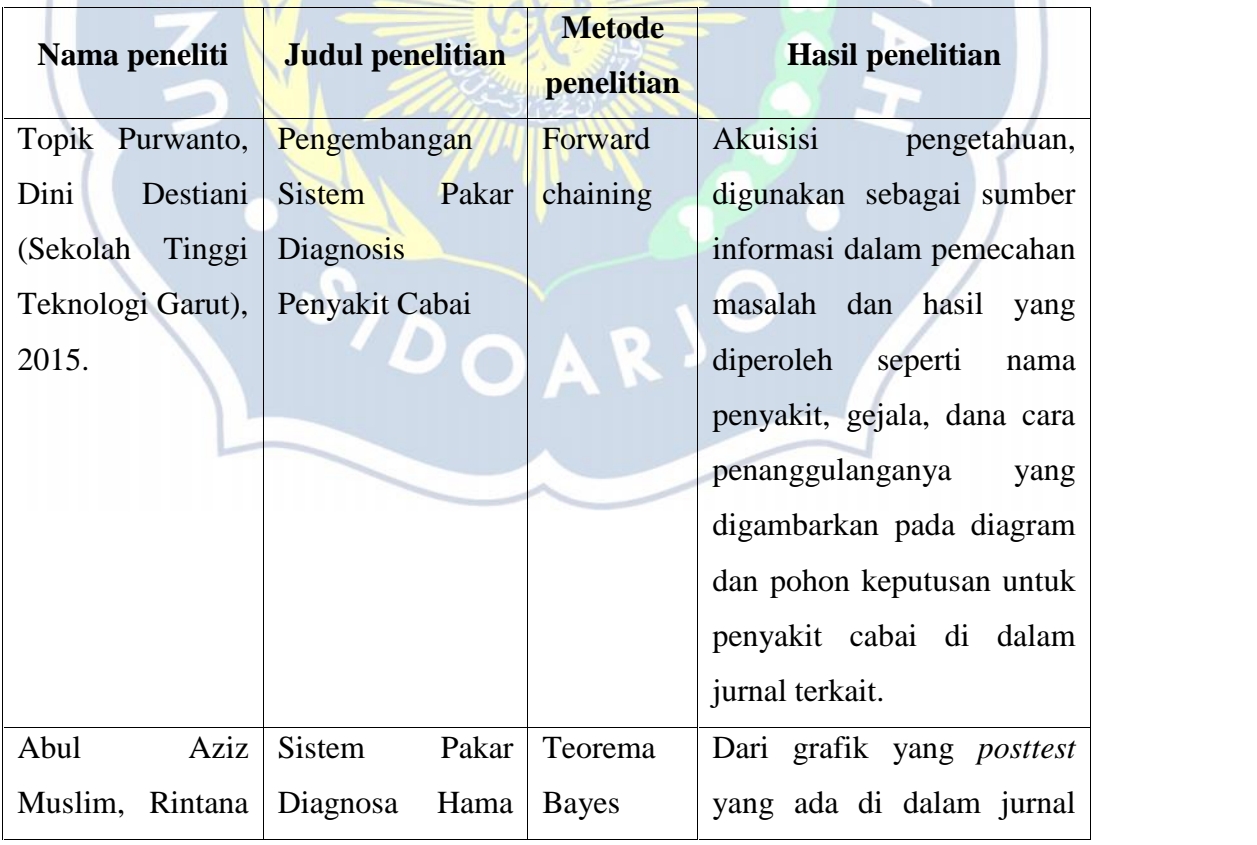

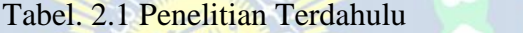

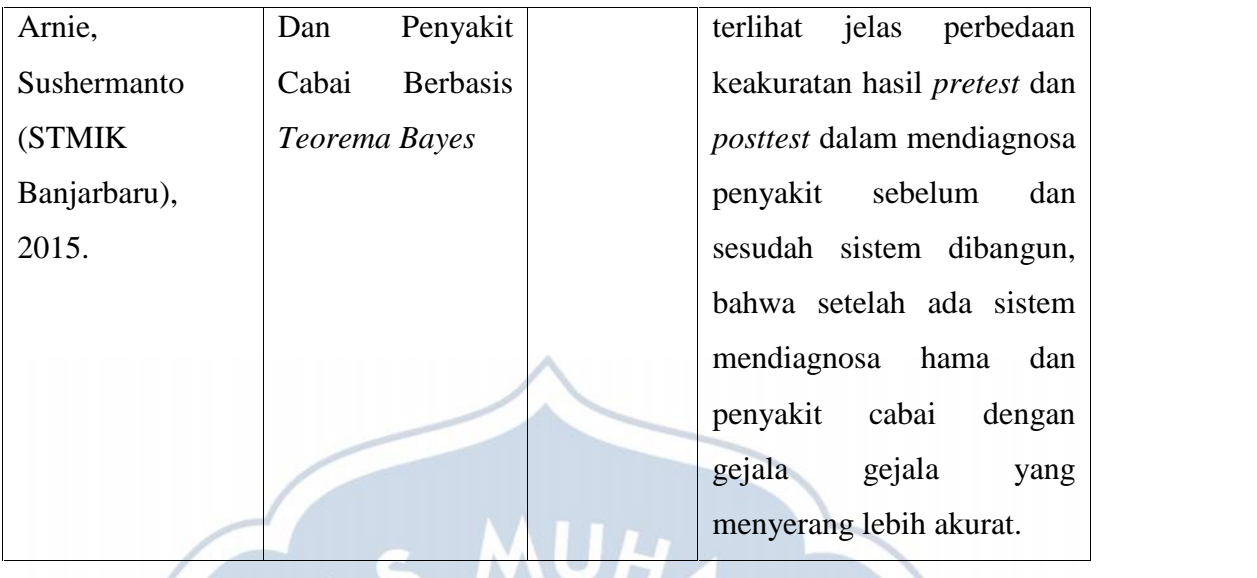

Pada tabel penelitian terdahulu terdapat dua penelitian yang sama-sama menggunakan sistem pakar dalam mendiagnosa penyakit tanaman cabai tetapi menggunakan metode yang berbeda-beda yakni metode forward chaining dan teorema bayes. Berdasarkan informasi pada penelitian terdahulu, penulis menjadikan penelitian terdahulu sebagai acuan dalam melakukan penelitian.

#### **2.2 Landasan Teori**

#### **2.2.1 Sistem Pakar**

#### A. Pengertian Sistem Pakar

Kecerdasan buatan (*Artificial Intelegent)* adalah suatu bagian dari ilmu komputer yang membuat komputer dapat melakukan perkerjaan seperti yang dikerjakan oleh manusia (Kusumadewi, 2003). Dalam kecerdasan buatan memiliki beberapa bidang terapan diantaranya sistem pakar (*expert system*), pemrosesan bahasa ilmiah (*natural language processing*), mengintrepetasi gambar melalui komputer (*computer visio*), tutor dalam melatih dan mengajar (*intelligence computer aided instruction*), pengenalan ucapan (*speech recognition*), robotika dan sistem sensor (*Robotics and sensory system*).

Sistem pakar (*expert system*) merupakan kecerdasan buatan yang berisi kombinasi pemahaman teoristis dari sebuah persoalan dan sekumpulan aturan pemecahan persoalan yang dikembangkan manusia agar bisa memecahkan permasalahan pada suatu masalah yang spesifik. Sistem pakar adalah suatu sistem

yang mengadopsi pengetahuan dari manusia ke komputer, sehingga komputer bisa menyelesaikan masalah yang ada seperti yang dilakukan oleh seorang pakar (Kusumadewi, 2003). Sedangkan Sistem informasi adalah suatu kumpulan elemen yang saling berhubungan satu dengan yang lainya dalam membentuk suatu kesatuan untuk mengintegrasi data, memproses dan menyimpan serta untuk mendistribusikan informasi (Sutejo, 2006).

Sistem pakar memiliki aturan-aturan yang didalamnya memberitahu program bagaimana sistem tersebut mengolah informasi-informasi yang tersimpan sehingga program dapat memberikan solusi-solusi atau bantuan pengambilan keputusan terhadap sebuah permasalahan. Pada dasarnya suatu sistem pakar diterapkan untuk aktifitas dalam memecahkan masalah (Lestari, 2012). Ada beberapa aktifitas dalam sebuah pemecahan masalah yang dimaksud.

1) Interpretasi

Membuat sebuah kesimpulan atau deskripsi dari beberapa data mentah. Pengambilan suatu keputusan dari hasil observasi, termasuk pengenalan ucapan, analisis citra dan interpretasi sinyal.

2) Prediksi

Memproyeksikan beberapa akibat yang dimungkinkan dari beberapa situasi tertentu. Contoh: prediksi demografi dan prediksi ekonomi.

3) Diagnosis

Menentukan penyebab malfungsi didalam situasi kompleks yang didasarkan pada beberapa gejala yang teramati diagnosis medis, elektronis dan mekanis.

4) Desain

Menentukan konfigurasi beberapa komponen sistem yang sesuai dengan tujuan-tujuan kinerja tertentu yang memenuhi kendala-kendala tertentu. Contoh: Desain layout sirkuit dan bangunan.

5) Perencanaan

Merencanakan serangkaian tindakan yang dapat mencapai sejumlah tujuan melalui kondisi awal tertentu. Contoh: Perencanaan keuangan dan militer.

6) Monitoring

Membandingkan hasil dari pengamatan melalui kondisi yang diharapkan. Contoh: *computer aided monitoring system.*

7) *Debugging*

Menentukan dan menginterpretasikan cara-cara yang digunakan dalam mangatasi malfungsi. Contoh: Memberikan resep obat terhadap kegagalan.

8) Instruksi

Mendeteksi dan mengoreksi defisiensi untuk pemahaman domain subyek. Contoh: melakukan instruksi dalam diagnosis dan *debugging.*

9) Kontrol

Mengatur tingkah laku sebuah environment yang kompleks. Contoh: Melakukan kontrol pada interpretasi, prediksi, perbaikan dan monitoring sistem.

Dengan menggunakan sistem pakar, pengguna dapat memperoleh informasi yang berkualitas dengan mudah seperti informasi yang diperoleh dari para ahli pada bidangnya. Selain itu, sistem pakar bisa dipakai membantu aktifitas para pakar sebagai asisten yang mempunyai kemampuan yang dibutuhkan.

B. Kelebihan dan Kekurangan Sistem Pakar

Sistem pakar mempunyai beberapa fitur yang merupakan kelebihanya (Rosnelly, 2003) seperti :

- 1) Meningkatkan Ketersediaan (*increased availability*)
- 2) Mengurangi biaya yang dibutuhkan untuk keahlian satu orang pemakai.
- 3) Sistem pakar menghasilkan sebuah solusi yang konsisten dibandingkan dengan manusia yang terkadang berubah-ubah karena kondisi fisik seperti kelelahan.
- 4) Sistem pakar dapat menjelaskan detail proses penalaran yang dilakukan sehingga bisa mendapatkan sebuah kesimpulan.
- 5) Sistem pakar relatif memberikan respon yang lebih cepat dibandingkan dengan seorang pakar.
- 6) Sistem pakar dapat dipakai untuk mengelolah data basis pengetahuan dengan baik.

7) Berperan sebagai pembimbing yang pintar, sistem pakar memberikan kesempatan kepada pengguna untuk menjelaskan contoh program dan menjalankan proses penalaran dengan benar.

Disamping memiliki kelebihan, sistem pakar juga memepunyai beberapa kekurangan (Arhami,2005). Berikut beberapa kekurangan dalam sistem pakar:

- 1) Untuk mendapatkan pengetahuan tidak selalu mudah, karena terkadang pakar dari suatu masalah yang di buat tidak ada, jika ada terkadang pendekatan yang dimiliki oleh seorang pakar tersebut berbeda-beda.
- 2) Untuk membuat sistem pakar yang berkualitas, cukup sulit dan membutuhkan biaya yang besar dalam pengembanganya.
- 3) Terkadang sistem tidak dapat menghasilkan suatu keputusan.
- 4) Sistem pakar perlu diuji lagi secara teliti sebelum digunakan, sehingga dalam hal ini faktor dari manusia tetap menjadi dominan.

C. Elemen Manusia Pada Sistem Pakar

Pengembangan dalam sistem pakar yang dimulai dari awal hingga menghasilkan solusi akhir melibatkan beberapa peran serta 4 kelompok (Rosnelly, 2003) diantaranya sebagai berikut:

1) Pakar (*expert*)

Pakar ialah individu yang mempunyai pengetahuan khusus, pemahaman, pengalaman, dan metode-metode yang digunakan dalam memecahkan persoalan untuk bidang tertentu. Selain itu seorang pakar, juga mempunyai kemampuan dalam mengaplikasikan pengetahuanya dan memeerikan saran serta pemecahan pada masalah sebuah domain tertentu.

2) Pembangun Pengetahuan (*knowledge engineer*)

Pembangun pengetahuan ialah individu yang mempunyai tugas menerjemahkan dan mempresentasikan pengetahuan yang didapat dari pakar, baik berupa pengalaman pakar dalam menyelesaikan sebuah masalah maupun sumber terdokumentasi lainya ke dalam bentuk yang dapat diterima oleh sistem. Dalam hal ini, pembangun pengetahuan dapat mengintrepetasikan dan merepresentasikan pengetahuan sebagai bentuk jawaban atas pertanyaan-pertanyaan yang akan diajuakan oleh pakar atau

pemahaman, penggambaran analogis, sistematis, konseptual yang didapat dari membaca beberapa dokumen cetak seperti *text book*, makalah, jurnal, dan sebagainya.

3) Pembangun Sistem (*system engineer*)

Pembangun sistem ialah individu yang bertugas dalam merancang antar pengguna sistem pakar, merancang pengetahuan yang telah diterjemahkan oleh pembangun pengetahuan ke dalam bentuk yang sesuai dan dapat diterima sistem pakar kemudian mengimplementasikan ke dalam mesin inferensi. Selain itu pembangun sistem harus bertanggung jawab apabila sistem pakar diintegrasikan dengan sistem komputerisasi yang lain.

4) Pengguna (user)

Banyak sistem berbasis komputer yang mempunyai susunan pemakai tunggal. Hal ini berbeda dengan sistem pakar yang bisa mempunyai beberapa kelas pemakai, kepentingan pemakai dan juga fungsi sistem pakar.

| Pemakai          | Kepentingan                       | <b>Fungsi Sistem Pakar</b> |
|------------------|-----------------------------------|----------------------------|
| Masyarakat umum  | Mencari<br>dan<br>sarana<br>saran | Konsultan                  |
| (bukan pakar)    | belajar                           |                            |
| Pembangun sistem | Menambah basis pengetahuan        | Rekan kerja                |
| dan pengetahuan  | dan merancang sistem              |                            |
| Pakar            | Membantu proses komputasi,        | Asisten                    |
|                  | mengklasifikasikan<br>informasi   |                            |
|                  | dan membantu diagnosa             |                            |

Tabel 2.2 Hubungan antar kelas sistem pakar

Sumber: Rosnelly, 2003

#### D. Struktur Sistem Pakar

Sistem pakar mempunyai komponen-komponen terstruktur yang terdiri dari basis pengetahuan, mesin inferensi, memori kerja, fasilitas penjelas, akuisisi pengetahuan dan tampilan user (Rosnelly, 2003). Adapun struktur dalam sebuah sistem pakar yang dapat dilihat seperti pada gambar berikut:

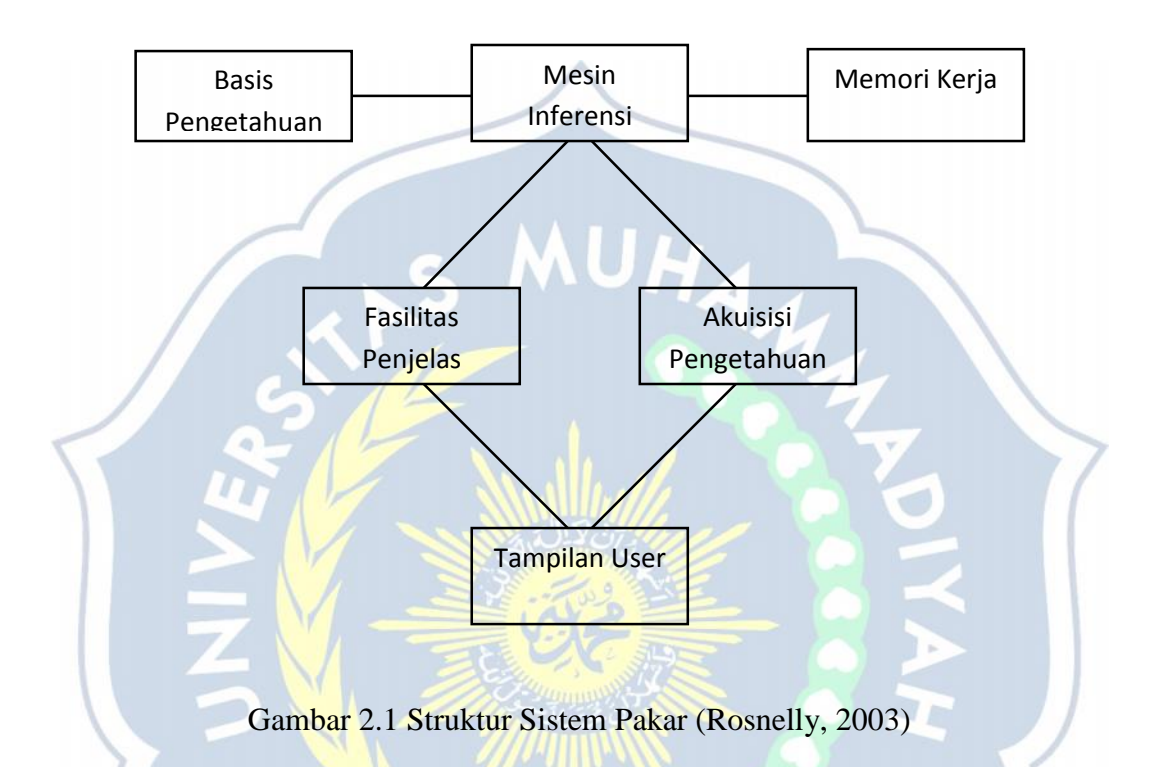

Berikut ini penjelasan komponen-komponen yang terdapat pada struktur sistem pakar:

1) Basis Pengetahuan (*Knowledge Base*)

Basis pengetahuan berisi pengetahuan yang diguanakan untuk pemahaman, formulasi dan penyelesaian masalah. Sistem pakar disusun dari dua elemen dasar yakni fakta dan aturan. Fakta adalah informasi tentang sebuah objek dalam lingkup permasalahan tertentu, sedangkan aturan adalah informasi bagaimana cara memperoleh fakta baru dari fakta yang telah diketahui. Pada struktur sistem pakar diatas, basis pengetahuan berfungsi dalam menyimpan pengetahauan dari pakar berupa aturan (*if* <kondisi> *then* <aksi> atau juga dapat disebut condition-action rules).

#### 2) Mesin Inferensi (*Inference Engine*)

Mesin inferensi ialah otak suatu sistem pakar yang dikenal juga dengan sebutan *control structure* atau *rule interpreter* (dalam sebuah sistem pakar berbasis kaidah). Komponen ini berisi mekanisme pola pikir dan penalaran yang dipakai oleh pakar untuk menyelesaikan suatu masalah. Mesin inferensi merupakan *processor* pada sistem pakar yang mencocokkan bagian kondisi dari *rule* yang tersimpan pada *knowledge base* dengan fakta yang terdapat pada *working memory.*

3) Memori Kerja (Working Memory)

Memori kerja berguna untuk menyimpan fakta yang diperoleh dari mesin inferensi dengan penambahan parameter berupa derajat kepercayaan atau juga dapat dikatakan sebagai *global database* dari sebuah fakta yang dipakai oleh aturan-aturan yang ada.

- 4) Fasilitas Penjelasan (*Explanation Facility*) Fasilitas penjelasan menyediakan kebenaran dari solusi yang didapat kepada pemakai
- 5) Akuisisi Pengetahuan (*Knowledge Acquisition Facility*) Akuisisi pengetahuan meliputi proses berupa pengumpulan, pemindahan dan perubahan dari kemampuan pemecahan masalah seorang pakar atau sumber pengetahuan yang terdokumentasi ke dalam program komputer yang bertujuan dalam memperbaiki atau mengembangkan basis pengetahuan.
- 6) Tampilan Pengguna (User Interface)

Tampilan pengguna merupakan mekanisme dalam memberi kesempatan kepada pengguna dan sistem pakar dalam berkomunikasi antar muka yakni dengan menerima informasi dari pengguna kemudian mengubahnya ke dalam bentuk yang dapat diterima oleh sistem. Selain itu juga antar muka menerima informasi dari sistem kemudian menyajikanya ke bentuk yang dimengerti oleh pengguna.

#### *2.2.2 Forward Chaining*

*Forward chaining* adalah sebuah penalaran yang diawali dengan fakta untuk mendapatkan sebuah kesimpulan (*conclusion*) dari fakta tersebut. Forward chaining bisa dibilang sebagai strategi *inference* yang berawal dari sejumlah fakta yang sudah diketahui. Pencarian dapat dilakukan menggunakan rules yang premisnya cocok dengan fakta yang sudah diketahui tersebut untuk mendapatkan fakta yang baru dan meneruskan proses hingga selesai atau sudah tidak ada rules lagi yang premisnya cocok dengan fakta yang sudah diketahui maupun fakta yang didapat.

*Forward chaining* bisa disebut dengan runut maju atau sebuah pencarian yang dimotori data (*data driven search*). Jadi pencarian yang dimulai dari premis premis atau dari informasi masukan (*if*) dahulu dan kemudian menuju ke konklusi atau *derived information* (*then*). *Forward chaining* berarti menggunakan himpunan dari kondisi-aksi. Didalam metode ini, data yang digunakan untuk menentukan aturan mana yang dijalankan atau dengan menambahkan sebuah data ke proses memori kerja agar diproses sehingga ditemukan suatu hasil. Metode inferensi runut maju ini bisa digunakan dalam menangani masalah pengendalian (*controlling*) dan peramalan (prognosis) (Giarattano dan Riley, 1994). *Forward chaining* akan digunakan apabila:

- a. Banyak aturan yang berbeda dan memberikan kesimpulan yang sama.
- b. Banyak cara yang digunakan untuk mendapatkan sedikit konklusi.
- c. Benar-benar telah mendapatkan berbagai fakta, dan ingin mendapatkan konklusi dari beberapa fakta tersebut.

Adapun beberapa tipe sistem yang dapat menggunakan teknik pelacakan dengan *forward chaining*, yaitu:

- a. Sistem yang dapat direpresentasikan dengan satu atau dengan beberapa kondisi
- b. Untuk setiap kondisi, sistem mencari beberapa rule dalam *knowledge base* untuk rule-rule yang berkorespondensi dengan kondisi dari bagian *if*
- c. Setiap rule bisa menghasilkan kondisi baru dari konklusi yang diminta ke bagian *then*. Kondisi baru ini dapat ditambahkan pada kondisi lain yang sudah ada.

d. Setiap kondisi yang ditambahkan pada sistem akan diproses, dan jika ditemui suatu kondisi maka sistem akan kembali ke langkah 2 untuk mencari rule-rule dalam *knowledge base* kembali dan jika tidak ada konklusi baru, sesi ini akan berakhir.

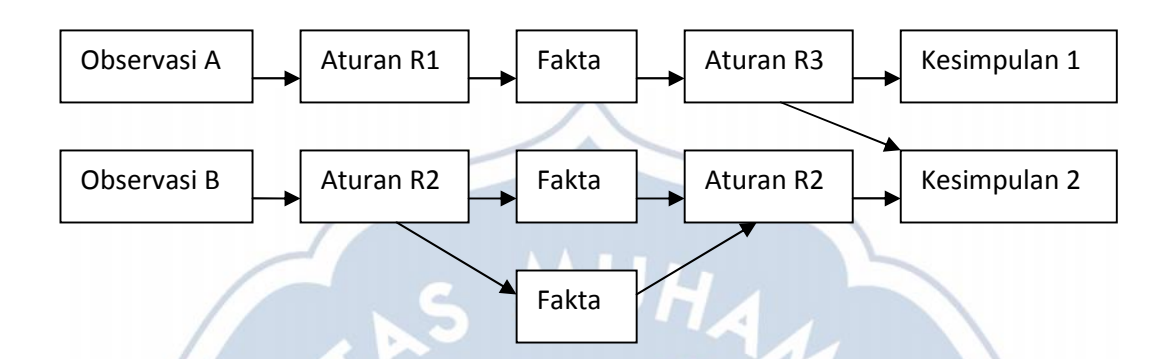

Gambar 2.2 Diagram *Forward Chaining* (Verina, 2015)

Jika klausa premis sesuai dengan situasi yang (bernilai *true*), maka proses dapat meng-assert konklusi. *Forward chaining* juga dapat digunakan apabila suatu aplikasi menghasilkan tree yang lebar dan tidak dalam. Pada metode *forward chaining* ada 2 cara yang bisa dilakukan dalam melakukan pencarian yakni:

- a. Dengan memasukkan semua data yang ada ke dalam sistem pakar dalam satu kesempatan pada sesi konsultasi. Dengan cara ini berguna pada sistem pakar yang tergolong dalam proses terautomatisasi dan menerima data secara langsung dari komputer yang menyimpan *database*, atau dari satu set sensor.
- b. Hanya dengan memberikan elemen yang spesifik dari data yang didapat selama sesi konsultasi kepada sistem pakar. Dengan cara ini dapat mengurangi jumlah data yang diminta, sehingga data yang diminta oleh sistem hanya data-data yang benar-benar dibutuhkan sistem pakar dalam mengambil suatu kesimpulan.

Agar dapat mempermudah pemahaman mengenai metode ini akan diberikan ilustrasi kasus dalam pembuatan sistem pakar dengan daftar aturanya sebagai berikut:

- a. R1 Jika Premis 1 Dan Premis 2 Dan Premis 3 Maka Konklusi 1
- b. R2 Jika Premis 1 Dan Premis 3 Dan Premis 4 Maka Konklusi 2
- c. R3 Jika Premis 2 Dan Premis 3 Dan Premis 5 Maka Konklusi 3
- d. R4 Jika Premis 1 Dan Premis 4 Dan Premis 5 Dan Premis 6 Maka Konklusi 4

Penelusuran maju pada kasus ini adalah agar dapat mengetahui apakah suatu fakta yang dialami oleh pengguna itu termasuk konklusi 1, konklusi 2, konklusi 3, atau konklusi 4, atau bahkan bukan salah satu dari konklusi tersebut, yang artinya sistem belum mampu untuk mengambil kesimpulan karena terbatas aturan. Seandainya pengguna memilih premis 1, premis 2, dan premis 3, maka aturan yang terpilih adalah aturan R1 dengan konklusinya yakni konklusi 1. Seandainya pengguna memilih premis 1 dan premis 6, maka sistem akan mengarah pada aturan R4 dengan konklusinya yakni konklusi 4, tetapi karena aturan tersebut premisnya merupakan premis 1, premis 4, premis 5, dan premis 6, maka premis-premis yang dipilih oeh pengguna tidak cukup dalam mengambil kesimpulan konklusi 4 sebagai konklusi terpilih.

Kelebihan metode *forward chaining* yaitu:

- a. Metode *forward chaining* akan bekerja dengan baik ketika permasalahan bermula dari mengumpulkan informasi dan kemudian mencari suatu kesimpulan yang dapat diperoleh dari informasi tersebut.
- b. Metode *forward chaining* mampu untuk menyediakan informasi yang banyak yang berawal dari jumlah data yang kecil.

Kekurangan metode *forward chaining* yaitu:

- a. Dalam metode *forward chaining* tidak adanya cara dalam mengenali dimana beberapa fakta yang lebih penting dari fakta yang lainya.
- b. Sistem bisa kapan saja menanyakan pertanyaan yang tidak berhubungan, walaupun jawaban dari pertanyaan yang di ajukan tersebut penting. Hal ini akan membingungkan user dalam menjawab untuk subjek yang tidak berhubungan.

#### **2.2.3 Perangkat Pemodelan Sistem**

A. Basis Data Relasional (*Relation Database*)

Basis data adalah komponen yang paling penting untuk membangun sebuah sistem informasi karena sebagai tempat dalam menampung dan mengorganisasi seluruh data yang ada sebuah sistem. Basis data merupakan suatu

penyimpanan data yang tersusunn dari sekumpulan data-data yang secara logika saling berkaitan dan dirancang dalam memenuhi kebutuhan informasi perusahaan (Connoly dan Bagui, 2003). Dalam sebuah basis data ada beberapa model basis data (Ahmad dan Wahyu, 2008).

1. Basis Data Hirarki

Pada model basis data hirarki menggunakan pola hubungan orang tua dan anak. Lapisan paling atas bertindak sebagai orang tua dari suatu segmen yang tepat berada dibawahnya. Segmen yang berada dibawah dari segmen lainya merupakan anak dari segmen yang berada diatasnya. Setiap orang tua dapat memiliki hubungan dengan satu atau beberapa anak namun setiap anak hanya dapat memiliki satu orang tua.

2. Basis data jaringan

Model basis data jaringan ini menyerupai model basis data hirarki, perbedaanya adalah terletak pada sebuah segmen anak dan pada model basis data jaringan bisa memiliki lebih dari satu orang tua.

3. Basis Data Berorientasi Objek

Model basis data berorientasi objek ini adalah suatu model basis data yang mana data didefinisikan, disimpan dan diakases menggunakan pemrograman berorientasi objek.

4. Basis Data Relasional

Model basis data relasional merupakan sistem yang paling banyak dipakai karena struktur logikanya yang lebih sederhana. Pada model basis data relasional, seluruh data akan disusun secara logikal dalam relasi-relasi atau tabel. Setiap relasi terdiri dari baris dan kolom, dan suatu kolom dari relasi yang diberi nama tertentu disebut atribut. Sedangkan suatu baris dari relasi disebut tuple dan setiap tuple mempunyai satu nilai pada setiap atribut. Basis data yang tabel-tabelnya saling berhubungan dapat dikatakan memiliki relasi. Karena tidak ada relasi yang mempunyai dua tuple yang sama, sehingga setiap baris dapat diidentifikasi secara unik dengan menggunakan sebuah kunci utama (*primary key*). Munculnya sebuah atribut dalam beberapa relasi dapat mempresentasikan hubungan antar tuple dari beberapa relasi tersebut.

Basis data merupakan kumpulan datanya, sedangkan program pengelolanya berdiri sendiri dalam satu paket program kemersial dalam membaca data, mengisi data, menghapus data dan melaporkan data dalam suatu basis data. Salah satu contoh software DBMS (*Database Management System*) yakni MySQL. Sedangkan dalam pemodelan data pada basis data yakni menggunakan model ERD (Entity Relationship Diagram).

ERD (Entity Relationship Diagram) merupakan suatu komponen komponen himpunan entitas dan himpunan relasi yang masing-masing dilengkapi dengan suatu atribut yang mempresentasikan seluruh fakta dari dunia nyata yang ditinjau (Jogiyanto, 2001). ERD dibagi menjadi 2 yaitu *Entity Relationship Diagram Logical Data Model* dan *Entity Relationship Diagram Physical Data Model*. ERD *Logical Data Model* merupakan konsep ERD yang datanya akan merepresentasikan suatu kenyataan dan dimasukkan ke dalam sebuah pemrosesan logika sehingga dapat menghasilkan sebuah informasi. Sedangkan *Physical Data Model* merupakan konsep ERD yang menjelaskan bagaimana suatu data yang disimpan pada media penyimpanan (*storage*) pada suatu susunan.

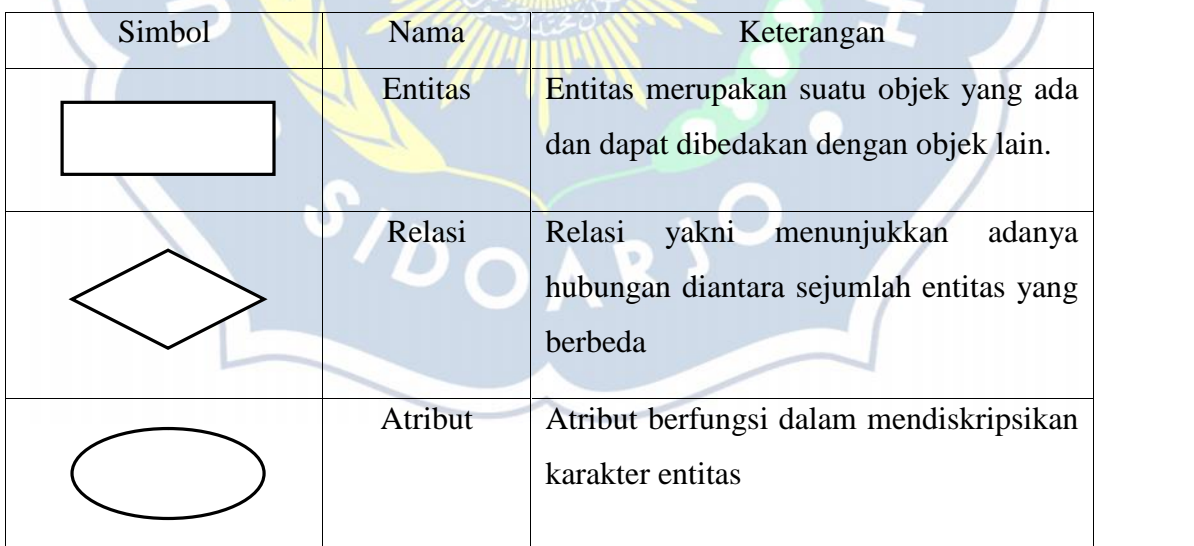

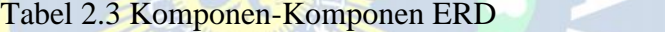

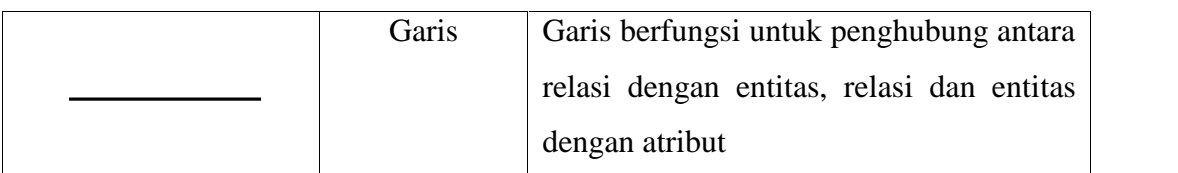

Sumber: Jogiyanto, 2001

Dalam ERD Terdapat 3 jenis relasi, antara lain :

1. Satu ke satu (1-1)

Setiap *record* pada entitas pertama hanya bisa berelasi dengan satu *record* di entitas ke dua, begitu pula sebaliknya.

2. Satu ke banyak (1-N)

Setiap *record* Pada entitas pertama bisa berelasi dengan banyak *record* pada entitas ke dua. Namu satu record di entitas kedua hanya bisa berelasi dengan satu *record* saja pada entitas pertama.

3. Banyak ke banyak (N-N)

Banyak *record* pada entitas pertama dan kedua dapat saling berelasi satu sama lain.

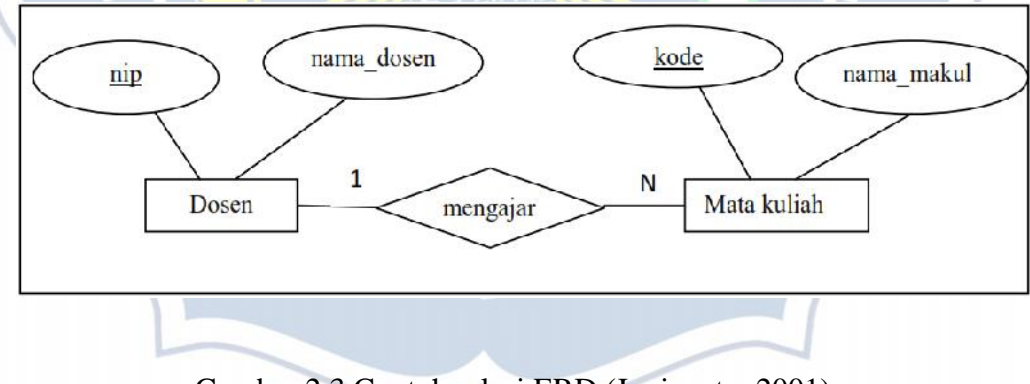

Gambar 2.3 Contoh relasi ERD (Jogiyanto, 2001)

#### B. Flowchart

Flowchart merupakan gambaran dalam bentuk diagram alir dari algoritma-algoritma dalam suatu program, yang menyatakan arah alur program tersebut. Tujuan utama dari penggunaan flowchart adalah untuk menggambarkan suatu tahapan penyelesaian masalah secara sederhana, terurai, rapi, dan jelas menggunakan simbol-simbil yang standart (Pohan dan Bahri, 1997).

| Simbol | Nama                                      | Fungsi                                                                                                    |
|--------|-------------------------------------------|----------------------------------------------------------------------------------------------------|
|        | Terminator                                | Permulaan atau akhir program                                                                                   |
|        | Garis alir                                | Arah aliran program                                                                                            |
|        | Preparation                               | Proses inisialisasi atau pemberian<br>harga awal                                                               |
|        | Proses                                    | Proses perhitungan<br>atau<br>proses<br>pengolahan data                                                        |
|        | Input<br>atau<br>output<br>data           | Proses input atau<br>output<br>data,<br>parameter, informasi                                                   |
|        | Predefined<br>procces<br>atau sub program | Permulaan<br>sub<br>atau<br>program<br>menjalankan sub program                                                 |
|        | <b>Decision</b>                           | Perbandingan<br>pernyataan,<br>penyelesaian<br>data<br>yang<br>memberikan pilihan untuk langkah<br>selanjutnya |
|        | <b>On page connector</b>                  | bagian-bagian<br>Penghubung<br>flowchart                                                                       |

Tabel 2.4 Simbol-simbol Flowchart

Sumber: Pohan dan Bahri, 1997

#### C. Data Flow Diagram (DFD)

Data flow diagram (DFD) merupakan suatu diagram yang menggunakan notasi-notasi untuk menggambarkan arus dari data sistem, yang penggunanya sangat membantu untuk memahami sistem secara logika, terstruktur, dan jelas. DFD adalah alat perancangan sistem yang berorientasi pada alur data dengan konsep dekomposisi yang dapat digunakan untuk menggambarkan analisa

maupun rancangan sistem yang mudah dikomunikasikan oleh profesional sistem kepada pemakai maupun pembuat program (Pahlevy, 2010).

| Simbol | Nama                | Fungsi                              |
|--------|---------------------|-------------------------------------|
|        | Sumber dan tujuan   | Entitas<br>eksternal<br>merupakan   |
|        | data                | kesatuan diluar lingkungan sistem   |
|        |                     | bisa berupa orang, organisasi, dan  |
|        |                     | sistem lain                         |
|        | Arus data           | Arus data yang masuk dan keluar     |
|        |                     | dalam sebuah sistem                 |
|        | Proses transformasi | mengubah<br>Proses<br>input<br>yang |
|        |                     | menjadi output                      |
|        | Penyimpanan data    | Penyimpanan data digambarkan        |
|        |                     | dengan dua garis horizontal         |

Tabel 2.5 Simbol-simbol DFD

Sumber: Pahlevy, 2010

#### **2.2.4 Tanaman Cabai**

#### A. Tentang Tanaman Cabai

Cabai atau lombok (bahasa Jawa) merupakan tanaman buah dari anggota genus capsicum yang diperlukan oleh masyarakat untuk penyedap rasa masakan. Buahnya digolongkan sebagai sayuran maupun bumbu. Buah cabai yang pedas banyak diguanakan oleh masyarakat sebagai penguat rasa masakan dan merupakan salah satu jenis tanaman yang banyak dibudidayakan oleh masyarakat. Cabai adalah komoditas sayuran yang banyak disukai masyarakat. Ciri dari buah cabai adalah aromanya yang khas dan rasanya yang pedas, sehingga bagi orang orang tertentu dapat menambah nafsu makan. Di indonesia tanaman cabai memiliki nilai ekonomi yang penting dan menduduki tempat kedua setelah tanaman kacang-kacangan (Rompas, 2001).

Tanaman cabai bisa tumbuh dengan subur di berbagai ketinggian, mulai dari dataran rendah sampai dataran tinggi dan tergantung pada varietasnya. Sebagian besar produsen cabai berada pada dataran tinggi dengan ketinggian antara 1.000-1250 meter dari permukaan laut. Walaupun berada pada dataran rendah yang panas terkadang juga dapat memperoleh hasil panen yang memuaskan, namun pada dataran tinggi khususnya di daerah pegunungan buah cabai dapat tumbuh lebih besar dan manis. Rata-rata suhu yang baik bagi tanaman cabai antara 21<sup>0</sup>-28<sup>0</sup> celcius. Pada suhu udara yang lebih tinggi menyebabkan tanaman cabai akan berbuah sedikit (Tim Bina Karya Tani, 2009).

Tanaman cabai yang berbuah pedas ini sudah digunakan secara luas sebagai bumbu masakan di seluruh dunia. Tanaman cabai ini pada awalnya diketahui berasal dari Meksiko, kemudian menyebar pada negara-negara sekitar di Amerika Selatan dan Amerika Tengah sekitar pada abad ke-8. Dari benua Amerika tanaman cabai kemudian menyebar ke benua Eropa sekitar pada bad ke-15. Kini tanaman cabai sudah menyebar sampai berbagai negara tropik antara lain di benua Asia dan Afrika (Tim Bina Karya Tani, 2009).

Cabai memiliki banyak kandungan vitamin dan gizi didalamnya diantaranya adalah vitamin A, B1, C, karbohidrat, lemak, protein, dan kalori serta serta mangandung minyak atsiri. Buah cabai mengandung anti oksidan yang berfungsi untuk menjaga tubuh dari serangan radikal bebas. Didalam cabai juga terdapat zat *Lasparaginase* dan *Capsaicin* yang berperan sebagai zat anti kanker. Selain digunakan untuk kerperluan rumah tangga buah tanaman cabai juga digunakan untuk keperluan industri diantaranya sebagai bumbu masakan, makanan, obat-obatan dan jamu (Setiadi, 2008).

Di Indonesia pengembangan budidaya pada tanaman cabai mendapatkan prioritas perhatian sejak tahun 1961. Tanaman cabai menempati urutan teratas pada skala prioritas penelitian pengembangan puslitbang holtikultura di Indonesia bersama dengan 17 jenis sayuran komersial lainya. Dan pada beberapa daerah di Indonesia yang merupakan sentra produksi dari cabai yang dimulai dari urutan paling besar adalah daerah-daerah di jawa timur kemudian padang, bengkulu dan lain sebagainya (Tim Bina Karya Tani, 2008).

B. Klasifikasi Tanaman Cabai
Klasifikasi tanaman cabai adalah sebagai berikut:

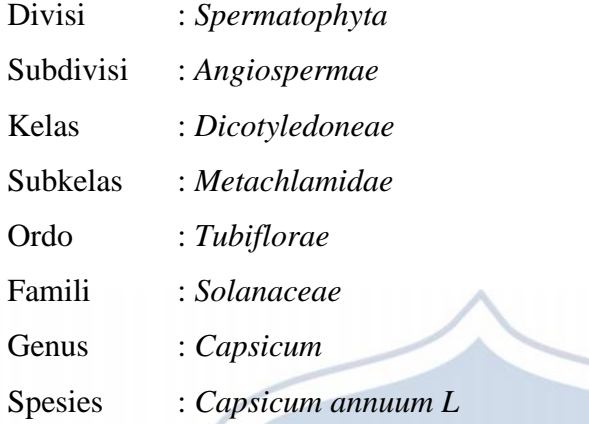

Terdapat dua spesies cabai yang terkenal yakni cabai besar atau cabai merah dan cabai kecil atau cabai rawit. Cabai yang termasuk golongan cabai besar atau cabai merah adalah paprika, cabai manis dan lain lain. Dan cabai yang termasuk dari golongan cabai kecil adalah cabai rawit, cabai kancing, cabai udel dan cabai yang biasanya dipelihara untuk tanaman hias. Pada umunya cabai kecil lebih panjang umurnya, lebih tahan terhadap hujan, dan rasanya lebih pedas dibandingkan dengan cabai besar. (Tim Bina Karya Tani, 2009).

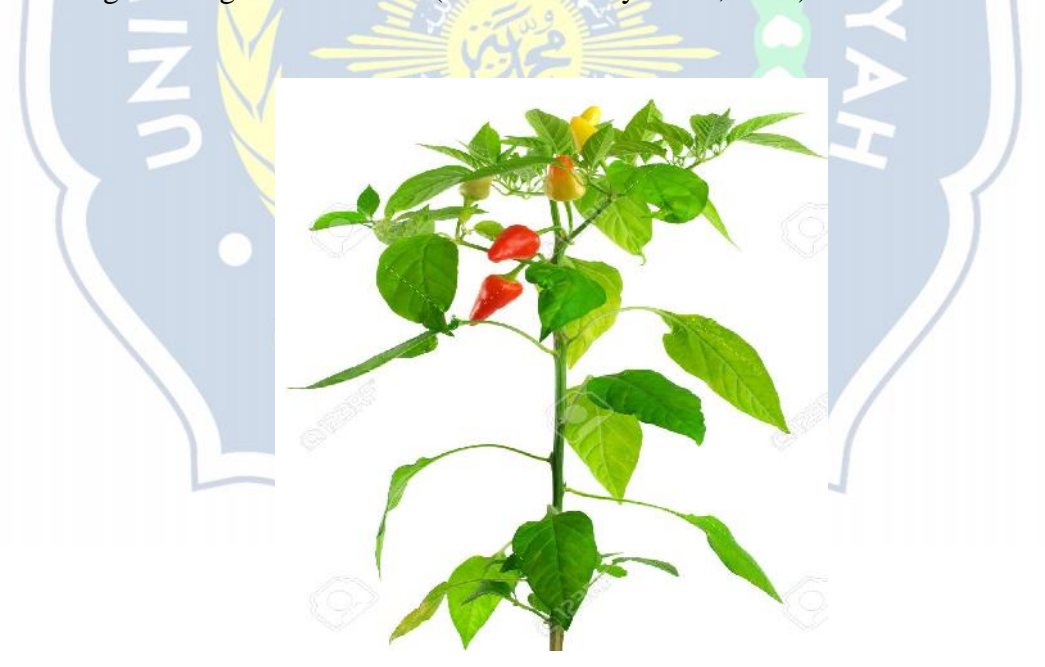

Gambar 2.4 Tanaman Cabai (lintangsore.com, 2016)

#### **2.2.5 Hama Tanaman cabai**

Hama merupakan hewan perusak tanaman atau hasil tanaman yang disebabkan aktivitas hidupnya dalam memperoleh makanan. Hama tanaman mampu merusak tanaman sangat hebat, yang mengakibatkan tanaman rusak parah dan tidak menghasilkan panen sama sekali. Hama tanaman yang merupakan hewan golongan mamalia adalah tikus, babi hutan dan kera, dan dari golongan burung adalah burung gelatik dan burung pipit, sedangkan dari golongan serangga adalah wereng, kutu daun, walang sangit, belalang, berbagai ulat dan berbagai kumbang(Tim Bina Karya Tani, 2008).

Diantara dari golongan hama tersebutyang paling menimbulkan kerugian besar pada tanaman yakni dari golongan serangga. Dalam memberantas hama serangga perlu mengetahui siklus hidup hama serangga. Dengan mengetahui siklus hama serangga tersebut, maka bisa ditentukan pada stadium apa serangga tersebut akan menyerang tanaman. Maka demikian bisa melakukan pembasmian yang tepat mengenai sasaranya. Tanaman cabai merupakan tanaman sayur buah. Tanaman cabai sering di serang oleh hama yang diantaranya adalah lalat buah, kutu, ulat dan lain sebagainya (Tim Bina Karya Tani, 2008). Hama merupakan perusak tanaman, hama merusak pada bagian daun, batang, akar, dan bagian tanaman lainya sehingga tanaman tidak dapat tumbuh dengan sempurna atau mati.

Ciri-ciri hama antara lain adalah sebagi berikut :

- a. Hama dapat dilihat dengan mata telanjang.
- b. Pada umumnya hama dari golongan hewan ( ulat, serangga, tikus, burung, dan lain-lain ).
- c. Hama cenderung merusak pada bagian tanaman tertentu sehingga tanaman tersebut menjadi rusak dan tidak banyak memberikan hasil ataupun tanaman tersebut menjadi mati.

Hama yang terus menerus merusak dan dapat merugikan secara ekonomis, sehingga perlu dilakukan untuk tindakan pengendalian hama. Adapun hama yang menyerang pada tanaman cabai adalah sebagai berikut:

#### 1. Hama Lalat Buah

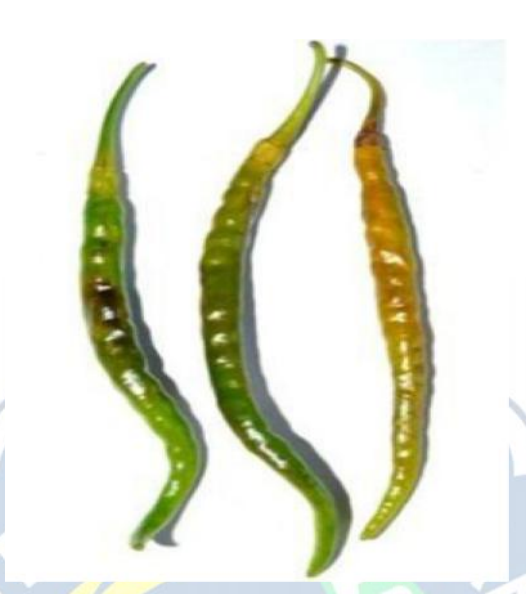

Gambar 2.5 Gejala serangan hama lalat buah (Meilin, 2014)

#### a. Gejala Serangan

Lalat buah menyebabkan kerusakan tanaman pada bagian buah cabai yang sudah matang maupun yang masih muda. Buah yang terserang hama lalat buah akan membusuk dan jatuh ke tanah. Gejala awal tanaman yang terserang lalat buah akan terlihat dari adanya titik hitam yang terdapat pada bagian pangkal buah, tititk hitam yang terdapat pada pangkal buah akan muncul akibat aktifitas lalat buah dewasa yang sedang memasukkan telurnya di buah cabai. Telur lalat buah tersebut akan menetas dan berkembang didalam buah cabai. Larva yang ada didalam buah cabai akan menimbulkan kerusakan dari dalam, sehingga buah tersebut menjadi berwarna kuning pucat dan layu. Kualitas buah cabai yang terserang hama lalat buah ini akan menurun dan tidak layak untuk dijual.

Serangan besar hama lalat buah akan terjadi pada musim hujan yang disebabkan oleh bekas tusukan serangga betina yang terkontaminasi sehingga buah cabai yang terserang akan membusuk dan jatuh ke tanah. Gejala serangan hama lalat buah antara lain:

1) Terdapat titik hitam pada pangkal buah cabai.

- 2) Buah cabai berwarna kuning pucat dan layu.
- b. Pengendalian Teknis
	- 1) Memusnahkan buah yang terserang.
	- 2) Membungkus buah.
	- 3) Pemanfaatan musuh alami antara lain parsitoid larva dan pupa, predator semut, laba-laba, dan kumbang.
	- 4) Menggunakan perangkap atraktan metil eugenol. Perangkap ini dipasang saat tanaman berumur 2 minggu sampai saat akhir panen dan atraktan diganti setiap 2 minggu sekali.
- c. Pengendalian Kimiawi

Pengendalian secara Kimiawi dapat dilakukan apabila cara-cara pengendalian secara teknis tidak dapat mengurangi ataupun membasmi populasi hama. Menggunakan perangkap lalat dengan atraktan yang mengandung *methyl eugenol* dengan meneteskan obat tersebut di kapas kemudian masukan pada botol bekas. Pemasangan perangkap tersebut dapat dilakukan setelah umur tanaman cabai satu bulan. Apabila serangan lalat buah sudah parah, semprotkan insektisida pada pagi hari saat daun masih berembun dan lalat buah belum berkeliaran.

2. Hama Thrips

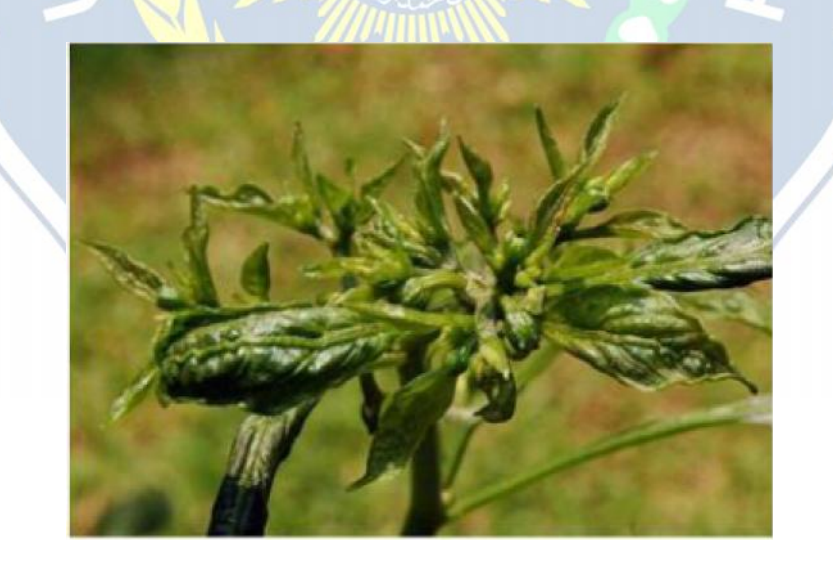

Gambar 2.6 Gejala serangan hama thrips (Meilin, 2014)

#### a. Gejala Serangan

Hama thrips menyerang tanaman cabai dengan menghisap cairan yang ada dipermukaan bawah daun terutama pada daun muda. Serangan ini ditandai dengan adanya bercak keperak-perakan. Daun yang terserang akan berubah warna menjadi coklat tembaga, mengeriting atau keriput dan kemudian mati. Apabila hama thrips sudah berat dapat menyebabkan daun, tunas atau pucuk menggulung kedalam dan muncul benjolan seperti tumor, sehingga pertumbuhan tanaman menjadi terhambat bahkan pucuk tanaman mati.

Hama thrips merupakan penyakit virus mosaik dan virus keriting. Pada saat musim kemarau perkembangan hama thrips akan sangat cepat, sehingga populasi hama meningkat sedangkan pada musim penghujan populasi hama thrips menurun dikarenakan banyak thrips yang mati yang diakibatkan terkena air hujan. Gejala serangan hama thrips antara lain:

- 1) Bawah daun tanaman cabai terdapat bercak berwarna keperakan.
- 2) Daun tanaman cabai berubah warna coklat tembaga, dan mengkerut.
- b. Pengendalian Teknis
	- 1) Menggunakan tanaman perangkap pada hama thrips seperti kenikir kuning.
	- 2) Menggunakan mulsa plastik hitam perak untuk menutupi lahan tanaman budidaya.
	- 3) Memanfaatkan musuh alami untuk mengendalikan populasi hama thrips antara lain menggunakan predator kumbang, tungau, larva, kepik dan patogen.
	- 4) Menggunakan perangkap kuning. Perangkap ini dapat dibuat dari potongan bambu yang dipasangkan plastik map warna kuning. Plastik map diolesi dengan lem sehingga hama thrips yang tertarik menempel pada plastik map. Apabila plastik sudah hama thrips maka plastik map perlu diganti.
- c. Pengendalian Kimiawi

Pengendalian secara Kimiawi dapat dilakukan apabila cara-cara pengendalian secara teknis tidak dapat mengurangi ataupun membasmi populasi

hama. Gunakan insektisida yang berbahan aktif fipronil pada hama thrips. Penyemprotan insektisida dapat dilakukan pada sore hari.

3. Hama Kutu Daun

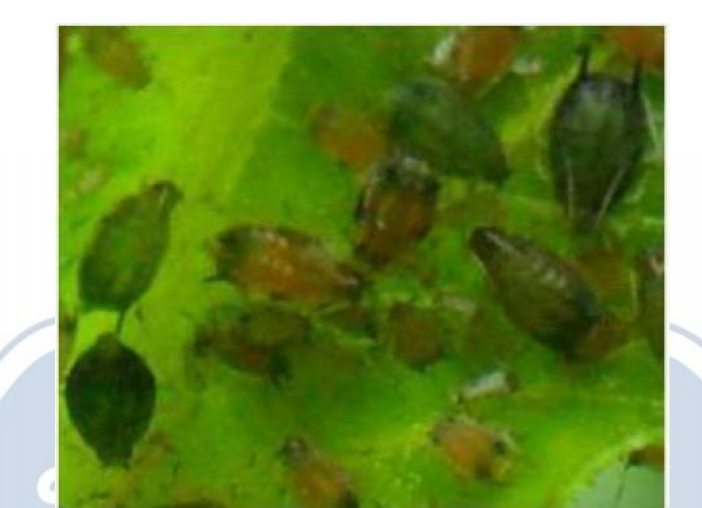

Gambar 2.7 Hama kutu daun (Meilin, 2014)

### a. Gejala Serangan

Hama kutu daun menyerang tanaman cabai dengan cara menghisap cairan pada daun sehingga daun menjadi kering dan permukaan daun keriting. Serangan hama daun paling parah terjadi ketika musim kemarau bagian tanaman cabai yang diserang hama ini biasanya pucuk tanaman dan daun muda. Daun yang terserang hama kutu daun akan mengkerut, mengeriting, dan melingkar sehingga menyebabkan pertumbuhan tanaman menjadi terhambat. Hama kutu daun juga mengeluarkan cairan manis seperti madu dan bisanya disebut embun madu. Embun madu akan menarik datangnya semut dan cendawan jelaga. Dengan adanya cendawan pada cabai dapat menurunkan kualitas cabai.

Penyebaran hama kutu daun ini sangat luas meliputi daerah tropis dan sedang. Hama kutu daun menyebabkan kerusakan yang serius pada beberapa tanaman sayuran. Gejala serangan hama kutu daun antara lain:

- 1) Daun tanaman cabai berubah menjadi kering.
- 2) Daun tanaman cabai mengkerut dan melingkar.
- b. Pengendalian Teknis
	- 1) Memetik daun-daun yang terserang hama kutu daun kemudian dimusnakan.
	- 2) Menjaga kebersihan kebun tanaman cabai.
	- 3) Menggunakan mulsa plastik hitam perak untuk menutupi lahan tanaman budidaya.
	- 4) Memanfaatkan musuh alami untuk mengendalikan populasi hama kutu daun seperti parasitoid.
- c. Pengendalian Kimiawi

Pengendalian secara kimiawi dapat dilakukan apabila cara-cara pengendalian secara teknis tidak dapat mengurangi ataupun membasmi populasi hama. Gunakan insektisida yang berbahan aktif fipronil atau diafenthiuron pada hama kutu daun. Agar lebih efektif penyemprotan ini dapat dilakukan pada sore hari.

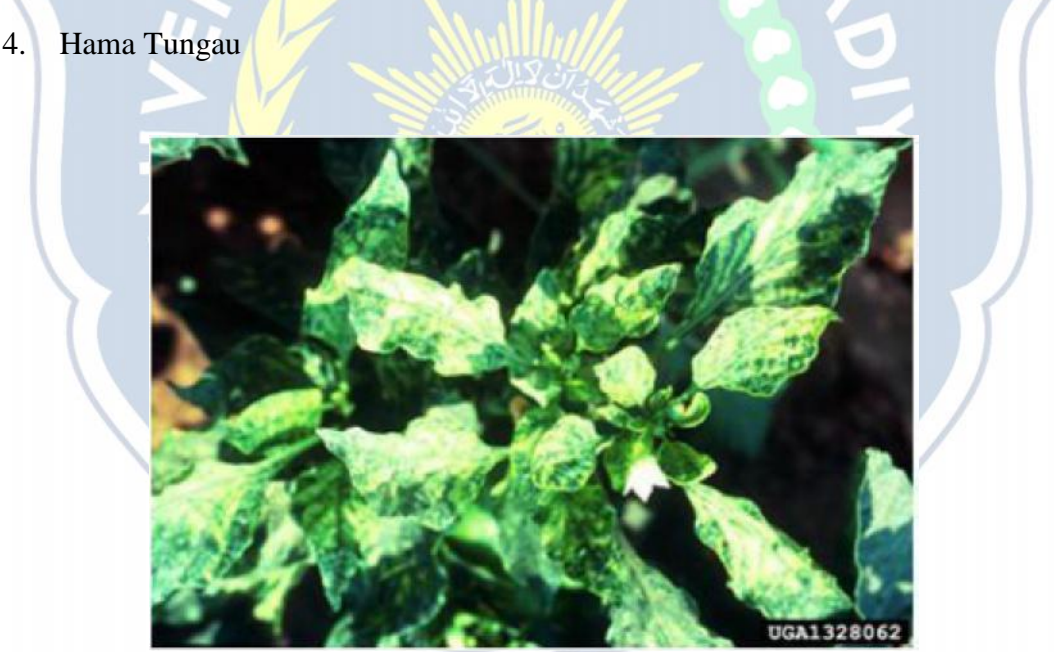

Gambar 2.8 Gejala serangan hama tungau (Meilin, 2014)

### a. Gejala Serangan

Hama tungau menyerang daun-daun muda dengan menghisap cairan tanaman sehingga terjadinya kerusakan pada tanaman. Tanaman yang terserang hama tungau membuat daun menjadi mengkeriting dan menggulung kebagian bawah seperti sendok terbalik. Terjadinya perubahan warna pada daun, seperti warna daun berubah menjadi tembaga atau kecoklatan. Tunas dan bunga pada tanaman akan gugur. Daun yang terserang hama akan menebal dan kaku dan menyebabkan pertumbuhan pucuk tanaman terhambat lalu lama kelamaan daun akan mati.

Hama tungau yang biasanya menyerang tanaman cabai ialah hama tungau kuning dan hama tungau merah. Serangan berat hama tungau terjadi pada saat musim kemarau. Gejala serangan hama tungau antara lain:

- 1) Daun tanaman cabai mengeriting dan berubah warna tembaga.
- 2) Daun tanaman cabai menebal dan kaku.
- b. Pengendalian Teknis
	- 1) Memotong pucuk tanaman yang terserang hama tungau.
	- 2) Mencabut tanaman yang terserang hama tungau apabila serangan sudah parah.
	- 3) Membakar sisa tanaman yang terserang hama tungau sehingga tidak menjangkiti yang lain.
	- 4) Menjaga kebersihan kebun untuk mengurangi serangan tungau.
- c. Pengandalian Kimiawi

Pengendalian secara Kimiawi dapat dilakukan apabila cara-cara pengendalian secara teknis tidak dapat mengurangi ataupun membasmi populasi hama. Hama tungau hanya bisa dibasmi dengan racun tungau seperti akarisida. Penggunaan racun akarisida dapat digunakan apabila terjadi kerusakan pada tanaman yang disebabkan oleh serangan hama tungau.

### 5. Hama Ulat

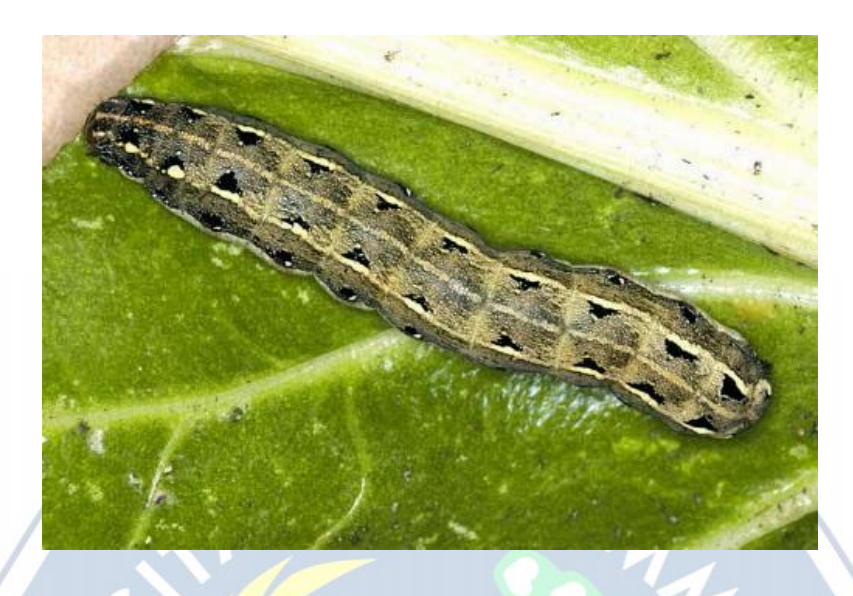

Gambar 2.9 Hama ulat (http://putrie99.blogspot.co.id/2014)

### a. Gejala Serangan

Hama Ulat yang sering menyerang tanaman cabai adalah ulat grayak. Hama ulat jenis ini menyerang daun dan buah pada tanaman cabai. Daun yang terserang terlihat berlubang-lubang sehingga mengakibatkan kemampuan fotosintesis tanaman terganggu. Pada tingkat serangan yang parah hama ulat ini bisa memakan habis seluruh daun dan hanya menyisakan tulang-tulang daun. Serangan parah akan terjadi pada saat musim kemarau. Serangan hama ulat yang masih kecil dapat mengakibatkan bagaian daun pada tanaman cabai hanya tersisa epidermis pada bagian atas dan tulang daunya saja. Ulat yang besar akan memakan tulang daun tanaman sehingga mengakibatkan tanaman cabai menjadi gundul.

Hama ulat biasanya menyerang tanaman pada saat malam hari atau pada saat matahari teduh. Pada saat siang hari hama ulat akan bersembunyi pada pangkal tanaman atau berlindung dibalik mulsa sehingga hama ulat bisa ini bisa lolos dari penyemprotan. Gejala serangan hama ulat antara lain:

- 1) Daun tanaman cabai terlihat berlubang-lubang.
- 2) Daun tanaman cabai hanya terlihat tulang daun.
- b. Pengendalian Teknis
	- 1) Mengambil ulatdan telur dari tanaman yang terserang. Pengambilan ulat dan telur dapat dilakukan pada malam hari saat ulat mulai berkeliaran dan pengambilan baiknya dilakukan secara menyeluruh dan serempak.
	- 2) Memasang perangkap imago hama.
	- 3) Menjaga kebersihan kebun.
	- 4) Singkirkan gulma pada parit atau lubang-lubang mulsa.
- c. Pengendalian Kimiawi

Pengendalian secara Kimiawi dapat dilakukan apabila cara-cara pengendalian secara teknis tidak dapat mengurangi ataupun membasmi populasi hama. Jenis obat yang digunakan untuk hama ulat ini adalah insektisida. Penyemprotan insektisida sebaiknya dilakukan pada saat malam hari.

### **2.2.6 Perangkat Lunak Pendukung**

1. PHP

PHP (*Hypertext Prepocessor*) merupakan bahasa *server-side* programming yang powerfull dalam membuat halaman web yang dinamis dan interaktif. Sintak PHP mirip dengan bahasa pemrograman C dan Perl. PHP biasanya banyak digunakan dengan web Apache di berbagai sistem operasi. PHP juga mensuport ISAPI dan bisa digunakan bersama dengan Microsoft IIS di Windows (Sunyoto, 2007).

Dengan menggunakan PHP maka manajemen dan pengolahan dalam web menjadi jauh lebih mudah. PHP dirancang untuk web yang dinamis sehingga PHP bisa membentuk tampilan berdasarkan keinginan. Misalnya bisa menampilkan isi suatu *database* pada halaman web. Penulisan PHP dalam pemrograman menggunakan script.

Script PHP berkedudukan sebagai tag dalam bahasa HTML (*Hypertext Markup Language*) yang merupakan bahasa standar dalam membuat halaman halaman web (Kadir, 2001). Dalam menuliskan script PHP maka haru diapit dengan tag <?php sebagai awalannya dan sebagai akhirannya menggunakan ?> dalam script PHP. Apabila kode yang diketikkan di luar pada tag tersebut maka tidak akan dianggap dari script PHP oleh PHP *engine*, melainkan akan dianggap sebagai kode HTML.

Adapun contoh kode PHP yang berada di dalam kode HTML adalah sebagai berikut:

<html>

<head>

 $lt$ title $gt$  Contoh mengetikan kode PHP  $lt$ /title $gt$ 

</head>

<body>

Belajar kode PHP

 $\langle$ ?php

echo " Ini merupakan bahasa pemrograman PHP";

 $2\rightarrow$ 

</body>

</html>

### 2. phpMyAdmin

Program phpMyAdmin merupakan sebuah program *open source* yang berbasis web dan dibuat menggunakan aplikasi PHP. Program ini dipakai dalam mengakses *database* MySQL. Program phpMyAdmin dapat mempersingkat dan mempermudah pekerjaan pemakainya (Firdaus, 2007).

Program phpMyAdmin merupakan aplikasi yang berbasis web dan dibuat dari pemrograman PHP bersama dengan Java script. PhpMyAdmin juga bisa disebut sebagai *tools* yang berguna dalam mengakses *database* MySQL server yang berupa bentuk tampilan web. Adanya phpMyAdmin dapat membuat semua pekerjaan yang berhubungan dengan manajemen basis data dan data pada SQL menjadi lebih terbantu.

3. MySQL

MySQL (*My Structure Query Language*) adalah database server yang paling sering dipakai dalam pemrograman PHP. MySQL digunakan dalam menyimpan data pada database dan memanipulasi data-data yang diperlukan. Manipulasi data tersebut yakni dalam menambah, mengubah, dan menghapus data yang ada pada database (Buana, 2014).

MySQL merupakan RDBMS (Relational Database Management Sistem) server yang merupakan program dapat memungkinkan pemakai basis data dalam membuat, mengola, dan menggunakan data pada suatu model relational. Dengan demikian tabel-tabel yang terdapat pada basis data mempunyai relasi antara satu tabel dengan tabel lainya.

Kelebihan dari MySQL yakni mempunyai bahasa *query* standar yang dipakai oleh SQL (*Structure Query Language*). SQL merupakan bahasa yang terstruksur yang sudah di standarkan untuk semua program pengolah basis data seperti oracle, SQL server dan lain sebagainya.

Sebagai suatu program dalam pembuat basis data, MySQL tidak bidak bisa berjalan tanpa bantuan aplikasi lain. MySQL dapat didukung oleh hampir semua program aplikasi, baik yang *open source* seperti pada PHP dan maupun yang tidak seperti pada visusal basic.

4. Xampp

Xampp adalah paket PHP dan MySQL yang berbasis *open source*, yang bisa dipakai sebagai *tool* pembantu pengembangan aplikasi berbasis PHP. Xammp dapat mengkombinasikan beberapa paket perangkat lunak yang berbeda ke dalam satu paket (Riyanto, 2010).

AOOY

### **BAB III**

### **METODE PENELITIAN**

### **3.1 Tempat Dan Waktu Pelaksanaan**

1. Lokasi Penelitian

Lokasi penelitian adalah UMSIDA kampus 2 candi, sidoarjo.

2. Waktu Penelitian

Penelitian dilakukan selama 4 bulan.

### **3.2 Jenis Perangkat Yang Dipakai**

a. Perangkat keras yang digunakan adalah sebagai berikut :

Processor : Intel core i3

Memory : 4 GB RAM

Hardisk : 500 GB HDD

OS : Windows 7

b. Perangkat lunak yang digunakan adalah sebagai berikut :

- 1. Xampp
- 2. Google chrome
- 3. Notepad++
- 4. PHP
- 5. PHP MyAdmin
- 6. MySQL

#### **3.3 Gambaran Umum**

Terkadang seorang petani awalnya tidak dapat mengetahui jenis gejala serangan hama yang dialami oleh tanaman cabai karena minimnya informasi dan pengetahuan petani tersebut. Sehingga petani tidak bisa mengatasi dan memberantas hama yang menyerang tanaman.

Analisis masalah berguna dalam mengetahui kebutuhan perangkat lunak dan kebutuhan sistem pakar yang akan di buat. Pada tahapan ini akan dilakukan pencarian dan pengumpulan data-data dari gejala serangan hama pada tanaman cabai serta pengetahuan yang dibutuhkan oleh sistem pakar. Sehingga dari proses analisis akan didapatkan hasil berupa sebuah sistem yang strukturnya dapat di identifikasi dengan baik dan jelas yang dapat merepresentasikan keahlian dari seorang pakar dan dapat di akses dimanapun dan kapanpun.

#### **3.3.1 Analisis Sistem Pakar**

Dalam membangun sistem pakar dapat dilakukan beberapa tahapan analisis:

- a. Infromasi dalam menentukan masalah yang akan di bangun sistem pakarnya.
- b. Mengumpulkan data yang dibutuhkan dalam membangun sistem hama tanaman cabai dan saran untuk menangani hama tersebut.
- c. Merepresentasikan pengetahuan yang diperoleh ke dalam sistem.
- d. Menentukan metode inferensi yang akan digunakan dalam sistem pakar.
- e. Menentukan sasaran pengguna yang akan memakai sistem pakar ini.

### **3.3.2 Analisis Kebutuhan Data**

Data yang didapat merupakan data yang mengenai tanaman cabai, termasuk macam-macam hama pada tanaman cabai dan beserta data solusi dalam menanggulangi hama yang menyerang pada tanaman cabai sehingga bisa mengatasi permasalahan pada hama yang menyerang tanaman cabai secara dini.

Adapun macam-macam hama yang menyerang pada tanaman cabai antara lain hama lalat buah, hama thrips, hama kutu daun, hama tungau, dan hama ulat. Pada cara penanganan dalam menanggulangi beberapa hama tersebut juga berbeda.

### **3.3.3 Representasi Pengetahuan**

Representasi pengetahuan adalah metode yang dipakai dalam mengkodekan pengetahuan pada sebuah sistem pakar yang berbasis pengetahuan. Perepresentasian dimaksudkan dalam menangkap sifat-sifat penting pada problema dan membuat informasi bisa diakses oleh prosedur pemecahan problema.

Setelah semua data (pengetahuan) yang dibutuhkan terkumpul, maka data-data tersebut direpresentasikan ke dalam format tertentu dan kemudian dihimpun dalam suatu basis pengetahuan. Representasi ini digunakan untuk menentukan proses pencarian atau menentukan kesimpulan yang diperoleh.

#### **3.3.4 Perancangan Pohon Keputusan**

*Tree* (pohon) merupakan suatu hierarki struktur yang terdiri dari *node* (simpul) yang menyimpan informasi atau pengetahuan dan memiliki cabang untuk menghubungkan *node*. Pembuatan pohon keputusan dapat memudahkan sistem ini merupakan perancangan pohon keputusan (*decision tree*) pada rancang bangun sistem pakar untuk diagnosa hama tanaman cabai.

Daftar pertanyaan:

- P1 : Apakah terdapat titik hitam pada pangkal buah cabai?
- P2 : Apakah buah cabai berwarna kuning pucat dan layu?
- P3 : Apakah bawah daun tanaman cabai terdapat bercak berwarna keperakan ?
- P4 : Apakah daun tanaman cabai berubah warna coklat tembaga, dan mengkerut?
- P5 : Apakah daun tanaman cabai berubah menjadi kering?
- P6 : Apakah daun tanaman cabai mengkerut dan melingkar?
- P7 : Apakah daun tanaman cabai mengeriting dan berubah warna tembaga?
- P8 : Apakah daun tanaman cabai menebal dan kaku?
- P9 : Apakah daun tanaman cabai terlihat berlubang-lubang?

P10 : Apakah daun tanaman cabai hanya terlihat tulang daun? Daftar gejala :

- G1 : Terdapat titik hitam pada pangkal buah cabai.
- G2 : Buah cabai berwarna kuning pucat dan layu.
- G3 : Bawah daun tanaman cabai terdapat bercak berwarna keperakan.
- G4 : Daun tanaman cabai berubah warna coklat tembaga, dan mengkerut.
- G5 : Daun tanaman cabai berubah menjadi kering.
- G6 : Daun tanaman cabai mengkerut dan melingkar.
- G7 : Daun tanaman cabai mengeriting dan berubah warna tembaga.

G8 : Daun tanaman cabai menebal dan kaku.

G9 : Daun tanaman cabai terlihat berlubang-lubang.

G10 : Daun tanaman cabai hanya terlihat tulang daun.

G11 : Tidak terdapat titik hitam pada pangkal buah cabai.

G12 : Buah cabai tidak berwarna kuning pucat dan layu.

G13 : Bawah daun tanaman cabai tidak terdapat bercak berwarna keperakan.

G14 : Daun tanaman cabai tidak berubah warna coklat tembaga, dan mengkerut.

G15 : Daun tanaman cabai tidak berubah menjadi kering.

G16 : Daun tanaman cabai tidak mengkerut dan melingkar.

G17 : Daun tanaman cabai tidak mengeriting dan berubah warna tembaga.

G18 : Daun tanaman cabai tidak menebal dan kaku.

G19 : Daun tanaman cabai tidak terlihat berlubang-lubang.

G20 : Daun tanaman cabai tidak hanya terlihat tulang daun.

Daftar solusi:

Solusi 1:

Hama Lalat Buah

Pengendalian:

- 1. Pengendalian teknis
	- a. Memusnahkan buah yang terserang.
	- b. Membungkus buah.
	- c. Pemanfaatan musuh alami antara lain parsitoid larva dan pupa, predator semut, laba-laba, dan kumbang.
	- d. Menggunakan perangkap atraktan metil eugenol. Perangkap ini dipasang saat tanaman berumur 2 minggu sampai saat akhir panen dan atraktan diganti setiap 2 minggu sekali.
- 2. Pengendalian kimiawi

Pengendalian secara Kimiawi dapat dilakukan apabila cara-cara pengendalian secara teknis tidak dapat mengurangi ataupun membasmi populasi hama. Menggunakan perangkap lalat dengan atraktan yang mengandung *methyl eugenol* dengan meneteskan obat tersebut di kapas kemudian masukan pada botol bekas. Pemasangan perangkap tersebut dapat dilakukan setelah umur tanaman cabai satu bulan. Apabila serangan lalat buah sudah parah,

semprotkan insektisida pada pagi hari saat daun masih berembun dan lalat buah belum berkeliaran.

Solusi 2:

Hama Thrips

Pengendalian:

- 1. Pengendalian teknis
	- a. Menggunakan tanaman perangkap pada hama thrips seperti kenikir kuning.
	- b. Menggunakan mulsa plastik hitam perak untuk menutupi lahan tanaman budidaya.
	- c. Memanfaatkan musuh alami untuk mengendalikan populasi hama thrips antara lain menggunakan predator kumbang, tungau, larva, kepik dan patogen.
	- d. Menggunakan perangkap kuning. Perangkap ini dapat dibuat dari potongan bambu yang dipasangkan plastik map warna kuning. Plastik map diolesi dengan lem sehingga hama thrips yang tertarik menempel pada plastik map. Apabila plastik sudah hama thrips maka plastik map perlu diganti.
- 2. Pengendalian kimiawi

Pengendalian secara Kimiawi dapat dilakukan apabila cara-cara pengendalian secara teknis tidak dapat mengurangi ataupun membasmi populasi hama. Gunakan insektisida yang berbahan aktif fipronil pada hama thrips. Penyemprotan insektisida dapat dilakukan pada sore hari.

Solusi 3:

#### Hama Kutu Daun

Pengendalian:

- 1. Pengendalian teknis
	- a. Memetik daun-daun yang terserang hama kutu daun kemudian dimusnakan.
	- b. Menjaga kebersihan kebun tanaman cabai.
	- c. Menggunakan mulsa plastik hitam perak untuk menutupi lahan tanaman budidaya.
- d. Memanfaatkan musuh alami untuk mengendalikan populasi hama kutu daun seperti parasitoid.
- 2. Pengendalian kimiawi

Pengendalian secara kimiawi dapat dilakukan apabila cara-cara pengendalian secara teknis tidak dapat mengurangi ataupun membasmi populasi hama. Gunakan insektisida yang berbahan aktif fipronil atau diafenthiuron pada hama kutu daun. Agar lebih efektif penyemprotan ini dapat dilakukan pada sore hari.

**MUH** 

Solusi 4:

Hama Tungau

Pengendalian:

- 1. Pengendalian teknis
	- a. Memotong pucuk tanaman yang terserang hama tungau.
	- b. Mencabut tanaman yang terserang hama tungau apabila serangan sudah parah.
	- c. Membakar sisa tanaman yang terserang hama tungau sehingga tidak menjangkiti yang lain.
	- d. Menjaga kebersihan kebun untuk mengurangi serangan tungau.
- 2. Pengendalian kimiawi

Pengendalian secara Kimiawi dapat dilakukan apabila cara-cara pengendalian secara teknis tidak dapat mengurangi ataupun membasmi populasi hama. Hama tungau hanya bisa dibasmi dengan racun tungau seperti akarisida. Penggunaan racun akarisida dapat digunakan apabila terjadi kerusakan pada tanaman yang disebabkan oleh serangan hama tungau.

Solusi 5:

Hama Ulat

Pengendalian:

- 1. Pengendalian teknis
	- a. Mengambil ulat dari tanaman yang terserang. Pengambilan ulat dapat dilakukan pada malam hari saat ulat mulai berkeliaran dan pengambilan baiknya dilakukan secara menyeluruh dan serempak.
	- b. Memasang perangkap imago hama.
- c. Menjaga kebersihan kebun.
- d. Singkirkan gulma pada parit atau lubang-lubang mulsa.
- 2. Pengendalian kimiawi

Pengendalian secara Kimiawi dapat dilakukan apabila cara-cara pengendalian secara teknis tidak dapat mengurangi ataupun membasmi populasi hama. Jenis obat yang digunakan untuk hama ulat ini adalah insektisida. Penyemprotan insektisida sebaiknya dilakukan pada saat malam hari.

Solusi 6:

Maaf jenis hama tanaman cabai tidak terdapat dalam sistem. Silahkan anda pilih sesuai dengan gejala serangan hama yang dialami tanaman cabai.

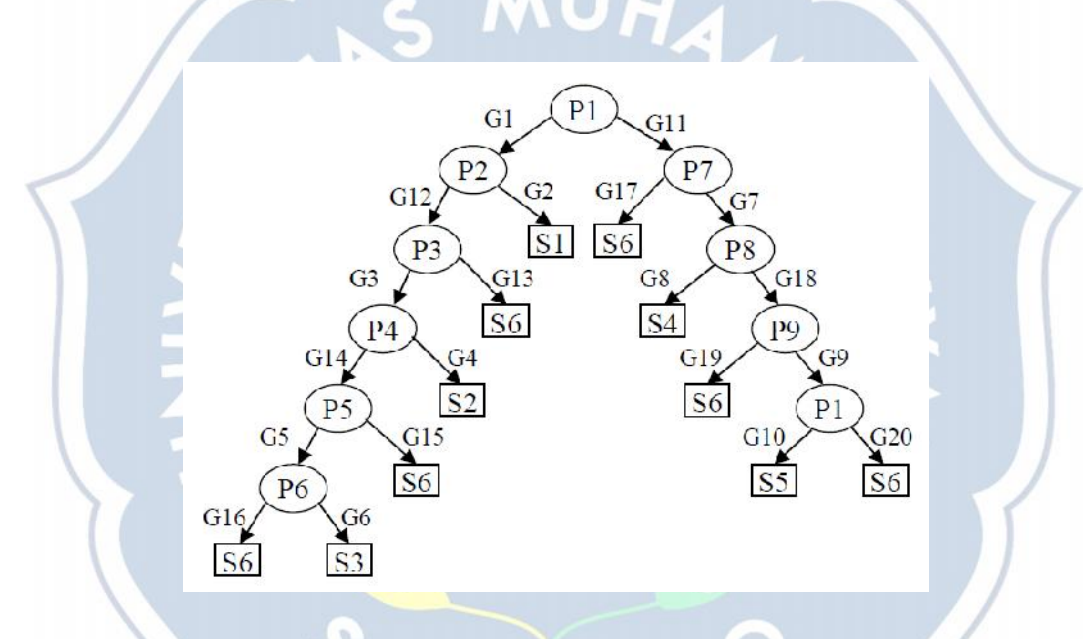

Gambar 3.1 Pohon Keputusan Hama Tanaman cabai

### **3.3.5 Aturan Kaidah Produksi**

Sistem pakar pada basis pengetahuannya disajikan dalam bentuk aturan produk sistem berbasis aturan (*rule based system*). Kondisi dapat terdiri dari banyak bagian, demikian pula dengan aksi. Representasi kaidah produksi membuat pengetahuan yang ada sebagai kaidah produksi ke dalam bentuk aksi merupakan pasangan IF kondisi (premis) terjadi THEN aksi (konklusi atau kesimpulan). Berikut merupakan aturan kaidah produksi untuk hama tanaman cabai:

Kaidah 1:

IF terdapat titik hitam pada pangkal buah cabai

AND buah cabai berwarna kuning pucat dan layu

THEN terserang hama lalat buah

Kaidah 2 :

IF bawah daun tanaman cabai terdapat bercak berwarna keperakan

AND daun tanaman cabai berubah warna coklat tembaga, dan mengkerut

THEN terserang hama thrips

Kaidah 3 :

IF daun tanaman cabai berubah menjadi kering

AND daun tanaman cabai mengkerut dan melingkar

THEN terserang hama kutu daun

Kaidah 4 :

IF daun tanaman cabai mengeriting dan berubah warna tembaga

AND daun tanaman cabai menebal dan kaku

THEN terserang hama tungau

Kaidah 5 :

IF daun tanaman cabai terlihat berlubang-lubang

AND daun tanaman cabai hanya terlihat tulang daun

THEN terserang hama ulat

### **3.3.6 Desain Sistem**

Pada sub bab ini penulis akan membahas tentang perancangan secara umum tentang proses dari sistem pakar untuk diagnosa hama tanaman cabai dengan menggunakan *flowchart* dan *data flow diagram* (DFD) yang terdiri dari diagram konteks.

1. Flowchart

Berikut ini adalah alur *flowchart* sistem pakar untuk diagnosis hama tanaman cabai.

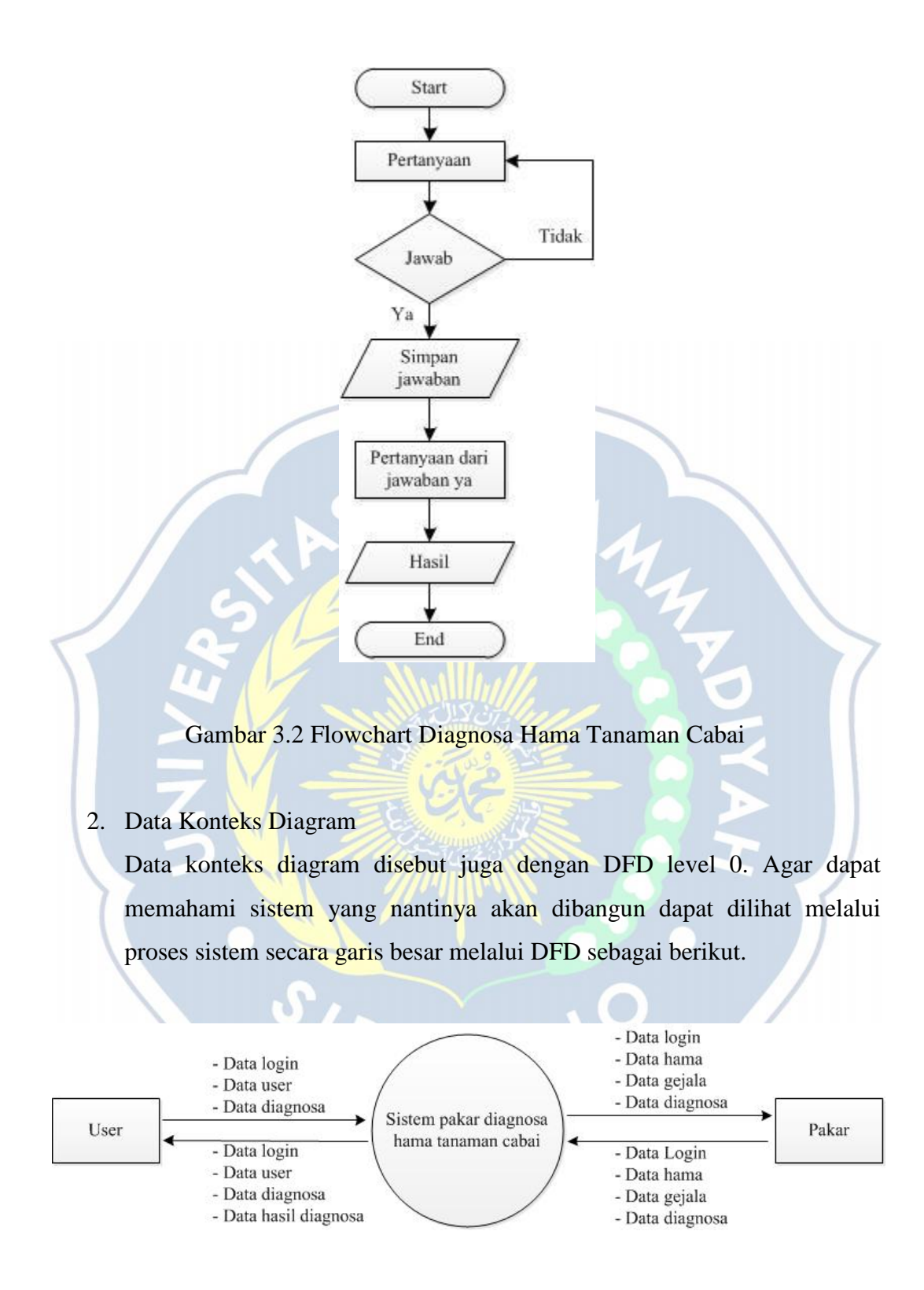

Gambar 3.3 Data konteks diagram

Adapun keterangan dari diagram konteks dari perancangan sistem pakar untuk diagnosa tanaman cabai. User dapat mendiagnosa hama tanaman cabai, dan sebagai orang yang membutuhkan informasi tentang hama tanaman cabai. User dapat menjawab dari pertanyaan yang sudah disediakan oleh sistem pakar untuk diagnosa hama tanaman cabai dalam memperoleh informasi tentang hama tanaman cabai yang ingin diketahui oleh user.

Pakar merupakan orang yang ahli dalam bidangnya yang dapat menemukan solusi yang dibutuhkan oleh user dalam menangani masalah tentang hama tanaman cabai yang ingin diketahui oleh user.

3. DFD level 1

DFD level 1 merupakan penjabaran dari diagram konteks. Adapun pada DFD level 1 ini menjelaskan tentang proses-proses utama serta data yang mengalir pada sistem pakar. Pada DFD level 1 ini mempunyai dua proses yaitu proses pada menu user dan proses pada menu admin. Pada menu user ditujukan untuk pengguna agar dapat melakukan konsultasi di dalam sistem pakar. Sedangkan pada menu admin ditujukan untuk seorang admin atau pengelola data sistem pakar yang memiliki data nama dan *password* yang sesuai pada database sehingga admin dapat mengedit atau menambah data pengetahuan pada sistem pakar. Berikut gambar DFD level 1.

 $\delta$ 

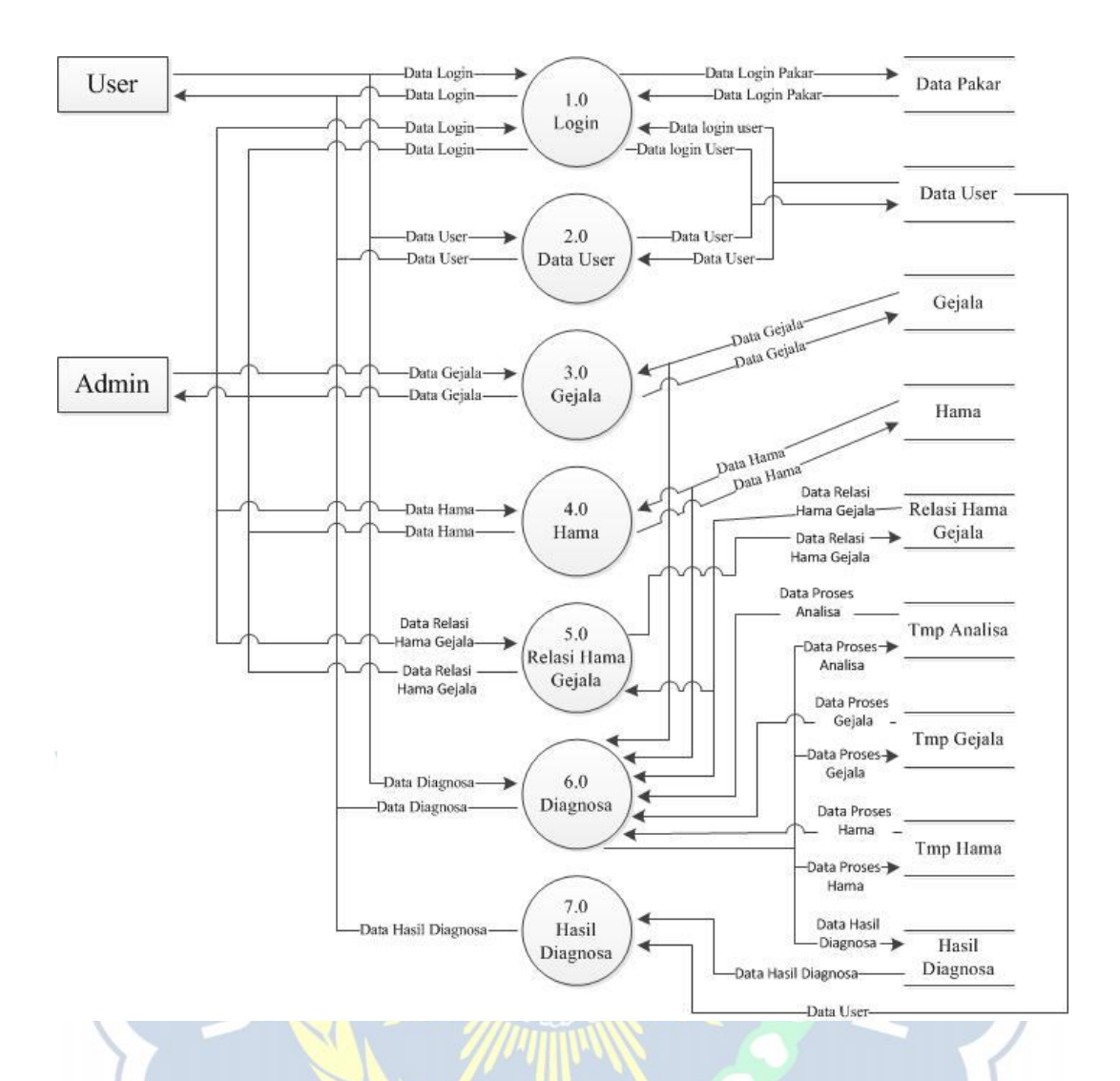

Gambar 3.4 DFD level 1

Adapun pada gambar DFD level 1 menjelaskan tentang menu user dan pakar. Keterangan pada gambar DFD level 1 adalah sebagai berikut :

User merupakan pengguna dari sistem pakar yang telah dibuat oleh pakar. User dapat login ke dalam sistem dengan mendaftar terlebih dahulu sebagaai user baru dengan mangisi data-data yang ada pada pendaftaran user baru sehingga dapat melakukan diagnosa pada hama tanaman cabai sehingga dapat mengetahui hasil diagnosa yang di alami oleh user serta solusi yang didapat dari sistem pakar pada hasil diagnosa berupa laporan yang dibuat oleh sistem. User dapat mengubah informasi user pada menu pengguna.

Admin merupakan seorang pakar yang dapat mengolah data didalam sistem pakar. Admin dapat memperbarui pengetahuan dalam sistem sehingga user dapat mengakses segala informasi yang telah dimasukkan oleh admin. Seorang admin mempunyai hak dan kewenangan penuh atas sistem pakar yang telah dibuat. Admin dapat menambah,mengedit, dan menghapus data yang ada didalam sistem pakar. Admin dapat memperbarui segala pengetahuan dan informasi yang berhubungan dengan sistem pakar diagnosa hama tanaman cabai sehingga pengetahuan yang dimasukkan oleh seorang admin dapat diakses oleh seorang user.

4. Relasi Antar Tabel

Relasi antar tabel merupakan penggambaran suatu hubungan antara tabel yang sudah ada dalam keadaan normal. Perancangan relasi antar tabel dalam membangun sebuah perangkat lunak sistem pakar diagnosa hama tanaman cabai adalah sebagai berikut:

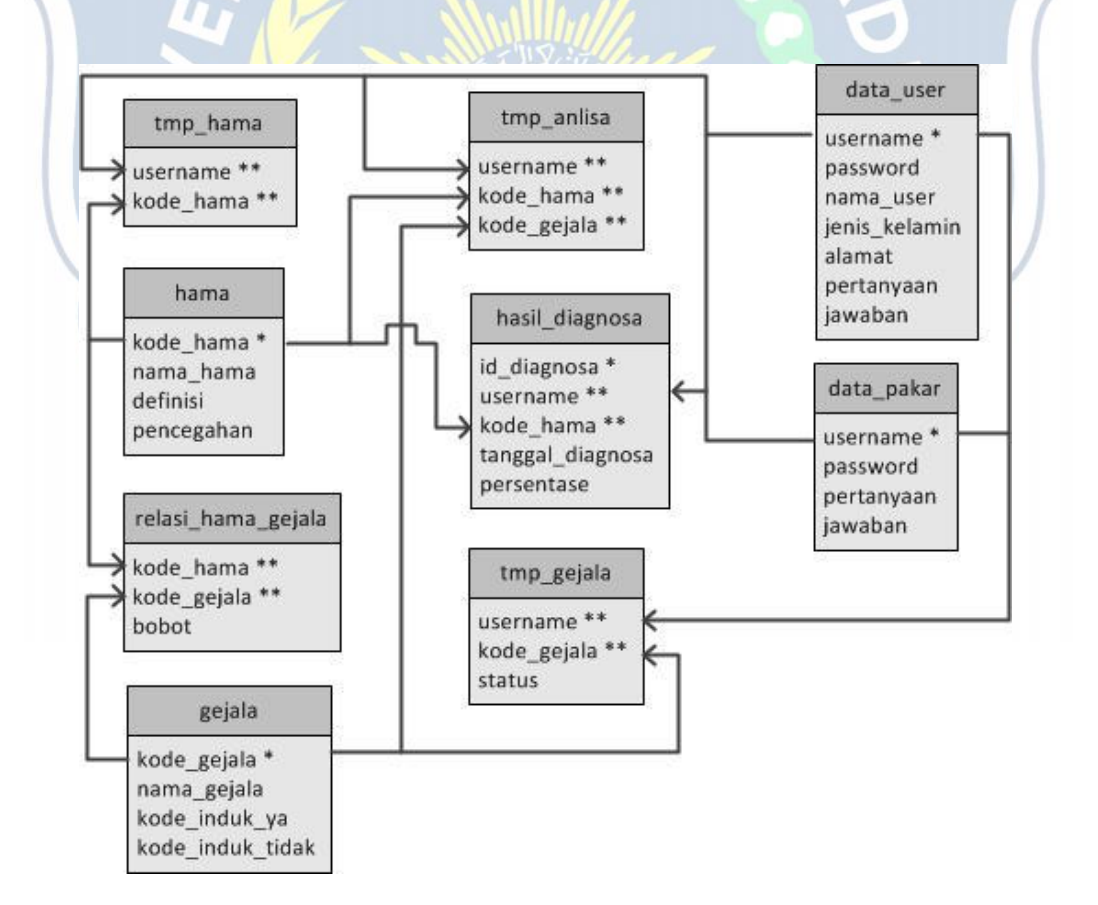

Gambar 3.5 Relasi Antar Tabel

### **3.3.7 Perancangan Basisdata**

Perancangan basis data dimulai dari kamus data yang merupakan daftar semua elemen. Basis data digunakan dalam menyimpan data-data dari jenis hama tanaman, gejala yang dialami, dan solusi yang digunakan sebagai inputan sistem dan kemudian diolah menjadi output sistem. Basis data yang digunakan dalam pembuatan sistem pakar ini menggunakan MySQL. Berikut ini adalah tabel yang dibutuhkan dalam sistem pakar ini.

1. Tabel Hama

Tabel hama digunakan untuk menyimpan data jenis-jenis hama tanaman cabai.

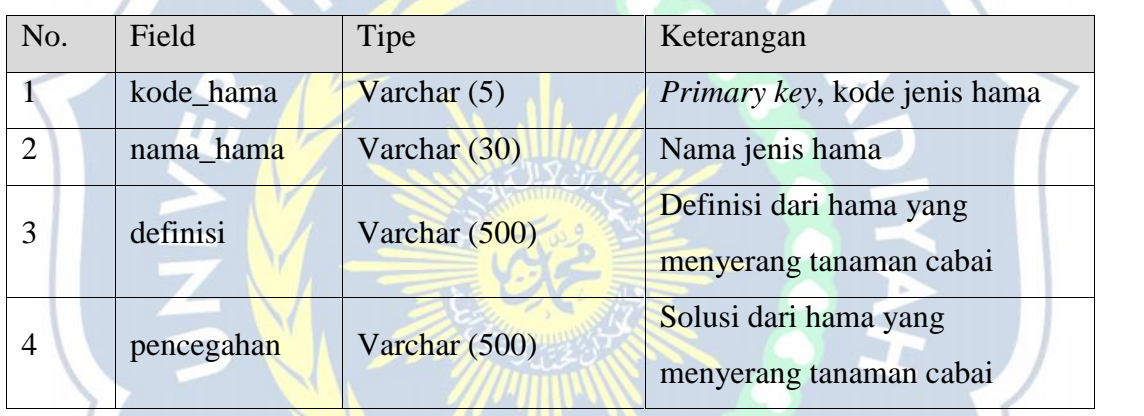

#### Tabel 3.1 Hama

### 2. Tabel Gejala

Tabel gejala digunakan untuk menyimpan data macam-macam gejala dari hama tanaman cabai.

#### Tabel 3.2 Gejala

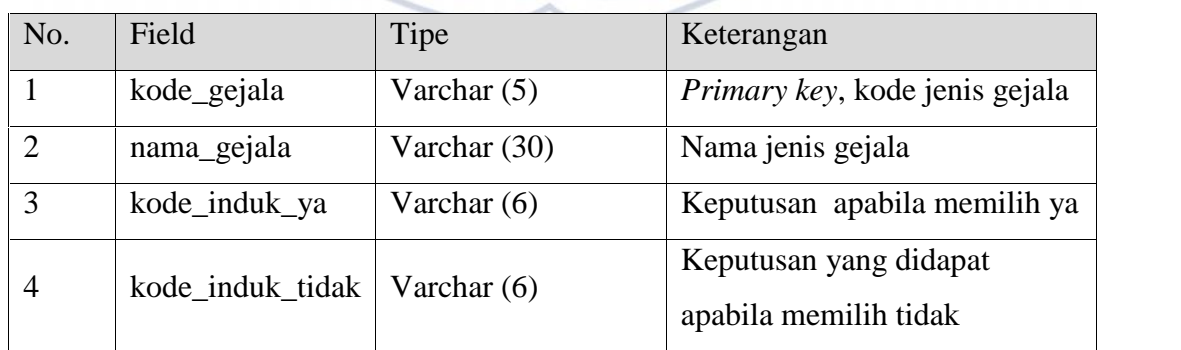

### 3. Tabel Data Pakar

Tabel Data Pakar digunakan untuk menyimpan data dari seorang pakar yang digunakan untuk akses masuk dan keluar pada sistem pakar.

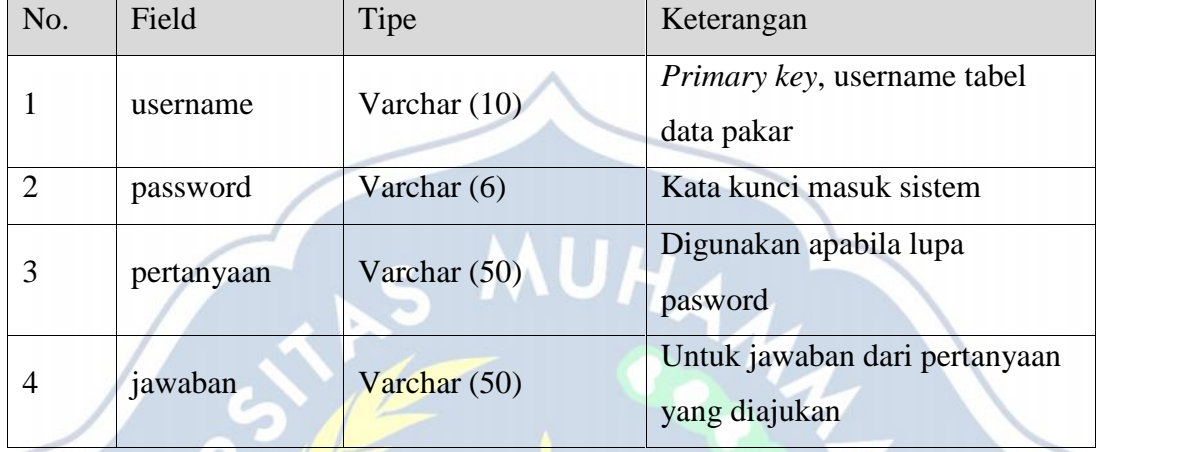

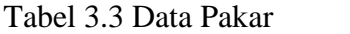

# 4. Tabel Data User

Tabel data user digunakan untuk menyimpan data dari seorang user yang digunakan untuk akses masuk dan keluar pada sistem pakar.

| No.            | Field         | Tipe            | Keterangan                                             |
|----------------|---------------|-----------------|--------------------------------------------------------|
|                | username      | Varchar $(10)$  | <i>Primary key, username untuk</i><br>tabel data pakar |
| 2              | password      | Varchar $(6)$   | Password digunakan untuk<br>masuk ke dalam sistem      |
| 3              | nama user     | Varchar $(30)$  | Nama pengguna                                          |
| $\overline{4}$ | jenis_kelamin | Enum $(T', P')$ | Jenis kelamin pengguna                                 |
| 5              | alamat        | Varchar $(40)$  | Alamat pengguna                                        |
| 6              | pertanyaan    | Varchar $(50)$  | Digunakan apabila lupa<br>password                     |
| 7              | jawaban       | Varchar (50)    | jawaban dari pertanyaan                                |

Tabel 3.4 Data User

5. Tabel Relasi Hama Gejala

Tabel relasi hama gejala digunakan untuk menyimpan data relasi antara hama dan gejala pada tanaman cabai.

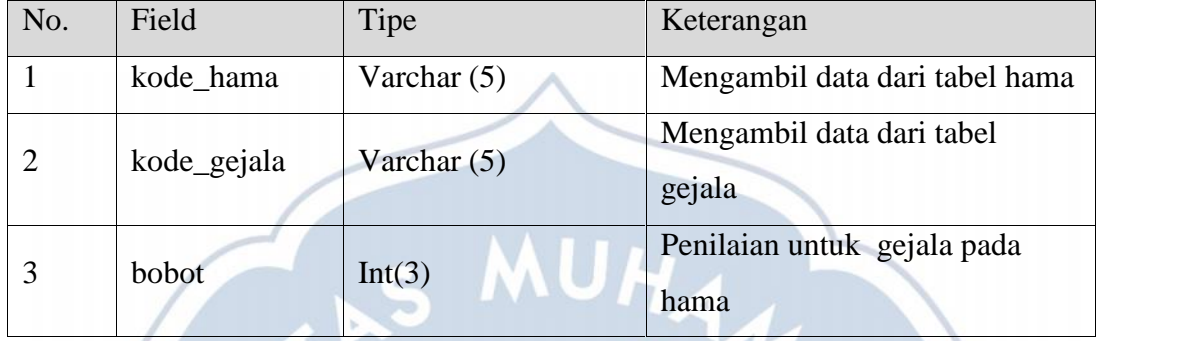

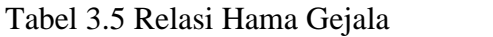

### 6. Tabel Tmp Analisa

Tabel tmp analisa digunakan untuk menyimpan data sementara selama proses mendiagnosa hama.

### Tabel 3.6 Tmp Analisa

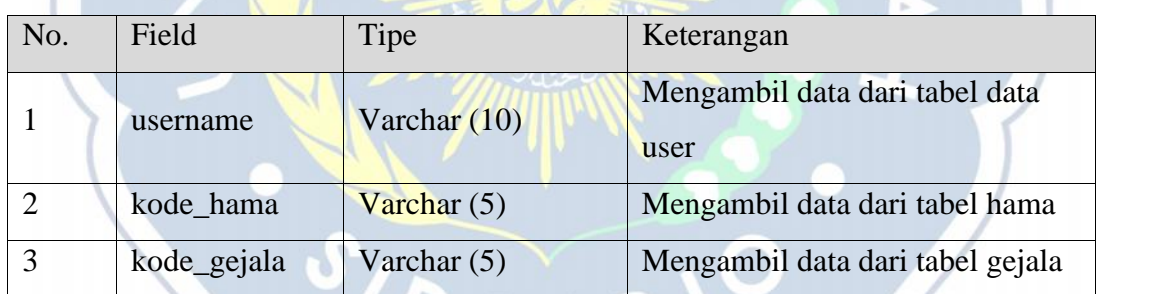

7. Tabel Tmp Gejala

Tabel tmp gejala digunakan untuk menyimpan data sementara selama proses mendiagnosa hama.

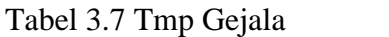

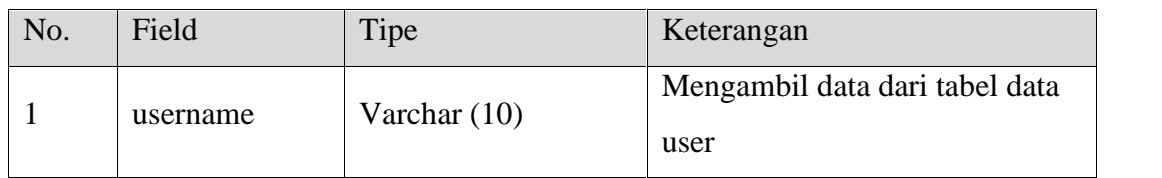

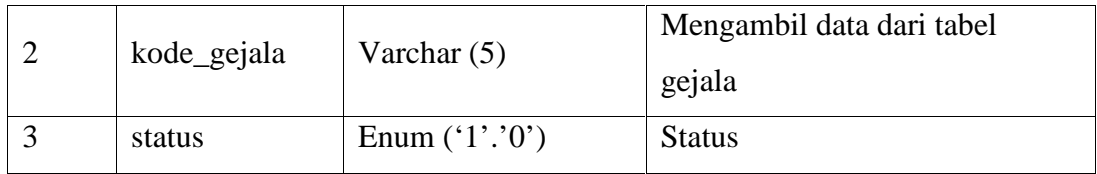

#### 8. Tabel Tmp Hama

Tabel tmp hama digunakan untuk menyimpan data sementara selama proses mendiagnosa hama.

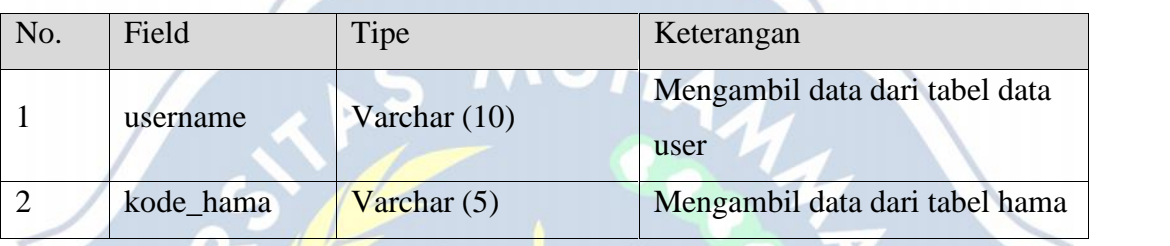

### Tabel 3.8 Tmp Hama

### 9. Tabel Hasil Diagnosa

Tabel hasil diagnosa digunakan untuk menyimpan data dari hasil diagnosa hama tanaman cabai yang dilakukan oleh user.

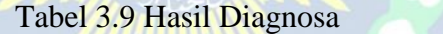

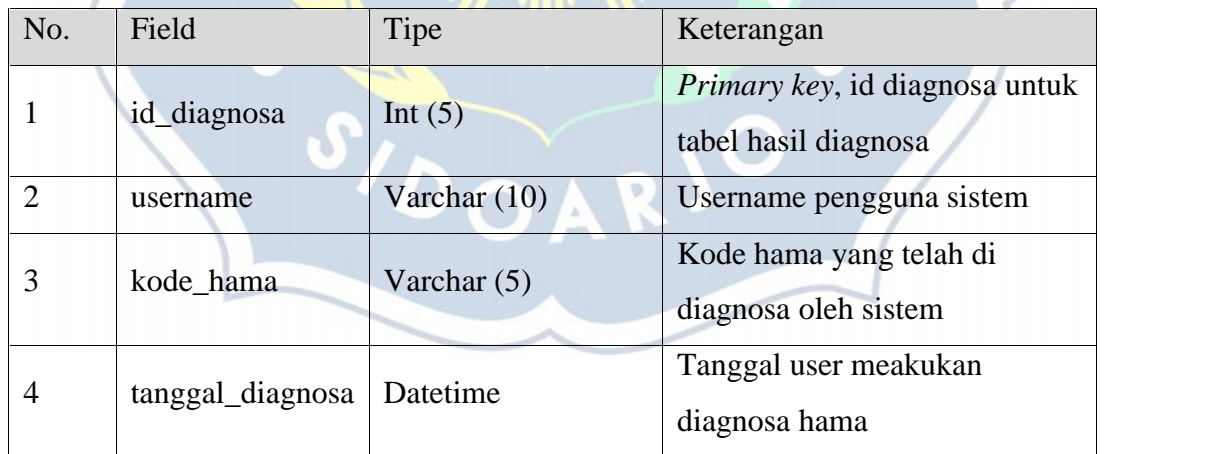

#### **3.4 Perancangan Antarmuka**

Perancangan antarmuka bertujuan dalam memberikan gambaran tentang aplikasi sistem pakar yang akan dibangun. Agar dapat mempermudah untuk

mengimplementasikan aplikasi dan dapat memudahkan pembangunan aplikasi yang memenuhi prinsip perancangan antarmuka yang baik dan benar.

Perancangan sistem pakar untuk diagnosa hama tanaman cabai yang akan dibangun meliputi perancangan untuk user dan admin sebagai pengguna sistem pakar adalah sebagai berikut.

- 1 Perancangan Antarmuka Halaman Utama
	- a. Perancangan Antarmuka Halaman Beranda

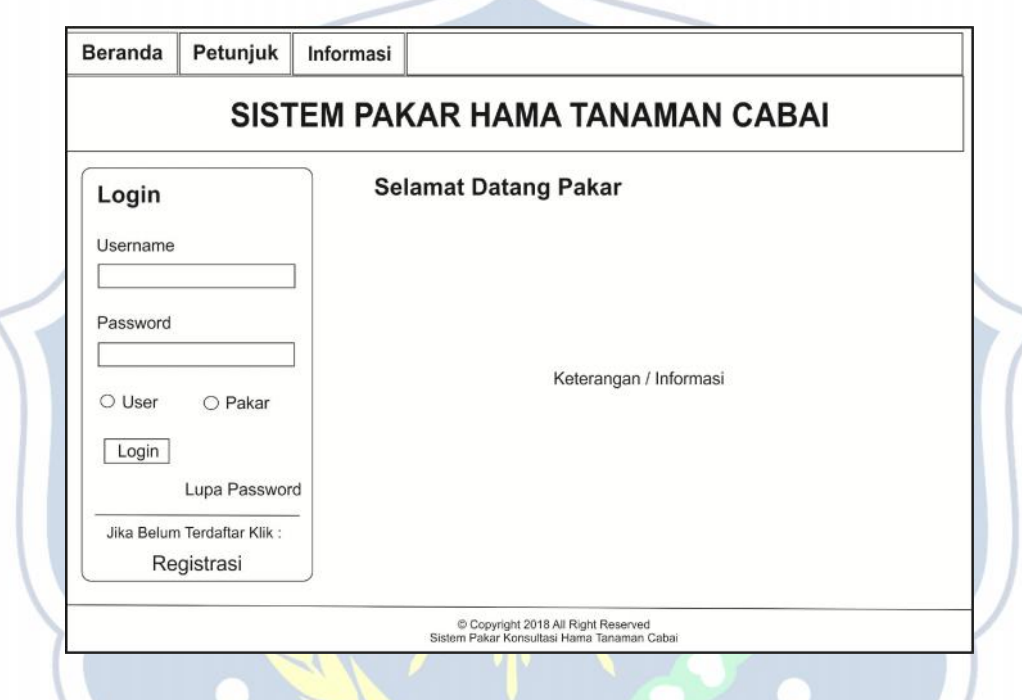

Gambar 3.6 Perancangan Halaman Beranda

Halaman beranda merupakan halaman ketika pertama masuk pada halaman sistem pakar untuk mendiagnosa hama pada tanaman cabai, pada halaman beranda terdapat menu yang bisa diakses oleh user dimana masing masing menu mempunyai fungsi yang berbeda-beda diantaranya adalah: menu beranda, petunjuk, informasi, login, lupa password, dan regristrasi. Menu pada sistem pakar tersebut bisa diakses oleh user dalam melakukan konsultasi tentang hama pada tanaman cabai.

Menu petunjuk merupakan halaman yang berisi tentang keterangan penggunaan sistem pakar, pada halaman ini tampilan halaman petunjuk sama dengan tampilan halaman beranda hanya keterangan pada halaman tersebut yang berbeda.

Menu informasi merupakan halaman yang berisi tentang keterangan sistem pakar diagnosa hama tanaman cabai, pada halaman ini tampilan halaman informasi sama dengan tampilan halaman beranda dan halaman petunjuk hanya keterangan pada halaman tersebut yang berbeda.

Menu login merupakan menu agar user dapat masuk pada sistem pakar untuk melakukan konsultasi hama tanaman cabai. Sedangkan pada admin menu login digunakan agar dapat masuk pada sistem pakar untuk mengelolah data-data yang ada pada sistem pakar diangnosa hama tanaman cabai.

Menu lupa password merupakan menu untuk user maupun admin apabila user atau admin lupa dengan password untuk masuk ke dalam sistem pakar, sehingga user maupun admin dapat masuk ke dalam sistem pakar melalui menu lupa password dengan mengikuti petunjuk yang sudah di sediakan oleh sistem pakar.

Menu registrasi merupakan menu ditujukan untuk user baru, dimana user tersebu bisa masuk ke dalam sistem pakar dengan mengisi data diri user untuk mendaftarkan username dan password user pada sistem pakar. Sehingga user dapat masuk masuk ke dalam sistem pakar dengan username dan password yang telah didaftarkan untuk melakukan konsultasi hama tanaman cabai.

S/DOAR)

b. Perancangan Antarmuka Halaman Registrasi User

٢

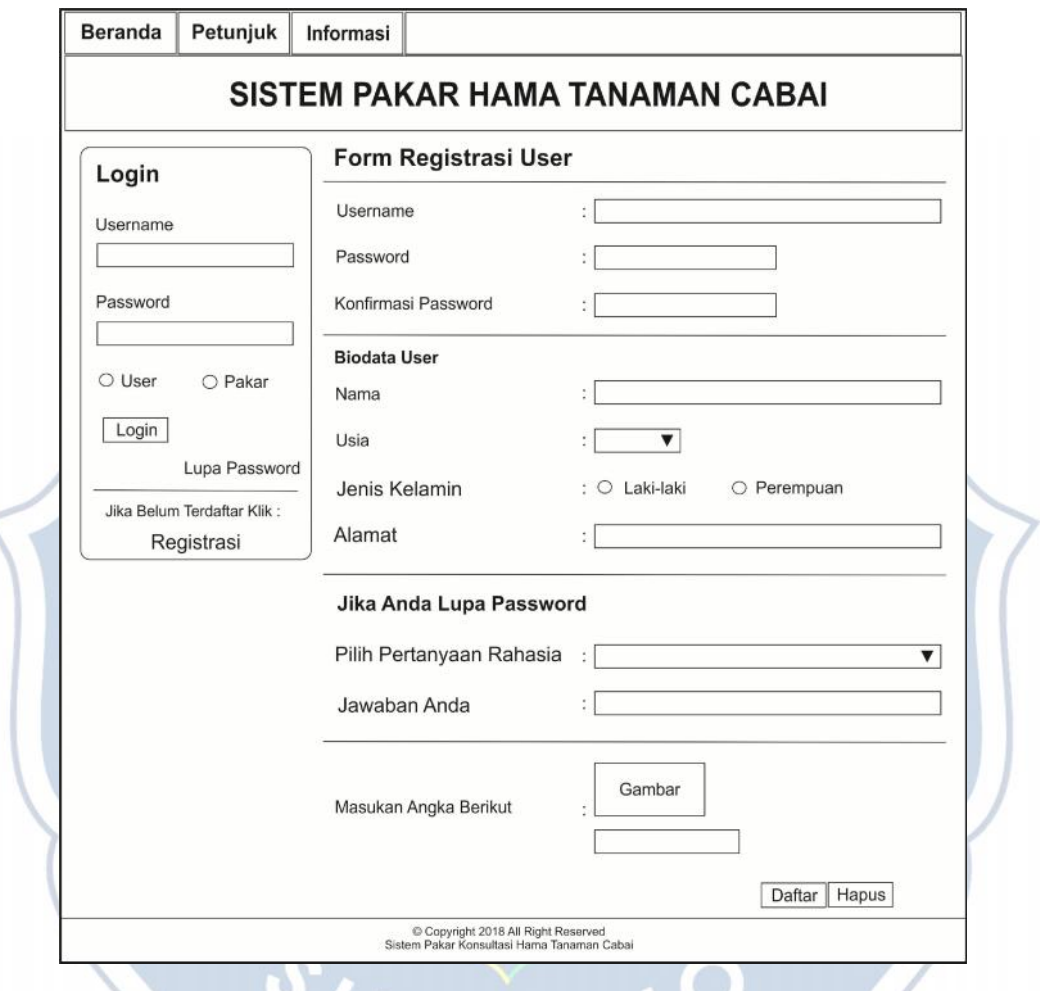

# Gambar 3.7 Perancangan Halaman Registrasi User

Halaman registrasi user merupakan halaman bagi user yang belum memiliki *account* dan disarankan untuk user agar mengisi data diri username, password, konfirmasi password, nama, usia, jenis kelamin, alamat, petanyaan rahasia, dan jawaban. Jika salah satu kolom registrasi masih ada yang kosong belum di isi dengan lengkap dan confirmasi password berbeda dengan password maka proses registrasi akan batal, sehingga seorang user tidak dapat melakukan login. Dalam proses pengisisan data user harus mengisi form registrasi dengan

benar dan lengkap, pada kolom konfirmasi password harus sama dengan password agar proses registrasi berhasil dan data user akan tersimpan dalam database, agar user dapat masuk kedalam sistem dengan username dan password yang telah buat sehingga user bisa melakukan konsultasi hama pada tanaman cabai.

c. Perancangan Antarmuka Halaman Lupa Password

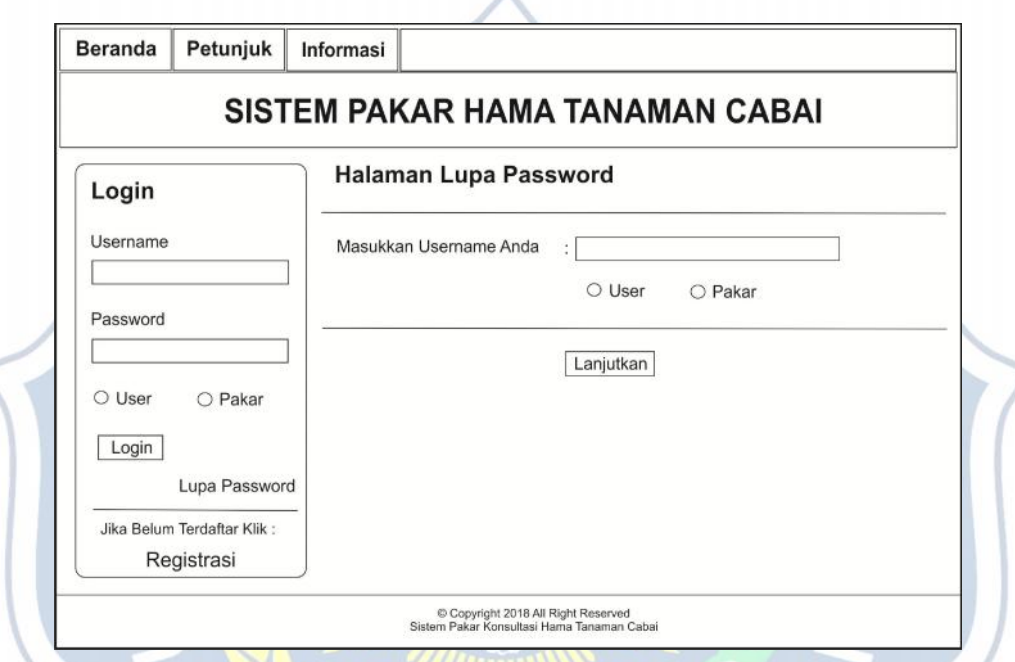

Gambar 3.8 Perancangan Halaman Lupa Password

Halaman lupa password merupakan halaman yang di gunakan apabila pengguna lupa dengan password yang digunakan untuk masuk dalam sistem pakar. Pada halaman ini memungkinkan pengguna untuk bisa masuk dalam sistem pakar dengan mengisi form yang telah di buat dan mengikuti langkah-langkah pada form halaman lupa password. Pada gambar 3.8 pengguna memasukkan username dan memilih sebagai pakar atau user kemudian klik tombol lanjutkan. Apabila halaman masih tetap maka username yang dimasukkan tidak sama dengan username pada saat mengisi halaman registrasi.

- 2 Perancangan Antarmuka Halaman User
	- a. Perancangan Antarmuka Halaman User Beranda

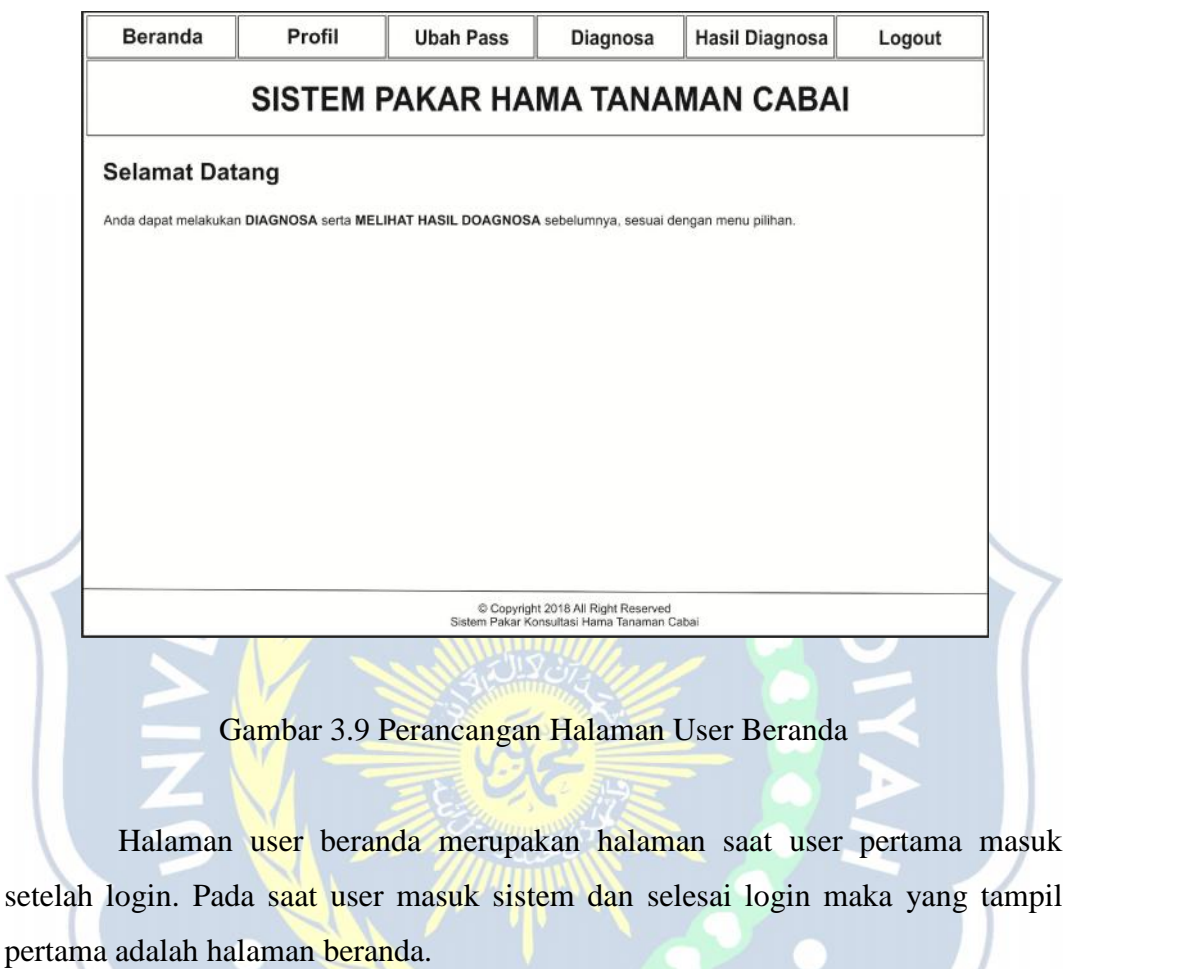

SIDOARJO

### b. Perancangan Antarmuka Halaman User Profil

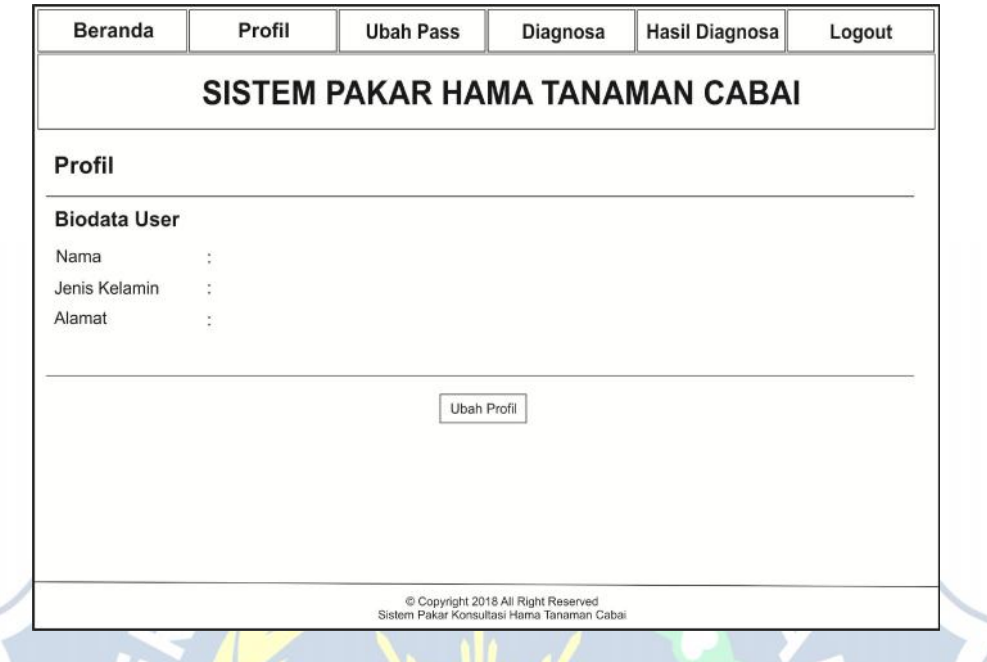

# Gambar 3.10 Perancangan Halaman User Profil

Halaman user profil merupakan halaman untuk menampilkan biodata user. User dapat melihat data diri dalam sistem pakar pada menu profil. Pada menu profil user dapat mengubah data diri user dengan menekan menu ubah profil.

 $\bigcirc$ 

S'DOAR

### c. Perancangan Antarmuka Halaman User Ubah Password

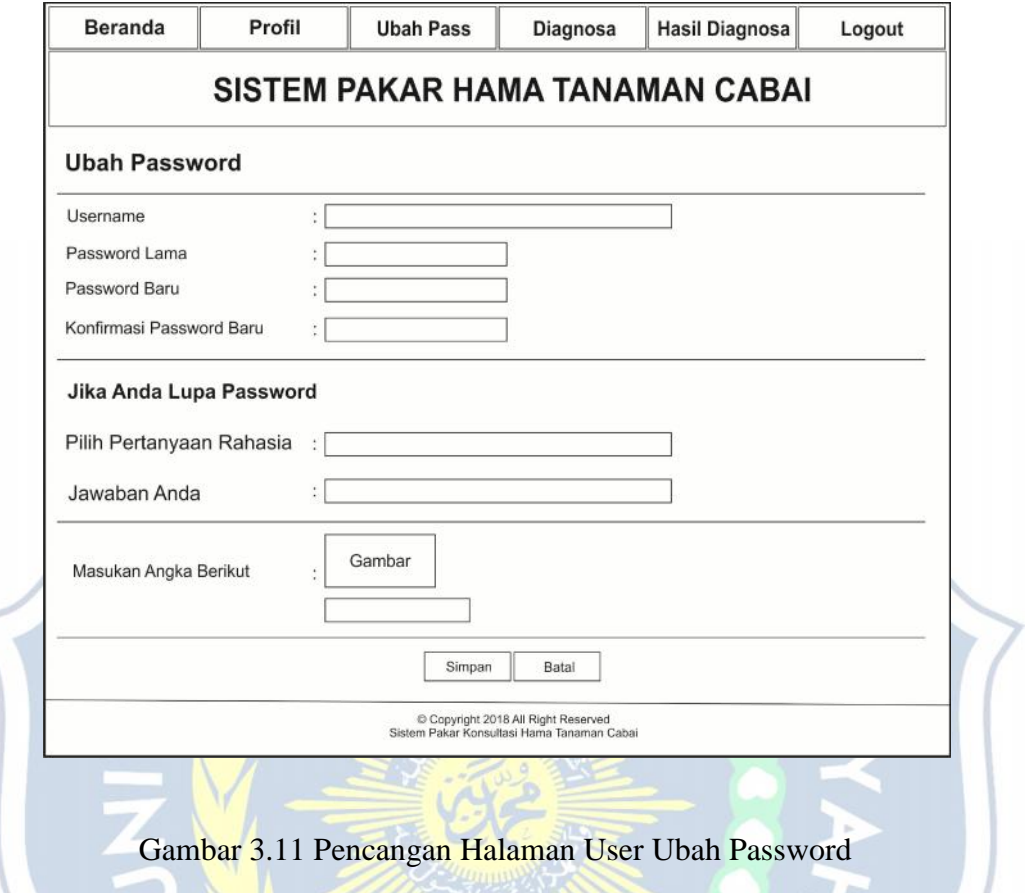

Halaman user ubah password merupakan halaman untuk user agar dapat mengubah password login. User dapat mengubah password dengan cara mengisi semua data pada kolom ubah password dan kemudian menekan tombol simpan.

### d. Perancangan Antarmuka Halaman User Diagnosa

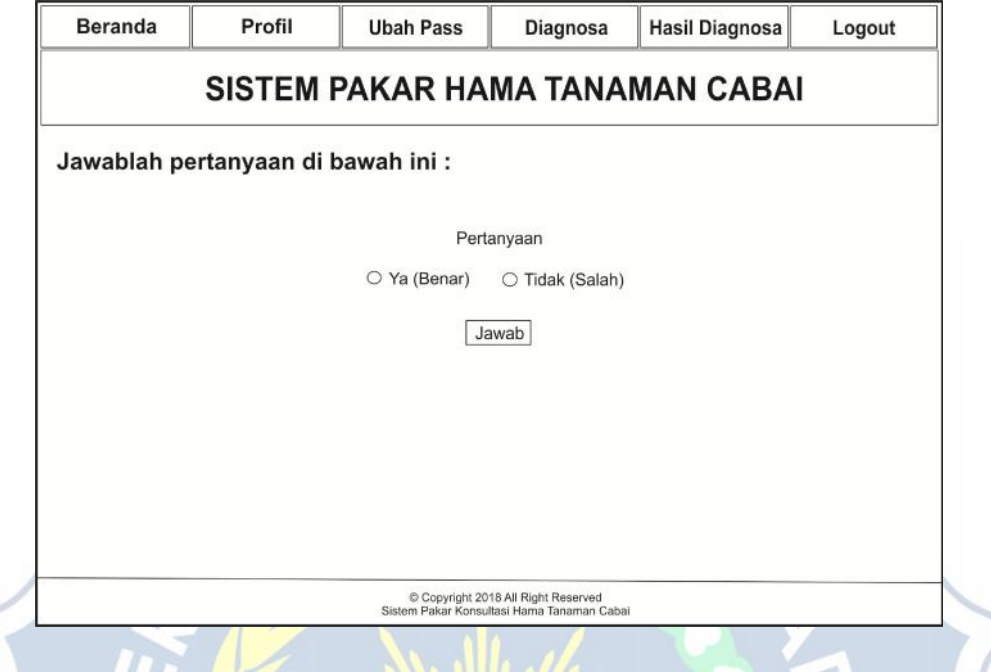

# Gambar 3.12 Perancangan Halaman User Diagnosa

Halaman user diagnosa merupakan halaman untuk user melakukan konsultasi pada sistem pakar. User melakukan konsultasi hama tanaman cabai dengan cara menjawab pertanyaan yang telah disediakan oleh sistem.

SIARIO
## e. Perancangan Antarmuka Halaman User Hasil Diagnosa

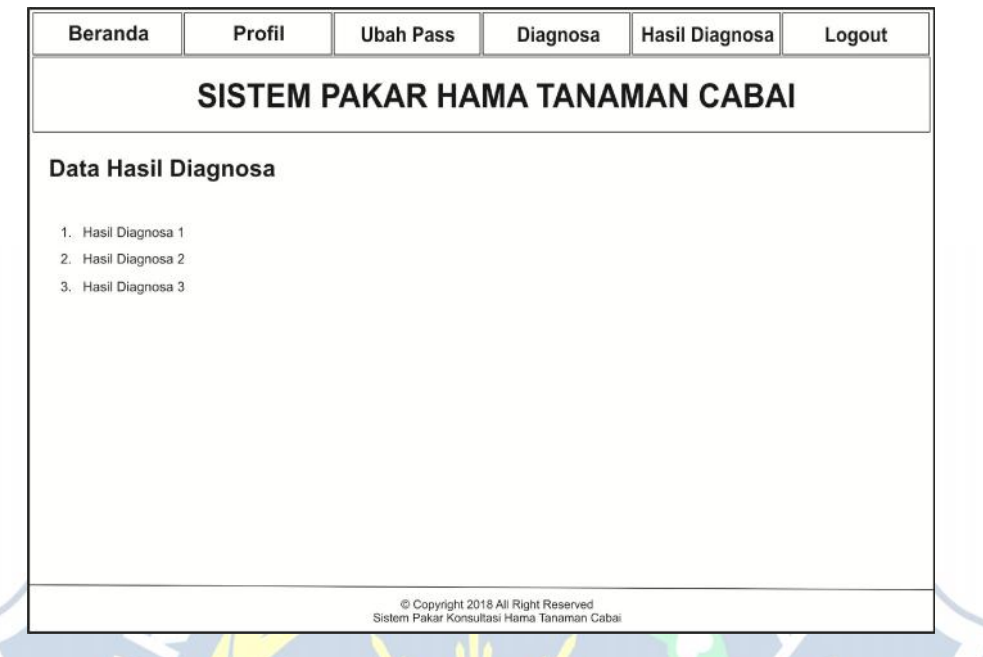

Gambar 3.13 Perancangan Halaman User Hasil Diagnosa

Halaman user hasil diagnosa merupakan halaman untuk menampilkan data hasil diagnosa yang sudah di lakukan oleh user. Pada halaman ini user dapat melihat data-data hasil diagnosa yang di simpan oleh sistem pakar.

S'DOARJO

- 3 Perancangan Antarmuka Halaman Pakar
	- a. Perancangan Antarmuka Halaman Pakar Beranda

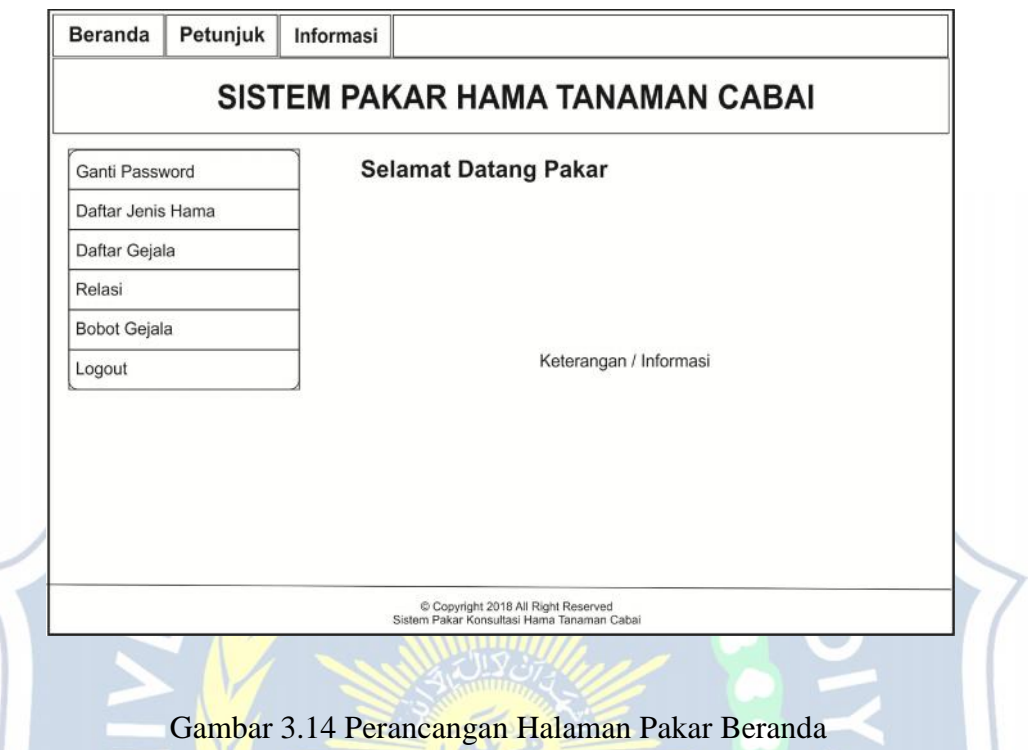

Halaman pakar beranda merupakan halaman saat pakar pertama masuk setelah login. Pada saat pakar masuk sistem dan selesai login maka yang tampil pertama adalah halaman beranda. Tampilan halaman Petunjuk dan informasi sama dengan tampilan halan halaman beranda tetapi hanya berbeda keterangan pada halaman masing-masing. $\bigcap$ 

 $\Delta$ 

## b. Perancangan Antarmuka Halaman Pakar Ubah Password

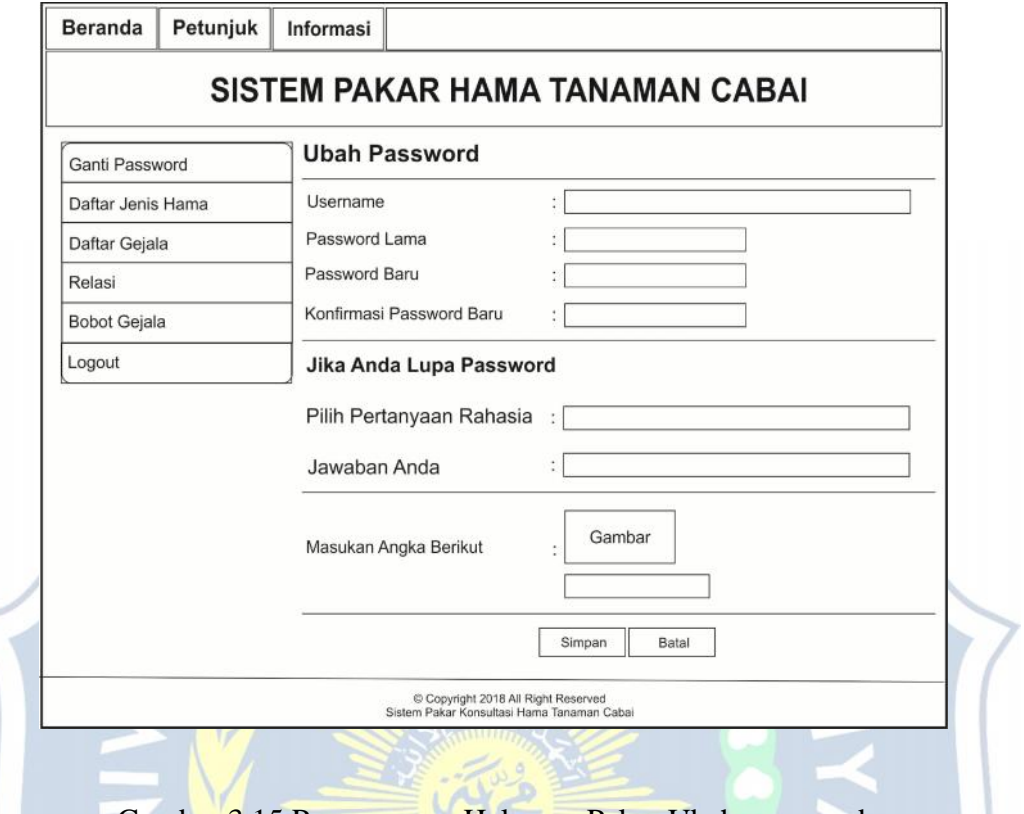

Gambar 3.15 Perancangan Halaman Pakar Ubah password

Halaman pakar ubah password merupakan halaman untuk pakar agar dapat mengubah password login. Pakar dapat mengubah password dengan cara mengisi semua data pada kolom ubah password dan kemudian menekan tombol simpan.**DOA** 

c. Perancangan Antarmuka Halaman Pakar Daftar Jenis Hama

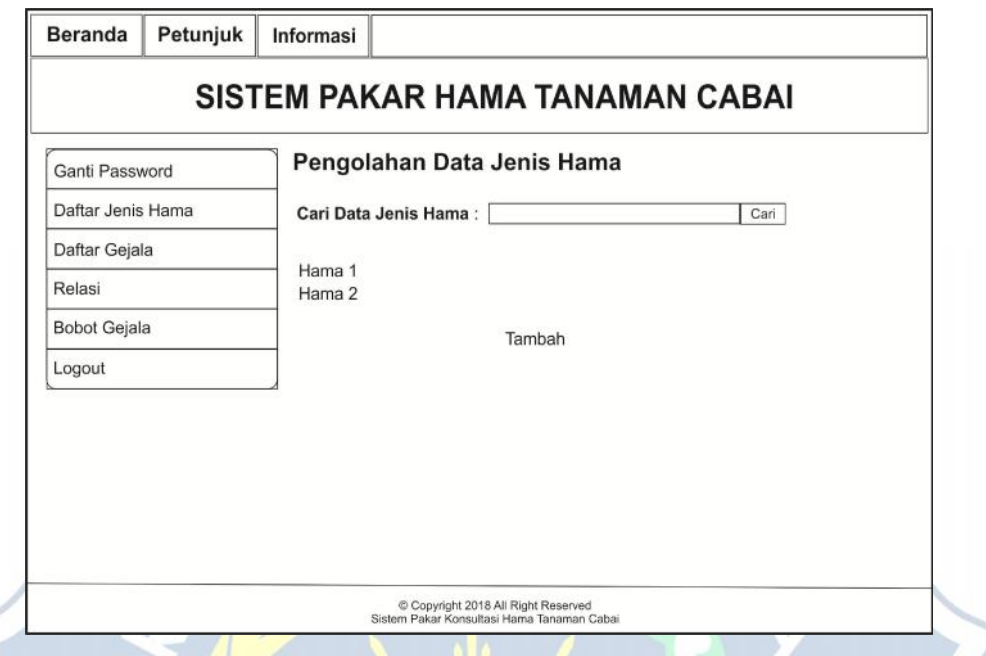

Gambar 3.16 Perancangan Halaman Pakar Daftar Jenis Hama

Halaman pakar daftar jenis hama merupakan halaman untuk mengolah data jenis hama tanaman cabai. Pakar dapat mengolah data hama sesuai dengan informasi yang didapat oleh pakar.

 $\bigcirc$ 

 $\sqrt{\mathbf{OQ}}$ 

## d. Perancangan Antarmuka Halaman Pakar Daftar Gejala

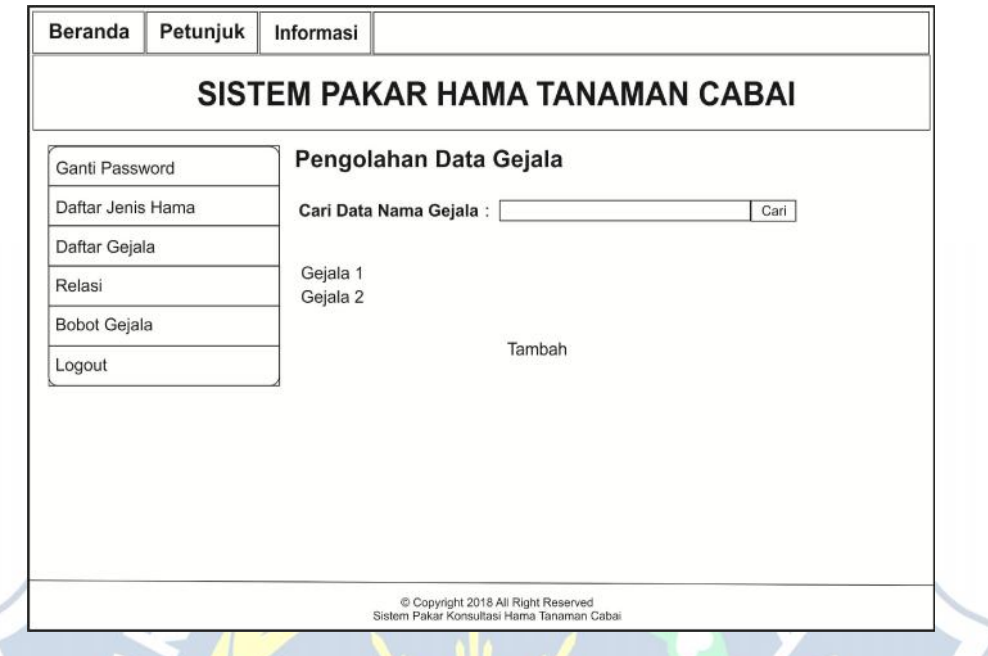

Gambar 3.17 Perancangan Halaman Pakar Daftar Gejala

Halaman pakar daftar gejala merupakan halaman untuk mengolah data jenis gejala dari hama tanaman cabai. Pakar dapat mengolah data gejala sesuai dengan informasi yang didapat oleh pakar.

 $\overline{O}$ 

S/DOA

# e. Perancangan Antarmuka Halaman Pakar Relasi

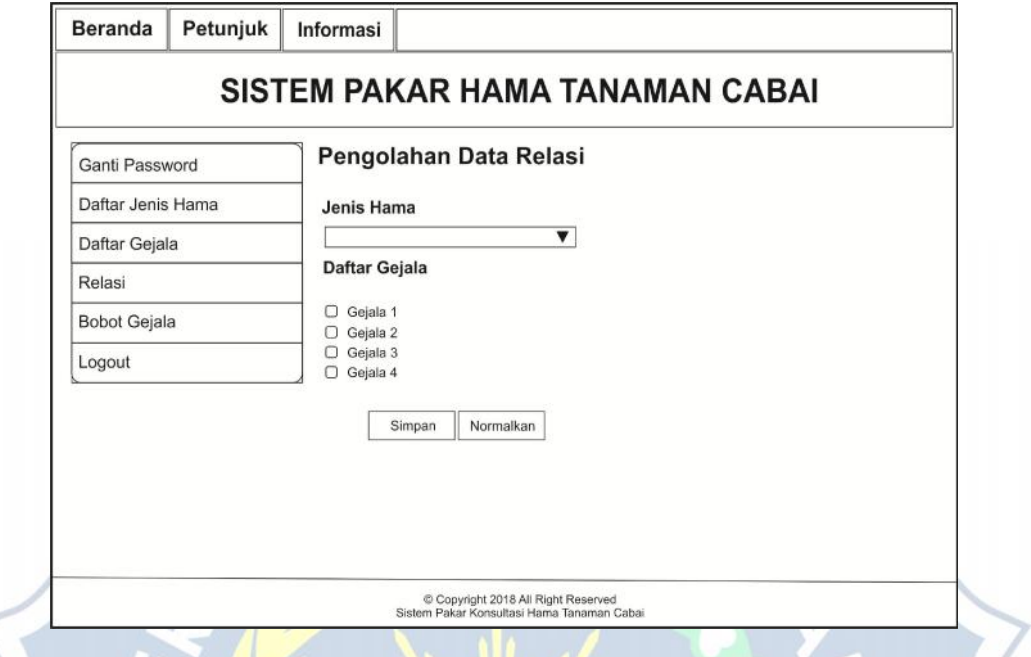

# Gambar 3.18 Perancangan Halaman Pakar Relasi

Halaman pakar relasi merupakan halaman untuk mengolah data relasi antara hama dan gejala. Pakar dapat mengatur relasi antara hama dan gejala yang terjadi dari hama yang dipilih.

 $\overline{C}$ 

**SIDOA** 

f. Perancangan Antarmuka Halaman Pakar Bobot Gejala

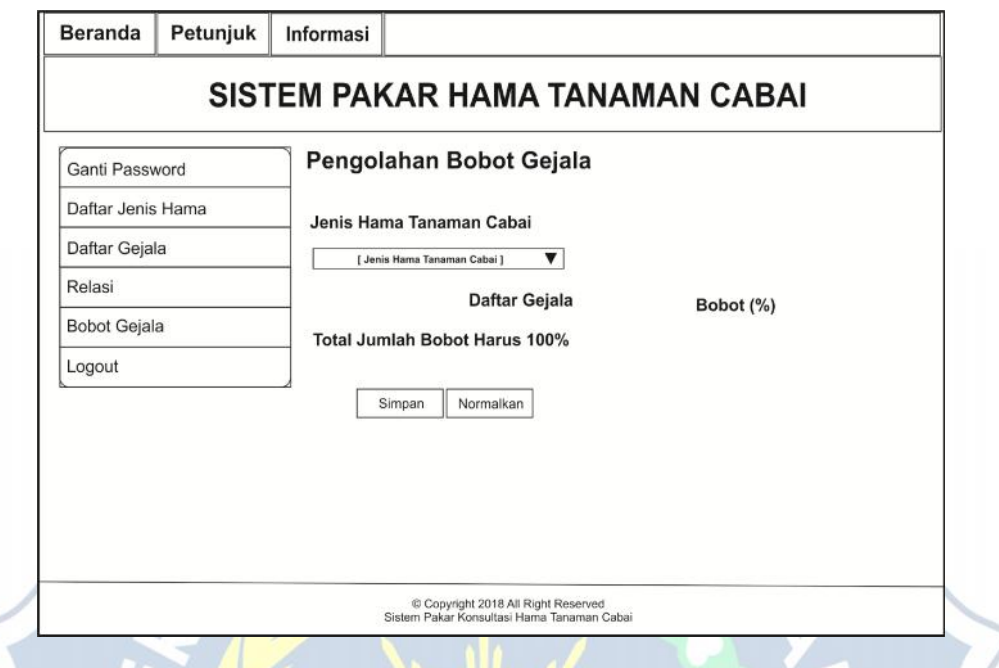

# Gambar 3.19 Perancangan Halaman Pakar Bobot Gejala

Halaman pakar bobot gejala merupakan halaman untuk mengolah data bobot gejala. Pakar dapat mengatur nilai dari gejala yang terjadi pada hama tanaman cabai.

 $\bigcirc$ 

 $\sqrt{20}$ 

## **BAB IV**

## **HASIL DAN PEMBAHASAN**

Untuk dapat mencapai suatu rancangan sistem yang baik maka terlebih dahulu dilakukan analisa pada sistem yang sudah berjalan dan mengevaluasi kendala-kendala atau kesulitan yang terjadi dalam proses pembuatan aplikasi sistem pakar diagnosa hama tanaman cabai. Agar saat proses pembuatan sistem berjalan sesuai dengan yang diharapkan, maka dilakukan langkah-langkah sebagai berikut :

- 1. Merumuskan tujuan dari perancangan yang digunakan sebagai kelanjutan penerapan komputerisasi.
- 2. Menyusun tahapan perancangan dalam pengembangan penerjemahan dari sistem manual ke dalam sistem komputerisasi.

## **4.1 Analisa Masalah**

Untuk dapat mencapai suatu rancangan sistem yang diharapkan, maka diperlukan tahapan dalam pembuatan sistem pakar diagnosa hama tanaman cabai :

- 1. Mengumpulkan dan menyeleksi data yang didapat sebagai bahan penyusunan struktur data yang akan dibuat.
- 2. Mengevaluasi dari setiap rumusan yang dibuat.
- 3. Memperkirakan setiap kendala yang akan dihadapi dan mencari alternatif lain sebagai bahan solusi saat analisa sistem berjalan.

#### **4.2 Implementasi Sistem**

Pada tahapan ini akan dijelaskan mengenai implementasi perangkat lunak yang dibuat dengan menggunakan bahasa pemrograman PHP yang terintegrasi dengan MySQLsebagai database.

Implementasi program merupakan implementasi dari analisis dan desain sistem yang dibuat sebelumnya. Dengan adanya implementasi ini diharapkan pengguna dapat memahami jalanya suatu sistem pakar untuk diagnosa hama tanaman cabai dengan baik. Untuk implementasi program di butuhkan *hardware* dan *software* dalam menunjang aplikasi sistem pakar sehingga proses implementasi berjalan dengan baik.

#### **4.3 Penjelasan Penggunaan Aplikasi**

Aplikasi sistem pakar untuk diagnosa hama tanaman cabai merupakan program yang digunakan untuk konsultasi dalam menangani masalah hama pada tanaman cabai berdasarkan gejala-gejala yang ditimbulkan hama pada tanaman cabai dalam proses konsultasi pada sistem pakar sehingga menghasilkan kesimpulan dan solusi untuk menangani masalah hama yang menyerang tanaman cabai.

## **4.3.1 Halaman Beranda**

Halaman beranda merupakan halaman pertama yang tampil saat user maupun pakar menggunakan aplikasi sistem pakar diagnosa hama tanaman cabai. Pada halaman ini terdapat kolom untuk login bagi user dan pakar jika ingin masuk kedalam sistem pakar. Jika user belum mempunyai username dan password sistem pakar hama tanaman cabai dapat memilih tulisan registrasi untuk mendapatkan username dan password dengan mengisi form data diri pada halaman registrasi. Halaman beranda terdapat tulisan lupa password apabila user maupun pakar lupa dengan password untuk masuk ke dalam sistem pakar hama tanaman cabai. User maupun pakar dapat masuk dalam sistem pakar dan mengganti password yang lama dengan yang baru dengan mimilih halaman lupa password. Pada hama ini juga terdapat sekilas informasi tentang tanaman cabai. Untuk halaman petunjuk dan informasi tampilan halaman sama hanya beda isi keterangan dari halaman tersebut.

 $\odot$  BERANDA

a Log In

O User O Pakar

Lupa Password Jika Boum Tordaftar Klik : **REGISTRASI** 

LOGIN

 $\odot$  INFORMAST

# NΔ

#### **Selamat Datang**

 $\odot$  PETUNJUK

Cabai atau lombok (babasa Jawa) merupakan tanaman buah dari anggota gerus cansicum yang dinerlukan oleh masyarakat untuk penyedan rasa masakan. Ciri cari buah cahal adalah aromanya vang khas dan rasanya yang pedas, sehingga bagi orang-orang tertentu dapat menambah nafsu makan. makan:<br>Tanaman cabai bisa tumbuh dengan subur ci berbagai ketinggian, mulai dari dataran rendah sampai

i ramanın capar orası cimbini veriyani sobuc ild en eradin keçimdiyini, müna tanı taraktı atmanı etmiş altırar<br>1999 - Azərbaycan atman atmanı atmanı atmanı atmanı atmanı atmanı atmanı atmanı atmanı atmanı atmanı atmanı<br>199 sedikit.

(Sumber: Tim Bina Karya Tan.)

Gambar 4.1 Halaman Beranda

E Copyright 2018 All Right Reserved<br>Sistem Pakar Konsultasi Hama Tanamar Cabal

#### **4.3.2 Halaman Registrasi User**

Halaman registrasi user merupakan halaman untuk pengguna baru yang belum mempunyai username dan password untuk masuk dalam sistem pakar. Pada halaman ini pengguna baru dapat mendaftar dahulu dengan mengisi data yang ada pada halaman registrasi user untuk memperoleh username dan password agar dapat masuk ke dalam sistem pakar sehingga dapat melakukan konsultasi hama tanaman cabai.

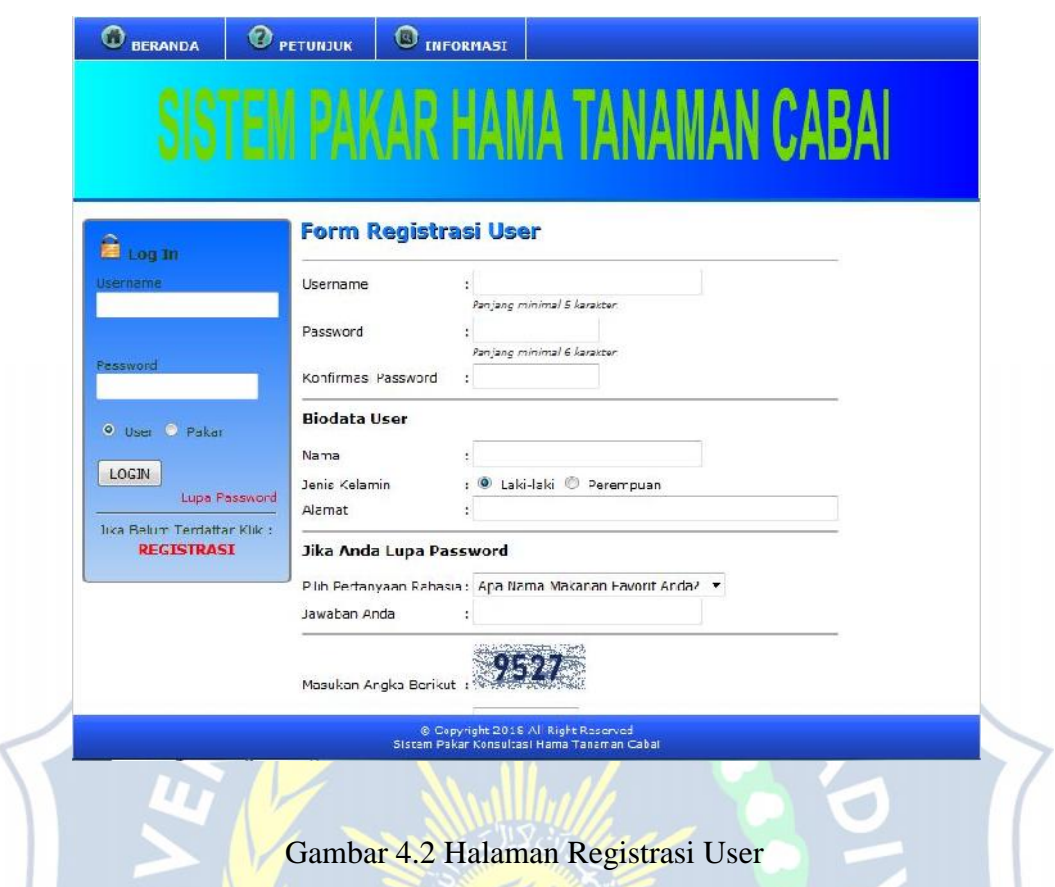

## **4.3.3 Halaman Lupa Password**

Halaman lupa password merupakan halaman apabila user maupun pakar lupa password untuk masuk ke dalam sistem pakar. Pada halaman ini user maupun pakar dapat mengganti password yang lama dengan membuat password baru dengan mengikuti petunjuk yang ditampilkan oleh sistem pakar pada halaman lupa password. Setelah mengikuti petunjuk halaman lupa password, sistem akan mengganti password yang lama dengan password yang baru yang sudah dibuat oleh user maupun pakar. Sehingga ketika akan masuk ke dalam sistem pakar hama tanaman cabai, user maupun pakar dapat menggunakan password yang baru untuk dapat masuk ke dalam sistem pakar hama tanaman cabai.

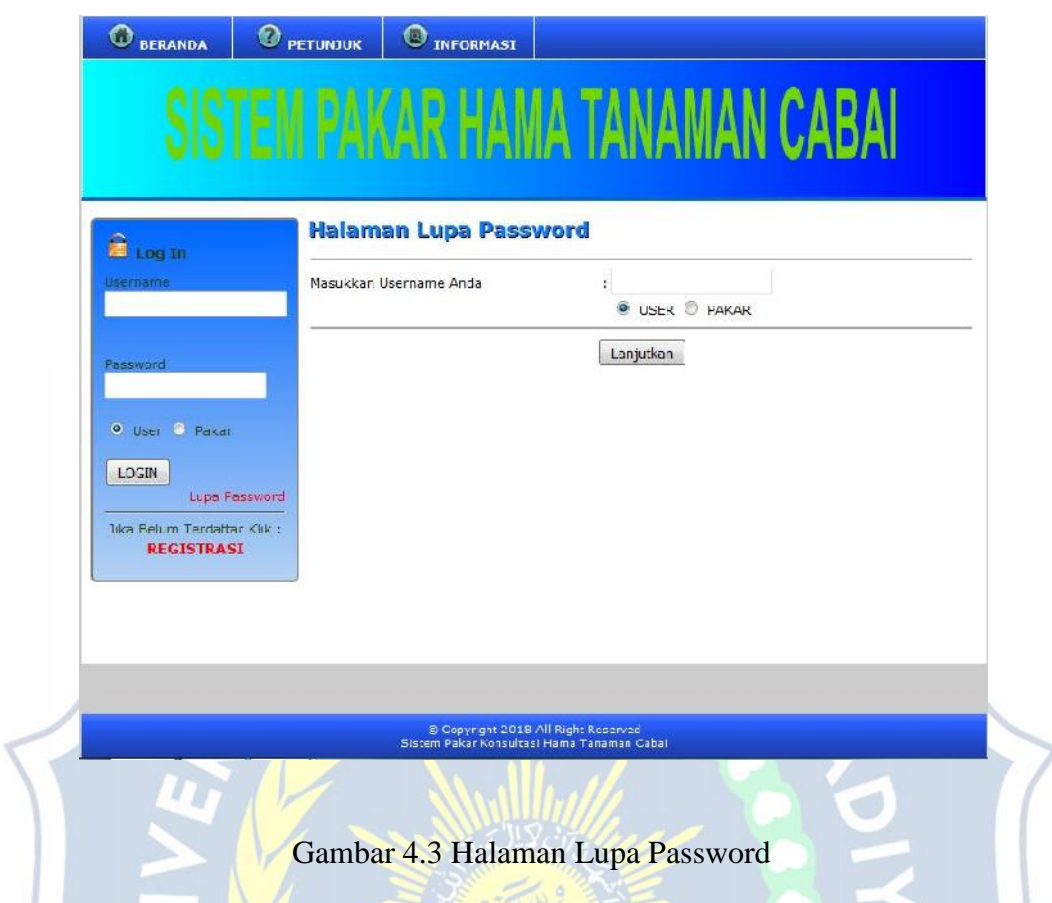

# **4.3.4 Halaman User Beranda**

Halaman user beranda merupakan halaman pertama yang tampil saat user masuk ke dalam aplikasi sistem pakar diagnosa hama tanaman cabai. Pada halaman ini ditampilkan kata sambutan untuk user yang baru masuk ke dalam sistem pakar hama tanaman cabai.

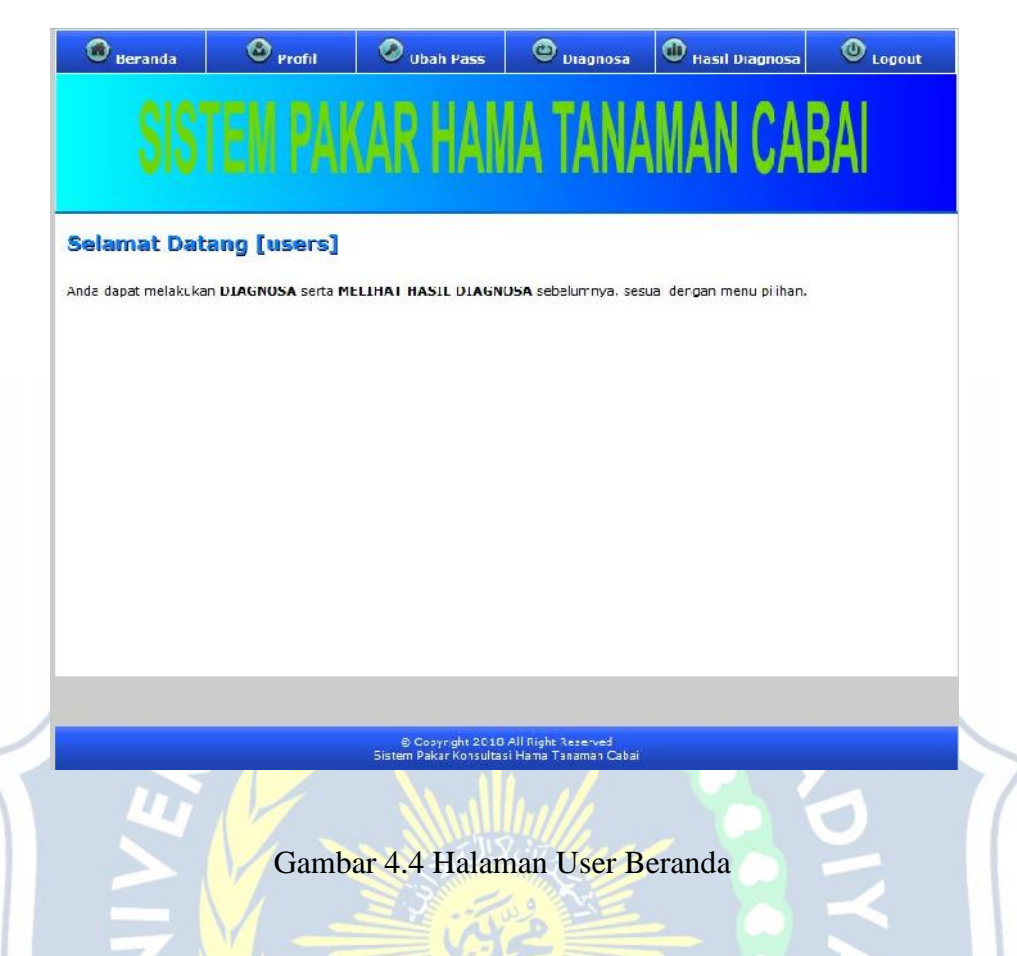

## **4.3.5 Halaman User Profil**

Halaman user profil merupakan halaman untuk menampilkan data profil user yang menggunakan sistem pakar hama tanaman cabai. Pada halaman ini user dapat melihat data profil yang ditampilkan oleh sistem. User dapat mengubah ataupun memperbarui data profil dengan memilih tombol ubah profil, Sehingga user dapat memperbarui data profil yang ada pada sistem pakar hama tanaman cabai.

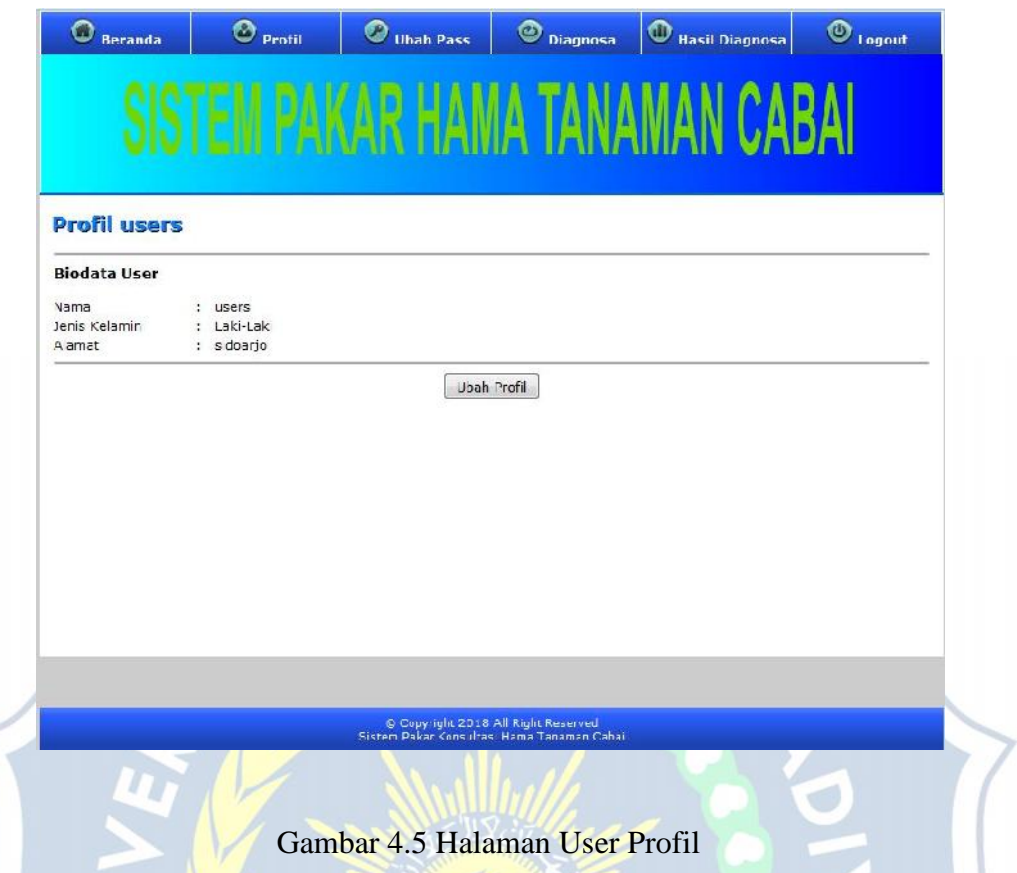

#### **4.3.6 Halaman User Ubah Password**

Halaman user ubah password merupakan halaman untuk mengubah password user. Pada halaman ini akan ditampilkan kolom data untuk mengubah password. Apabila user ingin mengubah password lama dengan password yang baru user dapat memilih halaman ubah password dengan mengisi data yang ada pada sistem dan mengganti password yang lama dengan password yang baru. Setelah semua data telah terisi dan disimpan sistem akan merubah password yang lama dengan password yang baru. Sehingga pada saat user akan masuk ke dalam sistem pakar hama tanaman cabai lagi, sudah menggunakan password yang baru untuk dapat masuk ke dalam sistem pakar hama tanaman cabai.

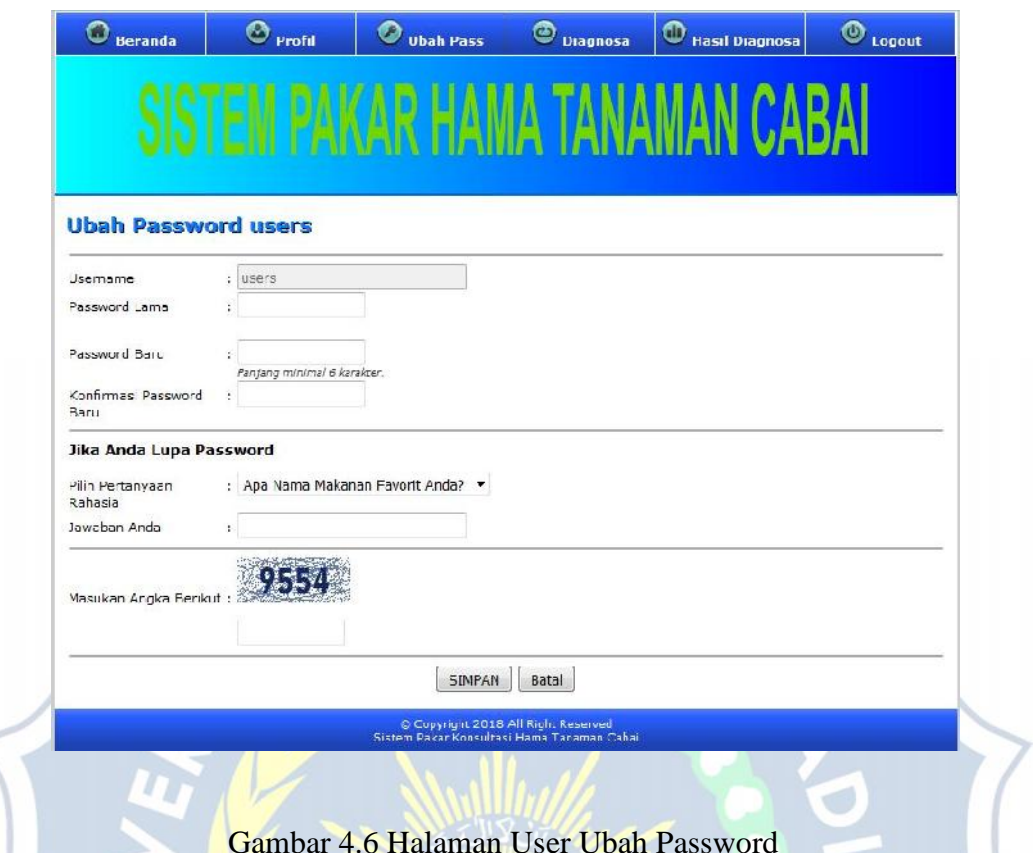

## **4.3.7 Halaman User Diagnosa**

Halaman user diagnosa merupakan halaman untuk melakukan konsultasi atau diagnosa pada hama tanaman cabai. Pada halaman ini user dapat melakukan diagnosa pada sistem pakar hama tanaman cabai dengan memilih gejala yang dialami oleh tanaman cabai akibat serangan hama tanaman cabai. Setelah selesai memproses sistem pakar hama tanaman cabai akan menampilkan hasil dari diagnosa, berupa data hama yang menyerang tanaman cabai dari hasil memilih gejala ada pada tanaman cabai. Data hasil dari diagnosa yang telah dilakukan user akan menampilkan pula solusi untuk menangani hama yang telah menyerang tanaman cabai. Setelah Data dari hasil diagnosa tampil dapat langsung di cetak oleh user ataupun user dapat melihat data hasil diagnosa yang telah dilakukan dihalaman hasil diagnosa.

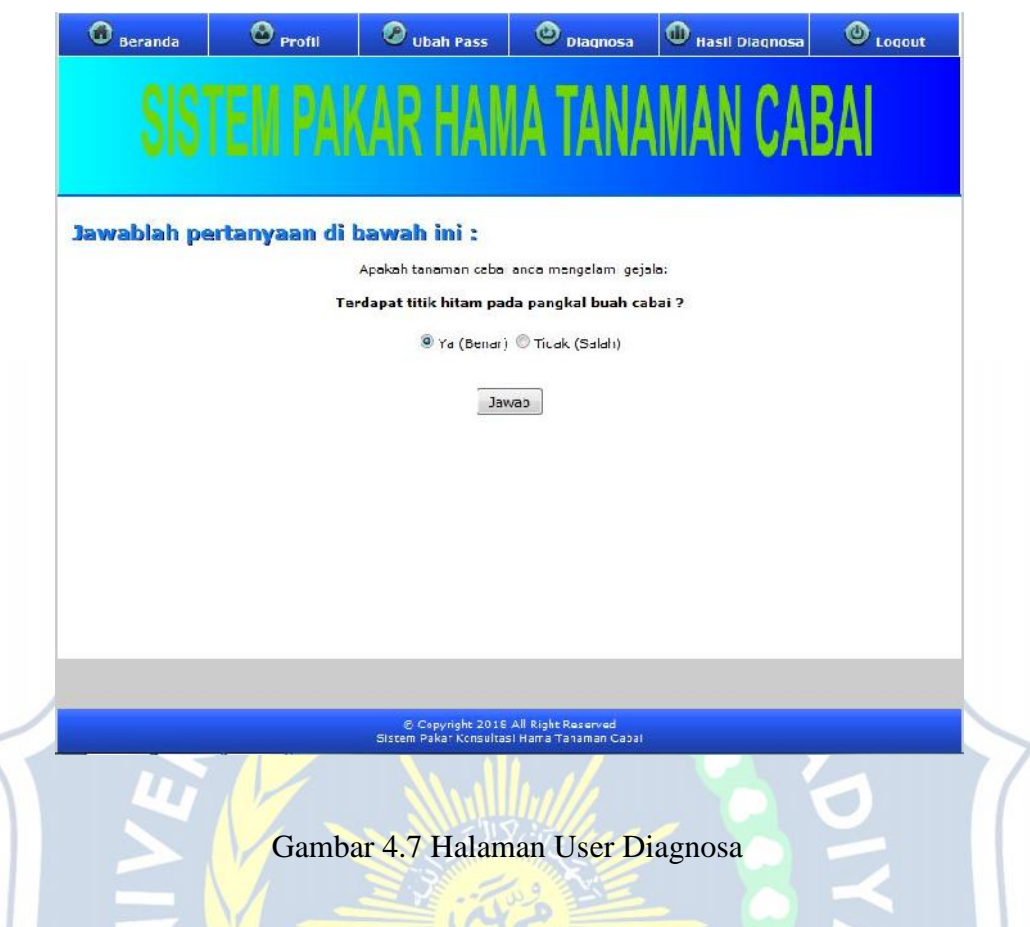

## **4.3.8 Halaman User Hasil Diagnosa**

Halaman user hasil diagnosa merupakan halaman untuk menampilkan hasil-hasil dari diagnosa yang telah dilakukan user sebelumnya. Pada halaman ini user dapat melihat hasil-hasil dari diagnosa hama tanaman cabai yang sudah dilakukan oleh user . Pada hasil tersebut user dapat melihat secara detail data hasil diagnosa dengan memilih tulisan detail yang ada pada samping kanan hama tanaman cabai. Setelah memilih detail pada hama sistem akan menampilkan hama yang meyerang tanaman cabai secara rinci dan user dapat mencetak data dari hasil diagnosa tersebut.

|                | Data Hasil Diagnosa              |                                   |                   |
|----------------|----------------------------------|-----------------------------------|-------------------|
| 1              | 24 Januar 2018 uperc<br>0C:48:47 | Tidak terserang hama tanaman caba | <b>O</b> Detail   |
| $\overline{2}$ | 24 Januar 2018 users<br>09:48:34 | THRIPS (50%)                      | <b>Experience</b> |
| 3              | 24 Januar 2018 upers<br>09:48:21 | HAMA LALAT BUAH (100%)            | <b>Experience</b> |

Gambar 4.8 Halaman User Hasil Diagnosa

### **4.3.9 Halaman Pakar Beranda**

Halaman pakar beranda merupakan halaman pertama yang tampil saat pakar masuk ke dalam aplikasi sistem pakar diagnosa hama tanaman cabai. Pada halaman ini ditampilkan kata sambutan untuk pakar yang baru masuk ke dalam sistem pakar hama tanaman cabai. $\bigcirc$ 

OAR

 $\odot$  INFURMASI  $\odot$  PETURJUK  $\odot$  BERANDA TANAMAN CABAI **Selamat Datang Pakar Uhah Password** Daftar Jenis Hama (D) Pada halaman ini anda dapat mengelola, basis pengatahuan dari sistem pakar ini Silahkan pilih menu disebalan kiri, untuk mengelela basis pengetahuan pada HAMA, GEJALA serta Daftar Gejala ( **RELASINYA** Relasi $\mathscr{C}$ **Bobot Gejala** % Logout (0) C Copyright 2018 All Right Reserved<br>Sistem Pakar Konsultasi Hama Tanaman Cabai Gambar 4.9 Halaman Pakar Beranda

## **4.3.10 Halaman Pakar Ubah Password**

Halaman pakar ubah password merupakan halaman untuk mengubah password pakar. Apabila pakar ingin mengubah password lama dengan password yang baru, pakar dapat memilih halaman ubah password dengan mengisi data yang ada pada sistem dan mengganti password yang lama dengan password yang baru. Setelah semua data telah terisi dan disimpan sistem akan merubah password yang lama dengan password yang baru. Sehingga pada saat pakar akan masuk ke dalam sistem pakar hama tanaman cabai lagi, sudah menggunakan password yang baru untuk dapat masuk ke dalam sistem pakar hama tanaman cabai.

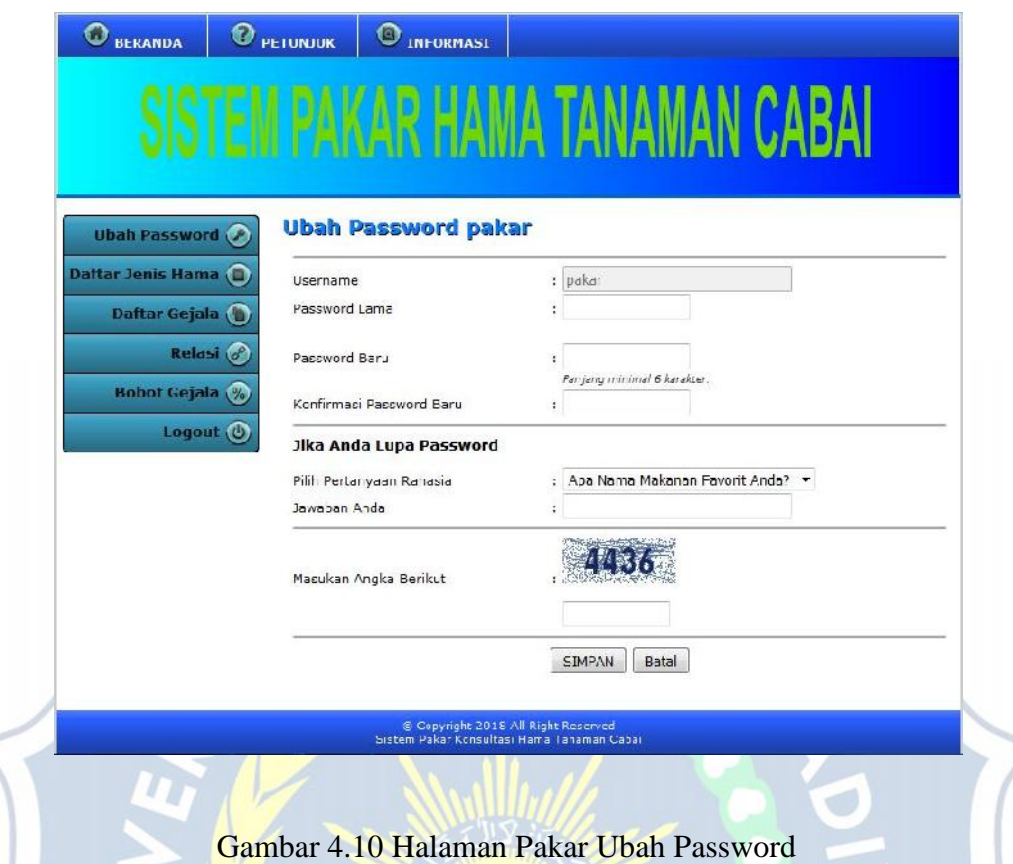

#### **4.3.11 Halaman Pakar Daftar Jenis Hama**

Halaman pakar daftar jenis hama merupakan halaman untuk mengelolah data jenis hama tanaman cabai. Pada halaman ini pakar dapat merubah, menambah, mengahapus, dan melihatdetail data hama tanaman cabai yang ada pada database sistem pakar hama tanaman cabai. Apabila pakar ingin menambah data hama tanaman cabai, pakar dapat memilih tulisan tambah yang terdapat dibawah kolom hama dan mengisi data hama tanaman cabai yang baru. Setelah pakar selesai mengisi data hama tanaman cabai yang baru dan menyimpan, sistem akan menampilkan hama tanaman cabai yang baru pada halaman pakar daftar jenis hama. Pakar dapat mengubah dan memperbarui keterangan hama yang sudah terdapat dalam sistem pakar dengan memilih tulisan ubah. Setelah pakar mengubah dan memperbarui keterangan hama tanaman cabai yang ada dan menyimpan, pada saat pakar melihat detail dari hama tersebut maka keterangan hama tersebut sudah diperbarui oleh sistem pakar hama tanaman cabai.

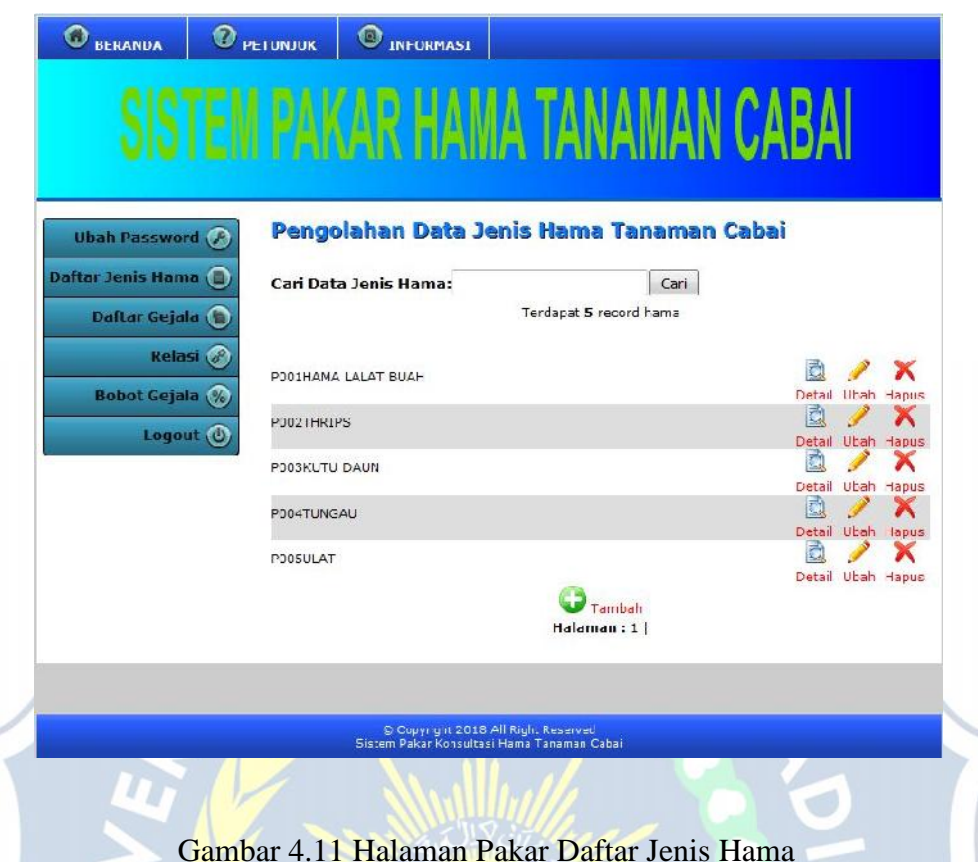

#### **4.3.12 Halaman Pakar Daftar gejala**

Halaman pakar daftar gejala merupakan halaman untuk mengelola macam-macam gejala yang ditimbulkan oleh hama tanaman cabai. Pada halaman ini pakar dapat merubah, menambah, dan menghapus data gejala hama tanaman cabai yang ada pada database sistem pakar. Apabila pakar ingin menambah data gejala dari hama tanaman cabai, pakar dapat memilih tulisan tambah yang terdapat dibawah kolom gejala dan mengisi data gejala yang baru. Setelah pakar selesai mengisi data gejala dari hama tanaman cabai yang baru dan menyimpan, sistem akan menampilkan gejala dari hama tanaman cabai yang baru pada halaman pakar daftar gejala. Pakar dapat mengubah dan memperbarui keterangan gejala dari hama tanaman cabai yang sudah terdapat dalam sistem pakar dengan memilih tulisan ubah. Setelah pakar mengubah dan memperbarui keterangan gejala dari hama tanaman cabai yang ada dan menyimpan, sistem akan menampilkan gejala yang telah diperbarui pada halaman pakar daftar gejala.

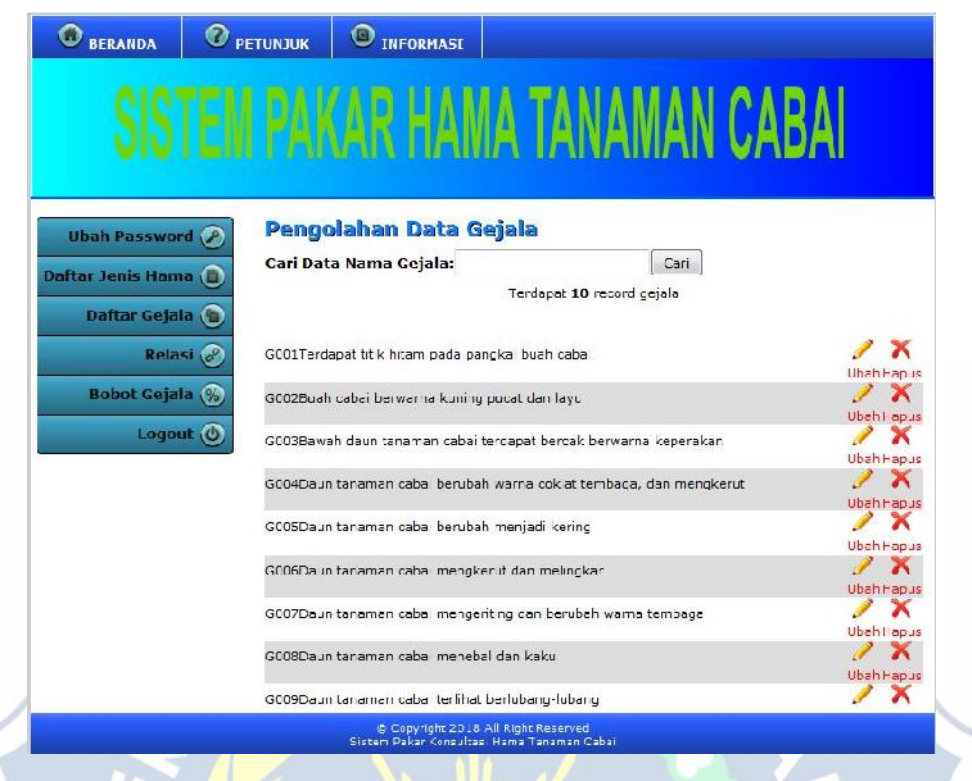

## Gambar 4.12 Halaman Pakar Daftar Gejala

#### **4.3.13 Halaman Pakar Relasi**

Halaman pakar relasi merupakan halaman untuk mengolah data relasi antara hama dan gejala pada tanaman cabai. Pada halaman ini pakar dapat mengatur relasi anatara hama dan gejala yang ditimbulkan oleh hama tanaman cabai. Sehingga hasil gejala yang akan dipilih oleh user sesuai dengan hama yang menyerang tanaman cabai user dan mendapatkan solusi yang sesuai dari hama tersebut. Apabila pakar ingin mangatur ulang relasi antara hama dan gejala, pakar dapet memilih terelebih dahulu jenis hama tanaman cabai pada kolom jenis hama, kemudian memilih gejala yang ditimbulkan oleh hama tersebut pada kolom gejala. Setelah tersimpan sistem pakar akan memperbarui relasi antara hama dan gejala sudah diperbarui.

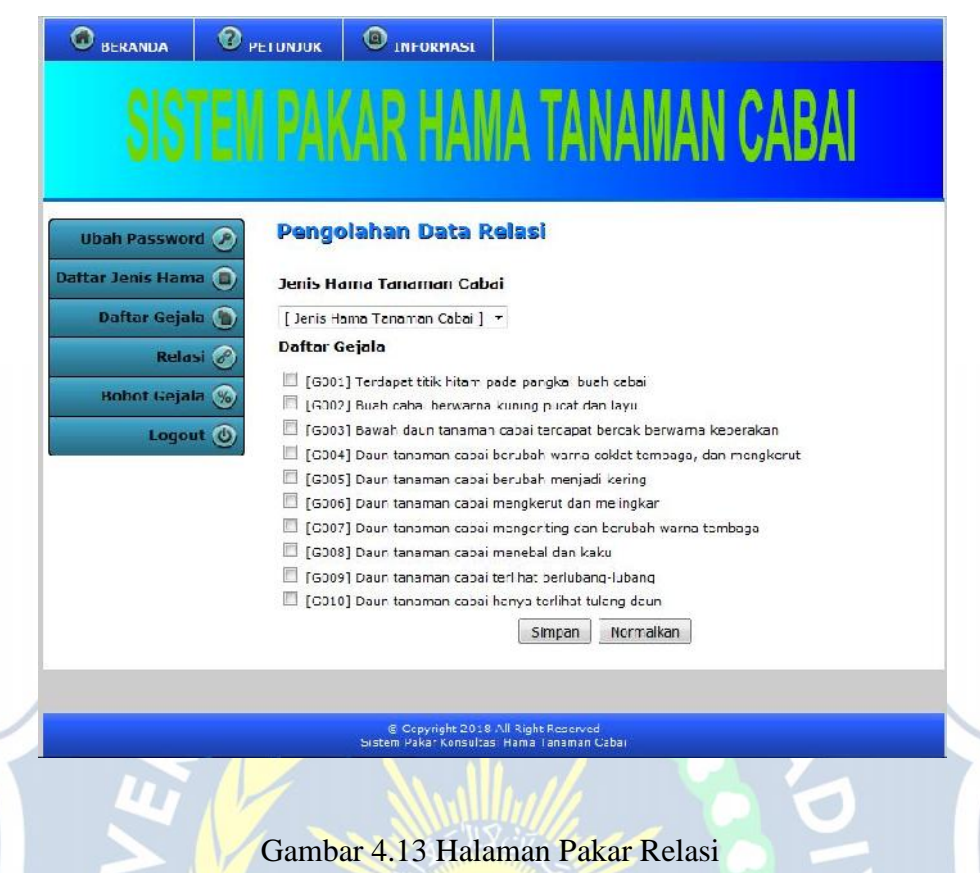

#### **4.3.14 Halaman Pakar Bobot Gejala**

Halaman pakar bobot gejala merupakan halaman untuk mengatur nilai dari gejala yang ditimbulkan oleh hama tanaman cabai. Pada halaman ini pakar dapat mengelola data bobot gejala dan memberikan nilai dari gejala dari hama tanaman cabai. Sehingga user dapat mengetahui seberapa besar persentase hama yang menyerang tanaman cabai. Apabila pakar ingin mengganti nilai bobot gejala dari hama tanaman cabai dapat memilih jenis hama tanaman cabai terlebih dahulu pada kolom jenis hama tanaman cabai. Setelah memilih hama yang ingin diperbarui nilai bobotnya. Pakar dapat memperbarui nilai bobot yang terletak dibawah kolom jenis hama tanaman cabai. Setelah nilai bobot gejala diperbarui dan simpan, sistem akan merubah nilai bobot gejala dari hama tanaman cabai.

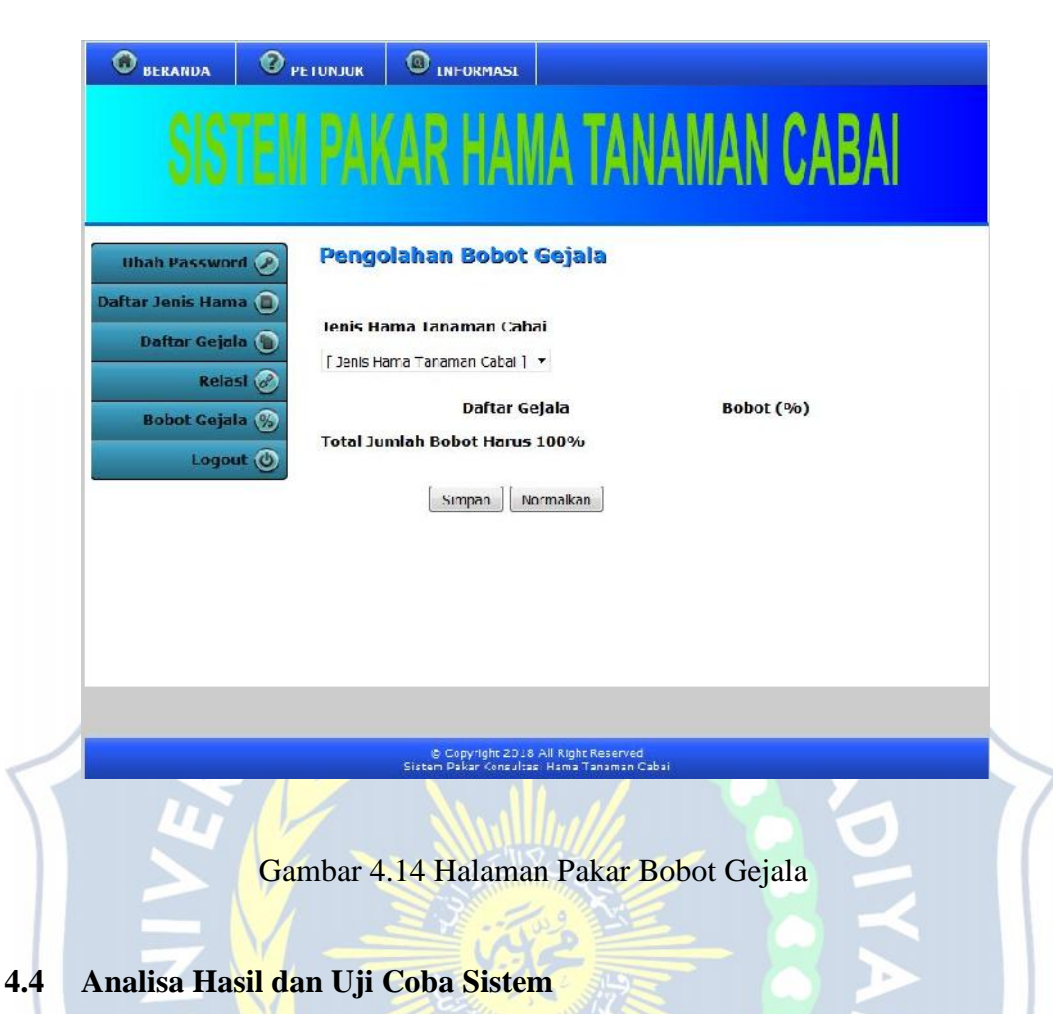

Perbandingan hasil pengujian keakuratan sistem pakar dengan 10 data gejala hama tanaman cabai untuk diagnosa terhadap 5 data jenis hama tanaman cabai pada sistem pakar didapatkan hasil seperti berikut.

| N <sub>o</sub> | Nama Gejala                           | <b>Hasil Pakar</b> | <b>Hasil Sistem</b> |
|----------------|---------------------------------------|--------------------|---------------------|
|                | Terdapat titik hitam pada pangkal     | Penyakit<br>busuk  | Hama lalat buah     |
|                | buah cabai                            | buah               |                     |
| 2              | Terdapat titik hitam pada pangkal     | Hama lalat buah    | Hama lalat buah     |
|                | buah cabai dan cabai berwarna         |                    |                     |
|                | kuning pucat dan layu                 |                    |                     |
| 3              | Bawah<br>daun<br>cabai<br>tanaman     | Hama Thrips        | Hama Thrips         |
|                | terdapat<br><b>bercak</b><br>berwarna |                    |                     |

Tabel 4.1 Pengujian Keakuratan Hasil

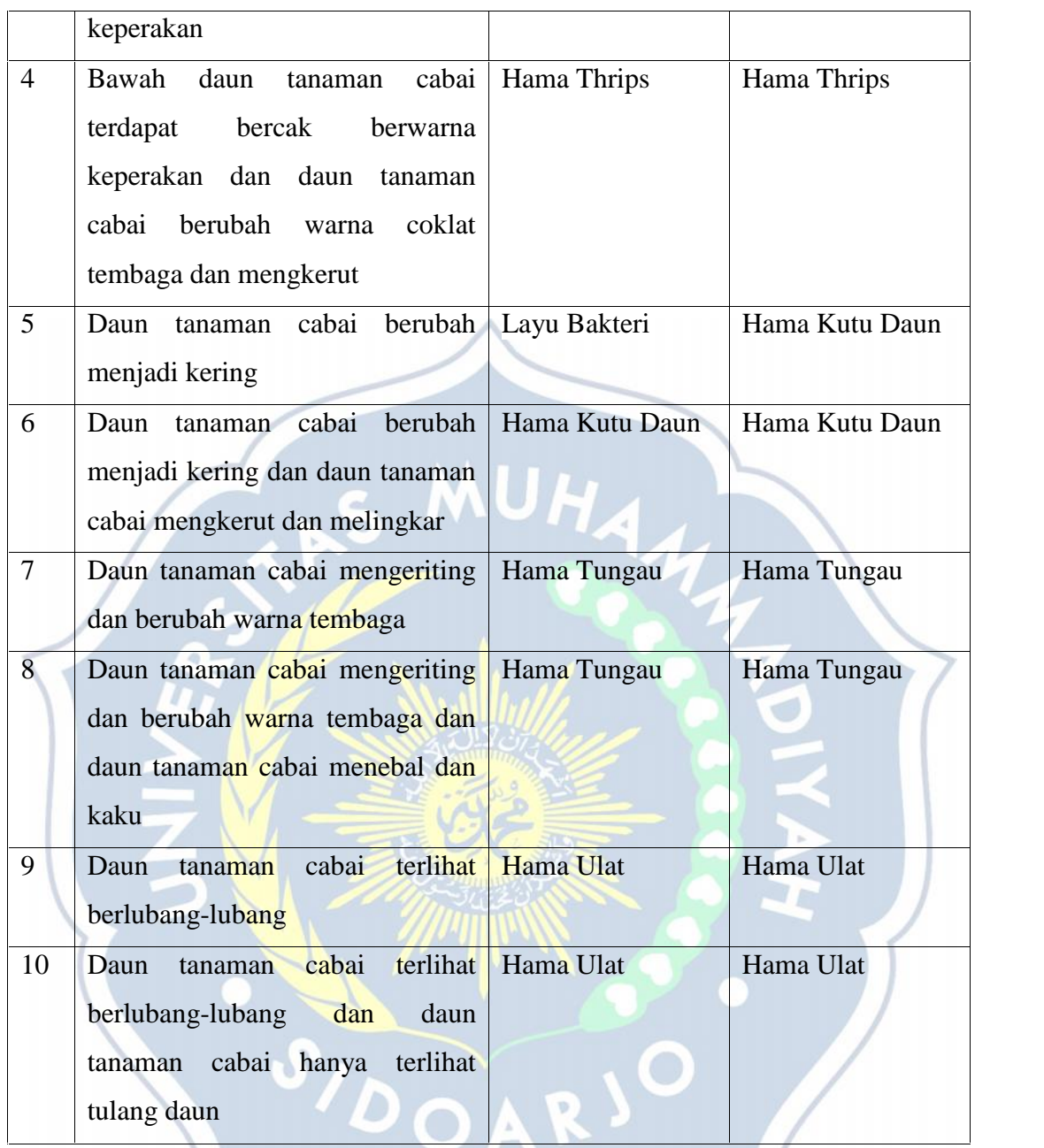

Setelah melakukan pengujian didapatkan hasil diagnosa antara pakar dengan sistem. Hasil dari perhitungan menyatakan adanya sedikit perbedaan hasil diagnosa antara pakar dengan sistem, dari 10 gejala yang di diagnosa pada nomor 1 sampai dengan nomor 10 menyatakan 8 diagnosa yang sama antara diagnosa pakar dengan sistem dari 10 gejala yang di diagnosa. Berikut persentase hasil pengujian akurasi.

Akurasi = 
$$
\frac{8}{10}
$$
 x 100% = 80%

Dari perhitungan akurasi, sistem pakar ini mampu menunjukkan keakuratan hingga 80% secarai sistem. Dikarenakan adanya perbedaan diagnosa dari gejala awal yang dialami oleh tanaman cabai.

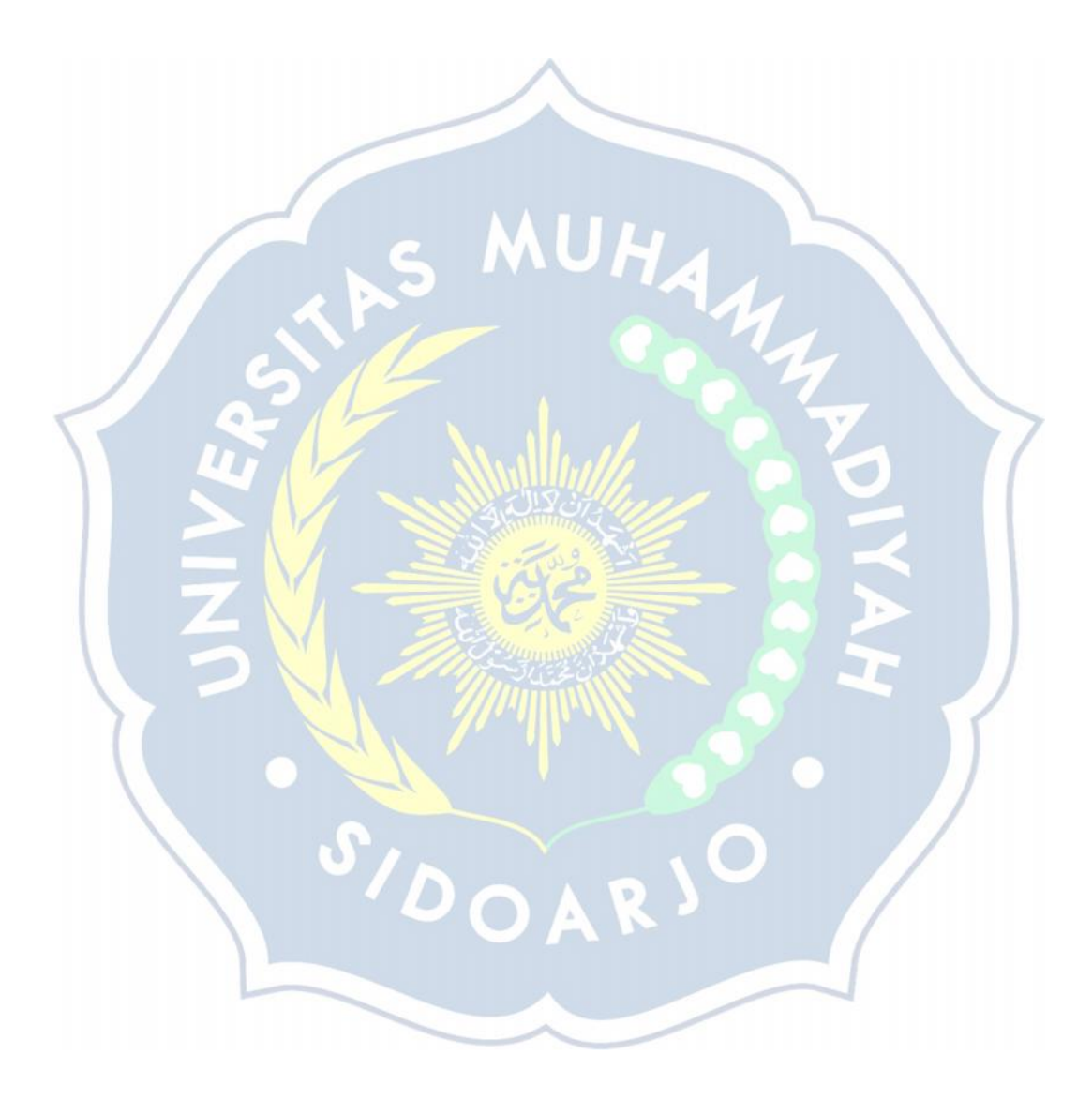

## **BAB V**

## **PENUTUP**

#### **5.1 Kesimpulan**

Berdasarkan penelitian yang dilakukan maka penulis dapat mengambil kesimpulan sebagai berikut:

- 1. Sistem pakar untuk mendiagnosa hama tanaman cabai ini dapat memberikan kemudahan untuk orang-orang yang ingin mengetahui tentang gejala dan hama tanaman cabai serta solusi solusi yang dapat dilakukan untuk mengangani hama.
- 2. Sistem pakar ini merupakan imlementasi dari pembangunan sistem pakar untuk diagnosa hama tanaman cabai.
- 3. Dengan perangkat lunak PHP dan MySQL dapat menghasilkan suatu program yang dapat mendiagnosa hama tanaman cabai dari gejala yang timbul pada tanaman cabai.

#### **5.2 Saran**

Setelah dilakukan pengujian dan implementasi pada perangkat lunak sistem pakar yang telah dirancang, masih banyak kekurangan dan kelemahan sehingga masih perlu dikembangkan lagi agar kinerja sistem ini lebih baik, untuk itu disarankan :

- 1. Penulis masih menggunakan *Mysql* sebagai basis data sehingga sangat diharapkan bila ingin menyempurnakan sistem ini dengan menggunakan basis data yang lebih baik seperti SQL Server ataupun Oracle sebagai databasenya.
- 2. Sistem pakar yang di buat hanya berbasis web sehingga di harapkan untuk menyempurnakan agar dibuat dalam basis android dan yang lainya sehingga penggunanya lebih banyak.

Selain itu sistem pakar dapat dijadikan acuan perbandingan untuk perancangan sistem pakar lainya. Program aplikasi sistem pakar dapat dikembangkan tampilanya, sehingga lebih menarik bagi pengguna.

## **DAFTAR PUSTAKA**

Peranginangin, Kasiman. 2006. *Aplikasi Web dengan PHP dan MySQL*. Yogyakarta. Andi Offset.

Kusrini. 2006. *Sistem Pakar, Teori dan Aplikasi*. Yogyakarta. Andi Offset.

Listiyono, Hersatoto. 2008. *Merancang dan Membuat Sistem Pakar*. Universitas Stikubank Semarang : Jurnal Teknologi Informasi Dinamik Volume XIII, No.2.

Pramono, Teguh. 2013. *Membangun Sistem Pakar Untuk PSB (Penerimaan Siswa Baru)*. Yogyakarta. Skripta Media Creative.

Sutarman. 2003. *Membangun Aplikasi Web dengan PHP dan MySQL*. Yogyakarta. Graha Ilmu.

Verina, Wiwi. 2015. *Penerapan Metode Forward Chaining Untuk Mendeteksi Penyakit THT*. Universitas Potensi Utama : Jatisi, Vol. 1 No. 2.

Ama, Suparman. 2006. *Bercocok Tanam Cabai*. Azka Press.

- Puspitosari, Heni A. 2013. *Desain Web Dinamis dengan PHP dan MySQL Tingkat Dasar Menggunakan Dreamweaver*. Yogyakarta. Skripta Media Creative.
- Meilin, Araz. 2014. *Hama dan Penyakit Pada Tanaman Cabai Beserta Pengendalianya*. Balai Pengkajian Teknologi Pertanian Jambi. Jambi.
- Kadir, Abdul. 2008. *Dasar Pemrograman Web Dinamis Menggunakan PHP (Revisi). Yogyakarta. Andi Offset*.
- Puspitosari, Heni A. 2011. *Pemrograman Web Database dengan PHP dan MySQL Tingkat Lanjut*. Yogyakarta. Skripta Media Creative.

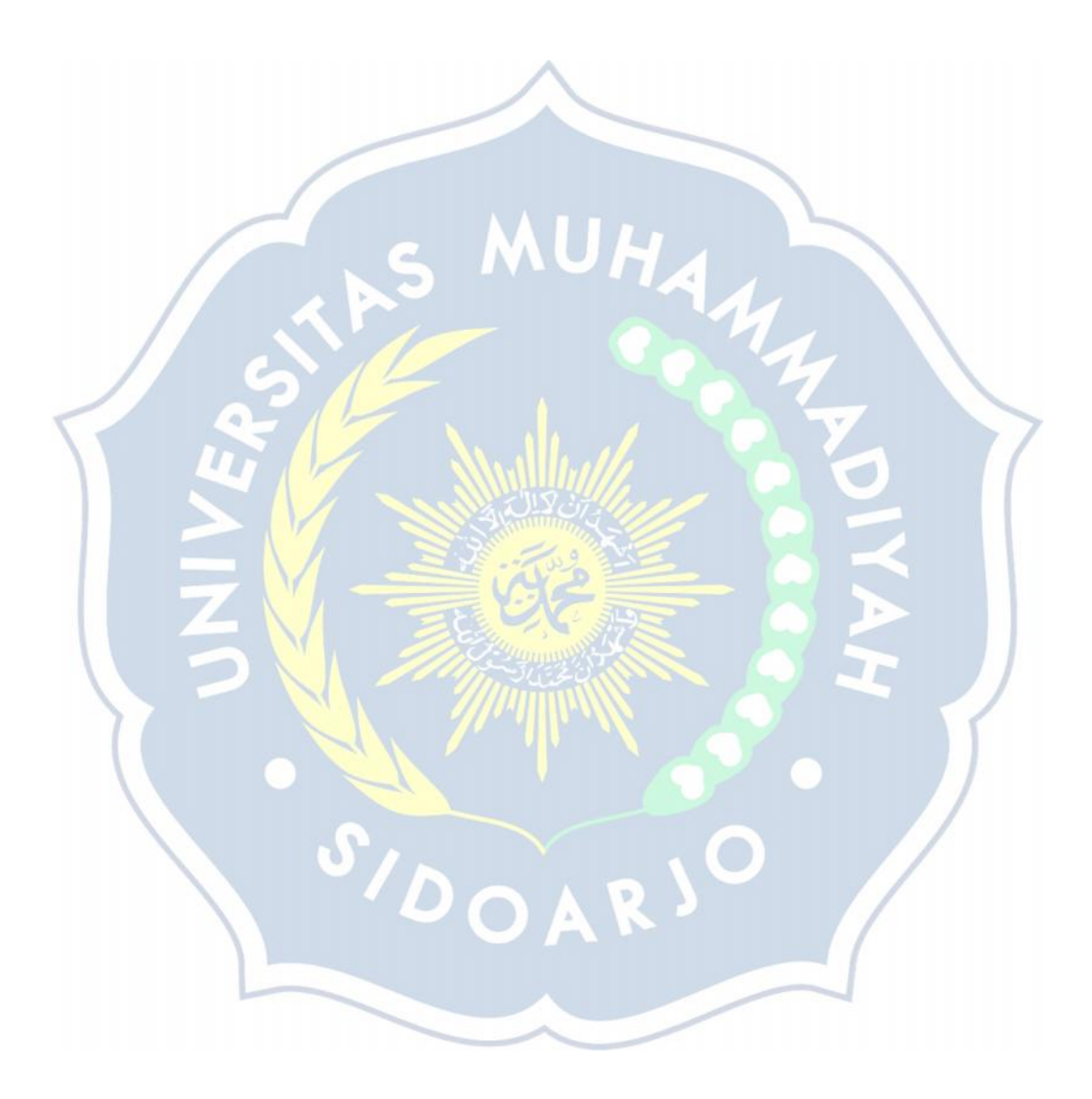

# **LAMPIRAN**

#### **index.PHP**

 $\langle$ ?php session start(); unset(\$\_SESSION['SESS\_USERNAME']); ?> <head> <meta http-equiv="Content-Type" content="text/html; charset=utf-8" /> <title>Sistem Pakar Diagnosa Hama Tanaman Cabai</title> <link href="style.css" rel="stylesheet" type="text/css" /> <?php include("library.php"); include("koneksi\_db.php");?> </head> <body> <div id="container"> <div> <ul class="solidblockmenu">  $\langle$ ?php navigator\_web();?>  $\langle$ ul> $\langle$ div> <div class="line"></div> <div id="header"> <div id="site\_title"></div> <div id="site\_slogan"></div> </div> <div class="line"></div> <div id="content"> <div id="left\_column">  $\langle$ ?php form\_login();? $\rangle$   $\langle$ div> <div id="right\_column"> <?php // error\_reporting("E\_ALL ^ E\_NOTICE"); //MENGHILANGKAN ERROR @\$page = \$\_GET['page']; if  $(\text{Space} == 1)$ include ('halaman\_utama.php'); else if (\$page==2) include ('bantuan.php'); else if (\$page==3) include ('informasi.php'); else if (\$page==4) include ('registrasi.php'); else if (\$page==5) include ('lupa\_password.php'); else if (\$page=="berhasil") include ('berhasil\_registrasi.php'); else if (\$page=="gagal") include ('gagal\_registrasi2.php');

else if (\$page=="gagal\_login2") include ('gagal\_login2.php'); else if (\$page=="haruslogin") include ('harus\_login.php'); else include ('halaman\_utama.php'); ?>  $\langle$ div>  $\langle$ div id="rapi"> $\langle$ div> <div id="footer" align="center">  $\langle$ ?php footer\_web();? $>$   $\langle$ div $>$   $\langle$ div $>$ </body> </html>

#### **registrasi.PHP**

<link href="style.css" rel="stylesheet" type="text/css"> <script src="SpryAssets/SpryValidationTextField.js" type="text/javascript"></script> <link href="SpryAssets/SpryValidationTextField.css" rel="stylesheet" type="text/css" /> <script src="SpryAssets/SpryValidationPassword.js" type="text/javascript"></script> <link href="SpryAssets/SpryValidationPassword.css" rel="stylesheet" type="text/css" /> <script src="SpryAssets/SpryValidationConfirm.js" type="text/javascript"></script> <link href="SpryAssets/SpryValidationConfirm.css" rel="stylesheet" type="text/css" /> <script src="SpryAssets/SpryValidationSelect.js" type="text/javascript"></script> <link href="SpryAssets/SpryValidationSelect.css" rel="stylesheet" type="text/css" /> <style type="text/css">

<!-- .style2 { font-size: xx-small;

font-style: italic;

color: #333333; } -->

</style> <div class="text\_area" align="justify"> <br/>

<div class="title">Form Registrasi User </div>

<form action="proses\_registrasi.php" method="post">

<table align="left" cellpadding="5">

<tr> <td colspan="3"><hr color="#AAAAAA"></td> </tr>

<tr> <td valign="top">Username</td>

<td valign="top">:</td>

<td valign="bottom" ><span id="sprytextfield7">

 $\langle$ input name="username" type="text" size="30" maxlength="30"/ $>$ 

<span class="textfieldRequiredMsg"><img src="images/cancel\_f2.png"width="10" height="10"> Username Harus Diisi.</span>

<span class="textfieldMinCharsMsg"><img src="images/cancel\_f2.png"width="10" height="10"> Panjang minimal 5 karakter.</span>

 $\epsilon$ span class="textfieldInvalidFormatMsg">  $\epsilon$ img src="images/cancel f2.png"width="10"

height="10"> Format penulisan tanpa spasi.</span>

<br> <span class="style2">Panjang minimal 5 karakter.</span></td> </tr>

<tr> <td valign="top">Password</td>

<td valign="top">:</td>

<td valign="bottom"><span id="sprypassword">

<input name="password" type="password" id="password" size="15" maxlength="30" />

<span class="passwordRequiredMsg"><img src="images/cancel\_f2.png"width="10" height="10"> Password Harus Diisi.</span>

<span class="passwordMinCharsMsg"><img src="images/cancel\_f2.png"width="10" height="10"> Minimal 6 karakter.</span></span> <br>

 $\langle$ span class="style2">Panjang minimal 6 karakter. $\langle$ span> $\langle$ td> $\langle$ tr>

<tr> <td>Konfirmasi Password</td>

 $d |$ 

<td><span id="spryconfirm">

 $\leq$ input name="password2" type="password" size="15" maxlength="30" />

<span class="confirmRequiredMsg"><img src="images/cancel\_f2.png"width="10" height="10"> Konfirmasi Password Harus Diisi.</span>

<span class="confirmInvalidMsg"><img src="images/cancel\_f2.png"width="10" height="10">

Password Harus Cocok.</span></span></td> </tr>

<tr> <td colspan="3"><ht color="#AAAAAA"></td> </tr>

<tr> <td colspan="3"><div class="subtitle">Biodata User </div></td> </tr>

 $<$ tr $>$  $<$ td $>$ Nama $<$ /td $>$ 

 $| |$ 

<td><span id="sprytextfield4">

<input name="nama\_user" type="text" size="30" maxlength="30">

<span class="textfieldRequiredMsg"><img src="images/cancel\_f2.png"width="10" height="10"> Nama harus diisi.</span>

<span class="textfieldMinCharsMsg"><img src="images/cancel\_f2.png"width="10" height="10"> Panjang minimal 2 karakter.</span>

 $\epsilon$ span class="textfieldInvalidFormatMsg"> $\epsilon$ img src="images/cancel\_f2.png"width="10" height="10"> Format penulisan salah.</span></span></td> </tr>

<tr> <tr> <td>Jenis Kelamin</td>

 $| |$ 

<td><input name="jenis\_kelamin" type="radio" value="L" checked="checked" /> Laki-laki  $\langle$ input name="jenis\_kelamin" type="radio" value="P" /> Perempuan $\langle$ td>  $\langle$ tr>

<tr> <td>Alamat</td>

 $<$ td>: $<$ /td>

<td><span id="sprytextfield6">

 $\le$ input name="alamat" type="text" size="50" maxlength="100" />

 $\epsilon$ span class="textfieldRequiredMsg"> $\epsilon$ img src="images/cancel f2.png"width="10" height="10"> Alamat harus diisi.</span>

 $\epsilon$ span class="textfieldMinCharsMsg"> $\epsilon$ img src="images/cancel f2.png"width="10" height="10"> Minimal 4 karakter.</span>

<span class="textfieldInvalidFormatMsg"><img src="images/cancel\_f2.png"width="10" height="10"> Format penulisan salah.</span>

 $<$ /span $>$  $<$ /td $>$   $<$ /tr $>$ 

 $\langle tr \rangle$   $\langle td \cosh 3" \rangle$   $\langle hr \cosh 7" \rangle$   $\langle AAAAA' \rangle$ 

<tr> <td colspan="3"><div class="subtitle">Jika Anda Lupa Password</div></td> </tr>

<tr> <td>Pilih Pertanyaan Rahasia</td>

 $<$ td $>$ : $<$ /td $>$ 

<td><select name="pertanyaan" id="pertanyaan">

<option value="Apa Nama Makanan Favorit Anda?">Apa Nama Makanan Favorit Anda?</option>

<option value="Apa Nama Olahraga Favorit Anda?">Apa Nama Olahraga Favorit Anda?</option>

<option value="Apa Nama Buah Favorit Anda?">Apa Nama Buah Favorit Anda?</option> <option value="Apa Nama Hewan Favorit Anda?">Apa Nama Hewan Favorit Anda?</option> <option value="Apa Nama Sekolah Dasar Anda?">Apa Nama Sekolah Dasar Anda?</option> <option value="Di Kota Manakah Anda Lahir?">Di Kota Manakah Anda Lahir?</option>  $\langle$ select $>\langle t d \rangle \langle t r \rangle$ 

<tr> <td>Jawaban Anda</td>

 $| |$ 

<td><span id="sprytextfield88">

<input name="jawaban" type="text" size="30" maxlength="30">

<span class="textfieldRequiredMsg"><img src="images/cancel\_f2.png"width="10" height="10"> Jawaban harus diisi.</span>

 $<$ /span> $<$ /td>  $<$ /tr>

 $\langle$ tr> $\langle$ td colspan="3"> $\langle$ hr color="#AAAAAA"> $\langle$ td>  $\rangle$ 

<tr> <td>Masukan Angka Berikut</td>

 $| |$ 

<td><span id="sprytextfield77">

<img src="captchasecurityimages.php?width=100&height=40&character=4" /><br><br><input id="security\_code" name="security\_code" type="text" size="12"/>

<span class="textfieldRequiredMsg"><img src="images/cancel\_f2.png"width="10" height="10"> Angka harus diisi dengan benar.</span>

<span class="textfieldMinCharsMsg"><img src="images/cancel\_f2.png"width="10" height="10"> Angka harus diisi dengan benar.</span>

<span class="textfieldMaxCharsMsg"><img src="images/cancel\_f2.png"width="10" height="10"> Angka harus diisi dengan benar.</span></span></td> </tr>

<tr> <td height="40" colspan="3" align="right" valign="bottom"><input type="submit" name="tombol" value="Daftar" /><input type="reset" name="reset" value="Hapus" /></td> </tr> </table> </form> </div>

<script type="text/javascript">

<!-- var sprytextfield7 = new Spry.Widget.ValidationTextField("sprytextfield7","data", {minChars:5, validateOn:["blur"]});

var sprypassword = new Spry.Widget.ValidationPassword("sprypassword",{minChars:6, validateOn:["blur"]});

var sprytextfield3 = new Spry.Widget.ValidationTextField("sprytextfield3","none", {minChars:5, validateOn:["blur"]});

var sprytextfield4 = new Spry. Widget. ValidationTextField("sprytextfield4", "nama", {minChars:2, validateOn:["blur"]});

var sprytextfield5 = new  $Spry$ . Widget. ValidationTextField("sprytextfield5","integer",

{minValue:1,maxValue:12, maxChars:2, validateOn:["blur"]});

var sprytextfield6 = new Spry.Widget.ValidationTextField("sprytextfield6","alamat", {minChars:4, validateOn:["blur"]});

var sprytextfield77 = new Spry.Widget.ValidationTextField("sprytextfield77","none", {minChars:4,maxChars:4, validateOn:["blur"]});

var sprytextfield88 = new Spry.Widget.ValidationTextField("sprytextfield88","nama", {validateOn:["blur"]});

var spryconfirm = new Spry.Widget.ValidationConfirm("spryconfirm", "sprypassword",{validateOn:["blur"]}); var validsel = new Spry. Widget. ValidationSelect("validsel", {validateOn:["blur"]}); //--> </script>

#### **user\_diagnosa.PHP**

 $\langle$ ?php // session start(); require\_once("otentifikasi.php"); include ("koneksi\_db.php"); \$act=\$\_GET['act']; @\$induk=\$\_GET['induk']; \$u=\$\_SESSION['SESS\_USERNAME']; @\$s=\$\_GET['s']; if(\$act=="diagnosa"){  $if(\text{Sinduk}=="")$ 

 $$induk='':$   $$s =":$ 

 $\sigma =$  "SELECT \* FROM gejala where kode induk ya='\$induk' AND kode induk tidak='\$s'";

}else {  $$induk = $_{GET}['induk']$ ;

 $\text{Ssglg} = \text{VSELECT} * \text{FROM}$  gejala where kode induk ya='\$induk''; }

if( $$s! = "$ ){  $$s = $GET['s']$ ;

\$sqlg = "SELECT \* FROM gejala where kode\_induk\_tidak='\$s'"; }

 $\qquadqq = my\qquadq$ -query( $\qquadqqg);$ 

 $\delta \text{datag} = \text{mysgl}$  fetch array( $\delta q \text{ryg}$ );

 $\delta x = \delta d \cdot \delta y$  =  $\delta d \cdot \delta y$  =  $\delta d \cdot \delta y$  =  $\delta$ 

 $\text{Shama}$  gejala =  $\text{Sdata}$ ['nama\_gejala']; ?>

<link href="style.css" rel="stylesheet" type="text/css" />

<style type="text/css">

 $\langle$ !-- .style3 {font-weight: bold} -->  $\langle$ /style>

<div class="text-area-user" align="justify"> <br>

<form action="?page=7&act=diagnosis" method="post">

<input name="kode\_gejala" value="<?php echo \$kode\_gejala;?>" type="hidden"/>

<table width="100%" align="center" cellpadding="5">

<tr> <td colspan="2"><div class="title">Jawablah pertanyaan di bawah ini :</div></td> </tr>  $<$ tr $>$  $<$ td $>$  $<$ /td $>$  $<$ /tr $>$ 

<tr> <td colspan="2" align="center"><div class="pertanyaan"><?php echo " &nbsp; Apakah tanaman cabai anda mengalami gejala: <br><br> <b>\$nama\_gejala</b> <b>?</b>";?></div><br/>>br></td></tr>

<tr> <td width="50%" align="right"><label><input type="radio" name="jawaban" value="Y" checked="checked" />Ya (Benar)</label></td>

<td width="50%" align="left"><label><input type="radio" name="jawaban" value="T" />Tidak (Salah)</label><br><br><br></td> </tr>

<tr> <td colspan="2" align="center"><input type="submit" value="Jawab" /></td> </tr> </table> </form> </div>

<?php \$u=\$\_SESSION['SESS\_USERNAME'];

\$cek\_induk=mysql\_num\_rows(mysql\_query("SELECT \* FROM gejala where kode\_induk\_ya='\$induk'"));

\$cek\_simpul=mysql\_num\_rows(mysql\_query("SELECT \* FROM gejala where kode\_induk\_tidak='\$s'"));

\$sql\_cekh = "SELECT \* FROM tmp\_hama

WHERE username='\$u'

GROUP BY kode\_hama";

\$qry\_cekh = mysql\_query(\$sql\_cekh);

\$hsl\_cekh = mysql\_num\_rows(\$qry\_cekh);

if (\$cek induk  $== 0$  or \$cek simpul==0) {

 $$hs1$  data = mysql fetch array( $$qry$  cekh);

\$cek gejala valid=mysql\_num\_rows(mysql\_query("SELECT \* FROM tmp\_gejala where status='1'"));

\$cek gejala hama=mysql\_num\_rows(mysql\_query("SELECT relasi\_hama\_gejala.\* FROM

relasi\_hama\_gejala,tmp\_hama where relasi\_hama\_gejala.kode\_hama=tmp\_hama.kode\_hama"));

\$hasilbobot= mysql\_query("SELECT bobot

FROM relasi\_hama\_gejala, tmp\_gejala

WHERE kode\_hama = '\$hsl\_data[kode\_hama]'

AND relasi hama gejala.kode gejala  $=$  tmp gejala.kode gejala

AND tmp\_gejala.status = $1"$ );

 $\text{stobot} = \text{mysgl}$  fetch array( $\text{shasilbobot}$ );

 $$jum = mysgl$  num rows( $$hasilbob$ ;

 $\text{Spersentase} = 0;$ 

for( $$i = 0$ ;  $$i < $j$  tum; ++\$i){

\$persentase=\$persentase + \$bobot[bobot]; }

if (\$persentase==0){

\$sql\_user = "SELECT \* FROM data\_user WHERE username='\$u'";

\$qry\_user = mysql\_query(\$sql\_user);

\$hsl\_user = mysql\_fetch\_array(\$qry\_user);

\$sql\_in = "INSERT INTO hasil\_diagnosa SET

username='\$hsl\_user[username]',

kode\_hama='',

tanggal\_diagnosa=NOW(),

persentase='0'";

mysql\_query(\$sql\_in);

echo "<meta http-equiv=\"refresh\" content=\"0; url=user\_index.php?page=7&act=hasil0\">"; exit; }else{

\$sql\_user = "SELECT \* FROM data\_user WHERE username='\$u'";

\$qry\_user = mysql\_query(\$sql\_user);

\$hsl\_user = mysql\_fetch\_array(\$qry\_user);

\$sql\_in = "INSERT INTO hasil\_diagnosa SET

username='\$hsl\_user[username]',

kode\_hama='\$hsl\_data[kode\_hama]',

tanggal\_diagnosa=NOW(),

persentase='\$persentase'";

mysql\_query(\$sql\_in);

echo "<meta http-equiv=\"refresh\" content=\"0; url=user\_index.php?page=7&act=hasil\">";

exit; } }}

if(\$act=="diagnosis"){

# Baca variabel Form (If Register Global ON)

 $$jawaban = $$  REQUEST['jawaban'];

 $\delta$ kode gejala =  $\delta$  REQUEST['kode gejala'];

# Mendapatkan username

\$u=\$\_SESSION['SESS\_USERNAME'];

# Fungsi untuk menambah data ke tmp\_analisa

function AddTmpAnalisa(\$kode\_gejala, \$u) {

 $$sal diagnosis = "SELECT$  relasi hama gejala.\* FROM relasi hama gejala,tmp hama WHERE relasi hama gejala.kode hama=tmp\_hama.kode\_hama \_\_AND\_username='\$u' ORDER BY relasi hama gejala.kode hama,relasi hama gejala.kode gejala";

 $\gamma$ gry diagnosis = mysql query( $\gamma$ sql diagnosis);

while (\$data\_diagnosis = mysql\_fetch\_array(\$qry\_diagnosis)) {

\$sqltmp = "INSERT INTO tmp\_analisa (username, kode\_hama,kode\_gejala) VALUES

('\$u','\$data\_diagnosis[kode\_hama]','\$data\_diagnosis[kode\_gejala]')";

mysql\_query(\$sqltmp); } }

# Fungsi hapus tabel tmp\_gejala

function AddTmpGejala(\$kode\_gejala, \$u,\$status) {

\$sql\_gejala = "INSERT INTO tmp\_gejala (username,kode\_gejala,status) VALUES

('\$u','\$kode\_gejala','\$status')";

mysql\_query(\$sql\_gejala); }

# Fungsi hapus tabel tmp\_diagnosis

function DelTmpdiagnosis(\$u) {

\$sql\_del = "DELETE FROM tmp\_hama WHERE username='\$u'";

mysql\_query(\$sql\_del); }

# Fungsi hapus tabel tmp\_analisa

function DelTmpAnlisa(\$u) {

\$sql\_del = "DELETE FROM tmp\_analisa WHERE username='\$u'";

mysql\_query(\$sql\_del); }

# PEMERIKSAAN

if (\$jawaban  $== "Y"$ ) {

\$sql\_analisa = "SELECT \* FROM tmp\_analisa ";

\$qry\_analisa = mysql\_query(\$sql\_analisa);

\$data\_cek = mysql\_num\_rows(\$qry\_analisa);

if (\$data\_cek  $>= 1$ ) {

# Kode saat tmp\_analisa tidak kosong

DelTmpdiagnosis(\$u);
$$sql$  tmp = "SELECT \* FROM tmp\_analisa WHERE kode\_gejala='\$kode\_gejala' AND username='\$u'";  $\gamma$  tmp = mysql query( $\gamma$ sql tmp); while (\$data\_tmp = mysql\_fetch\_array(\$qry\_tmp)) { \$sql\_rdiagnosis = "SELECT \* FROM relasi\_hama\_gejala WHERE kode\_hama='\$data\_tmp[kode\_hama]' GROUP BY kode\_hama";  $\gamma$ qry rdiagnosis = mysql query( $\gamma$ sql rdiagnosis); while (\$data\_rdiagnosis = mysql\_fetch\_array(\$qry\_rdiagnosis)) { // Data hama yang mungkin dimasukkan ke tmp \$sql\_input = "INSERT INTO tmp\_hama (username,kode\_hama) VALUES ('\$u','\$data\_rdiagnosis[kode\_hama]')"; mysql\_query(\$sql\_input); } // Gunakan Fungsi DelTmpAnlisa(\$u); AddTmpAnalisa(\$kode\_gejala, \$u);  $\text{Sstatus} = '1';$ AddTmpGejala(\$kode\_gejala, \$u, \$status); } else { # Kode saat tmp\_analisa kosong \$sql\_rgejala = "SELECT \* FROM relasi\_hama\_gejala WHERE kode\_gejala='\$kode\_gejala'"; \$qry\_rgejala = mysql\_query(\$sql\_rgejala); while (\$data\_rgejala = mysql\_fetch\_array(\$qry\_rgejala)) { \$sql\_rdiagnosis = "SELECT \* FROM relasi\_hama\_gejala WHERE kode\_hama='\$data\_rgejala[kode\_hama]' GROUP BY kode\_hama"; \$qry\_rdiagnosis = mysql\_query(\$sql\_rdiagnosis); while (\$data\_rdiagnosis = mysql\_fetch\_array(\$qry\_rdiagnosis)) { // Data hama yang mungkin dimasukkan ke tmp \$sql\_input = mysql\_query("INSERT INTO tmp\_hama (username,kode\_hama) VALUES ('\$u','\$data\_rdiagnosis[kode\_hama]')"); } } // Menggunakan Fungsi AddTmpAnalisa(\$kode\_gejala, \$u);  $\text{Sstatus} = '1';$ AddTmpGejala(\$kode\_gejala, \$u,\$status); } echo "<meta http-equiv=\"refresh\" content=\"0; url=user\_index.php?page=7&act=diagnosa& induk=\$kode\_gejala\">"; } if ( $$jawaban == "T"$ ) {

 $\gamma$  analisa = mysql\_query( $\gamma$ sql\_analisa);  $\delta$ data cek = mysql\_num\_rows( $\delta$ qry\_analisa); if (\$data\_cek >= 1) { # Kode saat tmp\_analisa tidak kosong DelTmpdiagnosis(\$u); \$sql\_tmp = "SELECT \* FROM tmp\_analisa WHERE kode\_gejala='\$kode\_gejala' AND username='\$u'";  $\text{Sqry\_tmp} = \text{mysgl\_query}(\text{Ssgl\_tmp});$ while (\$data\_tmp = mysql\_fetch\_array(\$qry\_tmp)) {  $$sql$  rdiagnosis = "SELECT \* FROM relasi hama gejala WHERE kode\_hama='\$data\_tmp[kode\_hama]' GROUP BY kode\_hama";  $\gamma$  rdiagnosis = mysql\_query( $\gamma$ sql\_rdiagnosis); while (\$data\_rdiagnosis =  $mysq$ \_fetch\_array(\$qry\_rdiagnosis)) { // Data hama yang mungkin dimasukkan ke tmp \$sql\_input = "INSERT INTO tmp\_hama (username,kode\_hama) VALUES ('\$u','\$data\_rdiagnosis[kode\_hama]')"; mysql\_query(\$sql\_input); } } // Gunakan Fungsi DelTmpAnlisa(\$u); AddTmpAnalisa(\$kode\_gejala, \$u);  $\text{Sstatus} = '0';$ AddTmpGejala(\$kode\_gejala, \$u, \$status); } else { # Kode saat tmp\_analisa kosong \$sql\_rgejala = "SELECT \* FROM relasi\_hama\_gejala WHERE kode\_gejala='\$kode\_gejala'"; \$qry\_rgejala = mysql\_query(\$sql\_rgejala); while (\$data\_rgejala = mysql\_fetch\_array(\$qry\_rgejala)) { \$sql\_rdiagnosis = "SELECT \* FROM relasi\_hama\_gejala WHERE kode\_hama='\$data\_rgejala[kode\_hama]' GROUP BY kode\_hama"; \$qry\_rdiagnosis = mysql\_query(\$sql\_rdiagnosis); while (\$data\_rdiagnosis = mysql\_fetch\_array(\$qry\_rdiagnosis)) { // Data hama yang mungkin dimasukkan ke tmp \$sql\_input = mysql\_query("INSERT INTO tmp\_hama (username,kode\_hama) VALUES ('\$u','\$data\_rdiagnosis[kode\_hama]')"); } } // Menggunakan Fungsi

 $$sql$$  analisa = "SELECT  $*$  FROM tmp analisa ";

AddTmpAnalisa(\$kode\_gejala, \$u);

 $\text{Sstatus} = '0$ :

AddTmpGejala(\$kode\_gejala, \$u,\$status); }

echo "<meta http-equiv=\"refresh\" content=\"0; url=user\_index.php?page=7&act=diagnosa&s=

\$kode\_gejala&induk=\$kode\_gejala\">"; } }

if  $$act=="hasil"$ }

\$u=\$\_SESSION['SESS\_USERNAME'];

\$qry = mysql\_query("SELECT \* FROM hasil\_diagnosa, hama, data\_user WHERE hama.kode\_hama=hasil\_diagnosa.kode\_hama AND hasil\_diagnosa.username='\$u' AND hasil diagnosa.username=data\_user.username ORDER BY hasil\_diagnosa.id\_diagnosa DESC LIMIT 1");

 $\delta$ data = mysql fetch array( $\delta$ qry);

 $$id = $data['id-diagonal';$ 

mysql\_query("TRUNCATE TABLE `tmp\_analisa`");

mysql\_query("TRUNCATE TABLE `tmp\_gejala`");

mysql\_query("TRUNCATE TABLE `tmp\_hama`"); ?>

<div class="text-area-user" align="justify"> <br>

<div class="title">Hasil Diagnosa</div> <br/> <br/> <br/>

<form action="javascript: void(0)" method="post" align="left" cellpadding="5">

 $\lt$ table width="100%" cellpadding="5">  $\lt$ tr>

<td colspan="3"><ht color="#AAAAAA"></td> </tr>

<tr> <td height="30" colspan="3" class="subtitle">Biodata User </td> </tr>

<tr> <td width="22%"><strong>Nama </strong></td>

 $lttd$  width="2%">: $lt/d$ >

<td width="76%"><?php echo \$data['nama\_user'];?></td> </tr>

<tr>><td><strong>Jenis Kelamin</strong></td>

 $| |$ 

<td><?php if (\$data['jenis\_kelamin']=='L') echo "Laki-laki"; else echo "Perempuan";?></td> </tr> <tr><td><strong>Alamat</strong></td>

 $| |$ 

<td><?php echo \$data['alamat'];?></td> </tr>

 $<$ tr $>$  $<$ td $>$   $<$ /td $>$ 

<td>&nbsp;</td>

 $<$ td>  $<$ /td> $<$ /tr>

<tr> <td colspan="3"><hr color="#AAAAAA" class="style3"></td> </tr>

<tr> <td colspan="3" class="subtitle"><strong>Hasil Diagnosa</strong></td> </tr>

<tr>>
<td><div align="right"><strong>Tipe Hama Tanaman Cabai</strong></div></td>  $| |$ 

 $\langle \text{td}\rangle \langle \text{ch} \rangle$  echo \$data['nama\_hama'];? $\rangle \langle \text{td}\rangle \langle \text{dr}\rangle$ 

<tr> <td><div align="right"><strong>Persentase</strong></div></td>

<td>:</td>

 $<$ td $>$ ?php \$persentase = \$data['persentase'];

if(\$persentase>100){

echo '100'; }else{

echo \$data['persentase']; }

? $>$  persen $\lt$ /td $>$  $\lt$ /tr $>$ 

<tr> <td valign="top"><div align="right"><strong>Gejala Umum</strong></div></td> <td valign="top">:</td>

 $<$ td $>$  $<$ ?php \$sql\_gejala = "SELECT gejala.\* FROM gejala,relasi\_hama\_gejala

WHERE gejala.kode gejala=relasi hama gejala.kode gejala

AND relasi hama gejala.kode hama='\$data[kode\_hama]"';

\$qry\_gejala = mysql\_query(\$sql\_gejala);

 $\sin 0$ :

while(\$hsl\_gejala=mysql\_fetch\_array(\$qry\_gejala)){

 $$i++;$ 

echo "\$i. \$hsl\_gejala[nama\_gejala] <br/> <br/> <br/> </r> </rd> </td> </tr> </td> </tr>

<tr>>>>><td valign="top"><div align="right"><strong>Definisi</strong></div></td>

<td valign="top">:</td>

<td valign="top"><?php echo \$data['definisi'];?></td></tr>

```
<tr> <td valign="top"><div align="right"><strong>Pencegahan</strong></div></td>
<td valign="top">:</td>
```
<td valign="top"><?php echo \$data['pencegahan'];?></td> </tr>

```
<tr><td><div align="right"><strong>Waktu Diagnosa</strong></div></td>
<td>:</td>
```
<td><?php echo tgl\_indo(\$data['tanggal\_diagnosa']);?></td> </tr>

<tr> <td colspan="3"><hr color="#AAAAAA"></td> </tr>

<tr> <td colspan="3" align="center">

```
<input type="submit" name="submit" value="Cetak"/></td> </tr> </table> </div>
```
 $\langle$ ?php } if (\$act=="hasil0"){

\$u=\$\_SESSION['SESS\_USERNAME'];

\$qry = mysql\_query("SELECT \* FROM hasil\_diagnosa, data\_user WHERE hasil\_diagnosa.username='\$u' AND hasil\_diagnosa.username=data\_user.username ORDER BY hasil\_diagnosa.id\_diagnosa DESC LIMIT 1");

\$data = mysql\_fetch\_array(\$qry);

 $$id = $data['id\_diagnosa']$ ;

mysql\_query("TRUNCATE TABLE `tmp\_analisa`");

mysql\_query("TRUNCATE TABLE `tmp\_gejala`");

mysql\_query("TRUNCATE TABLE `tmp\_hama`"); ?>

<div class="text-area-user" align="justify"> <br>

 $\langle$ div class="title">Hasil Diagnosa $\langle$ div> $\langle$ br $\rangle$ >

<form action="javascript: void(0)" onclick="popup('cetak.php?u=<?php echo \$u;?>&id=<?php

echo \$id;?>')" method="post" align="left" cellpadding="5">

<table cellpadding="5">

 $\langle$ tr> $\langle$ td colspan="3"> $\langle$ hr color="#AAAAAA"> $\langle$ td> $\langle$ tr>

 $\langle$ tr> $\langle$ td height="30" colspan="3" class="subtitle">Biodata User  $\langle$ td> $\langle$ tr>

<tr> <td width="170"><strong>Nama </strong></td>

 $ltd$  width="7" $gt;<<$ td $gt;$ 

 $\lt$ td width="896"> $\lt$ ?php echo \$data['nama\_user'];?> $\lt$ /td> $\lt$ /tr>

<tr>>xtd><strong>Jenis Kelamin</strong></td>

 $| |$ 

<td><?php if (\$data['jenis\_kelamin']=='L') echo "Laki-laki"; else echo "Perempuan";?></td> </tr> <tr>>xtd><strong>Alamat</strong></td>

 $d |$ 

<td><?php echo \$data['alamat'];?></td> </tr>

 $<$ tr> $<$ td>  $<$ /td>

<td>&nbsp;</td>

 $<$ td>  $<$ /td> $<$ /tr>

<tr> <td colspan="3"><ht color="#AAAAAA"></td> </tr>

<tr> <td colspan="3" class="subtitle">Hasil Diagnosa</td> </tr>

<tr> <td valign="top"><div align="right"><strong>Kesimpulan</strong></div></td>

<td valign="top">:</td>

<td valign="top">Hasil kesimpulan diagnosa, Tanaman cabai anda tidak terserang hama jenis apapun, disebabkan tidak ada gejala yang dialami.</td> </tr>

<tr><td><div align="right"><strong>Waktu Diagnosa</strong></div></td>  $| |$ 

<td><?php echo tgl\_indo(\$data['tanggal\_diagnosa']);?></td> </tr>

<tr> <td colspan="3"><hr color="#AAAAAA"></td> </tr>

<tr> <td colspan="3" align="center">

<input type="submit" name="submit" value="Cetak"/></td> </tr> </table> </div>  $\langle$ ?php } ? $>$